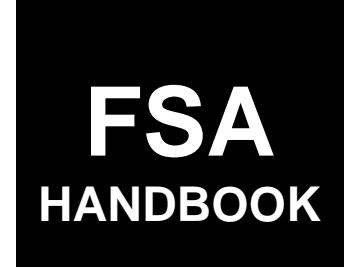

# [Disaster Designations](#page-4-0)

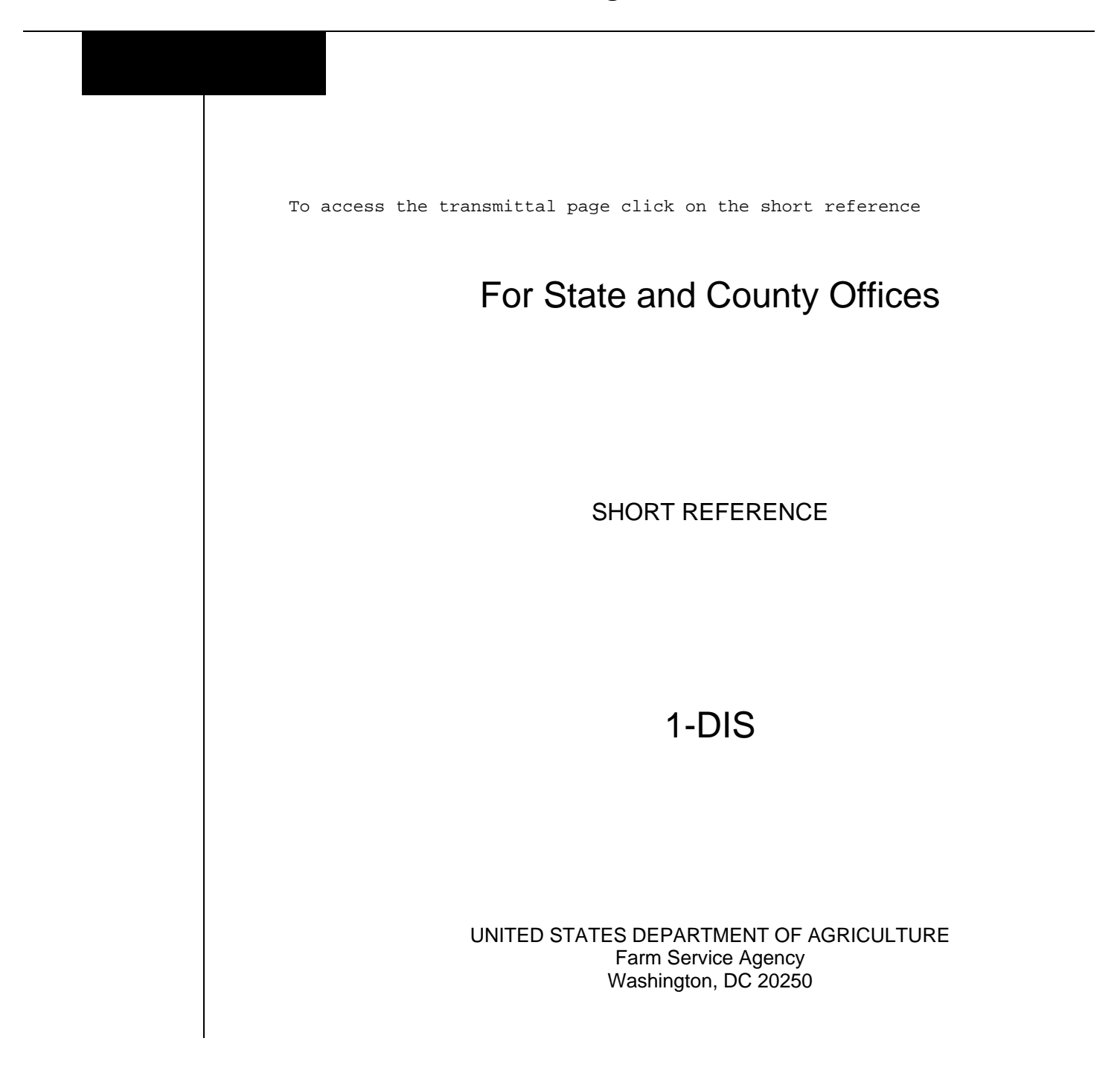

 $\mathcal{O}(\mathcal{O}(\log n))$ 

#### **UNITED STATES DEPARTMENT OF AGRICULTURE**

Farm Service Agency Washington, DC 20250

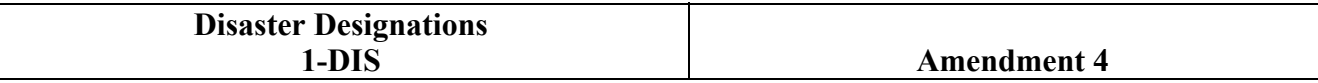

**Approved by:** Deputy Administrator, Farm Programs

Iles Beam

#### **Amendment Transmittal**

#### **A Reasons for Amendment**

Subparagraph 16 F has been amended to clarify procedure when requesting a disaster designation with multiple disaster events.

Subparagraph 16 G has been amended to add an example of a disaster designation request with multiple disaster events.

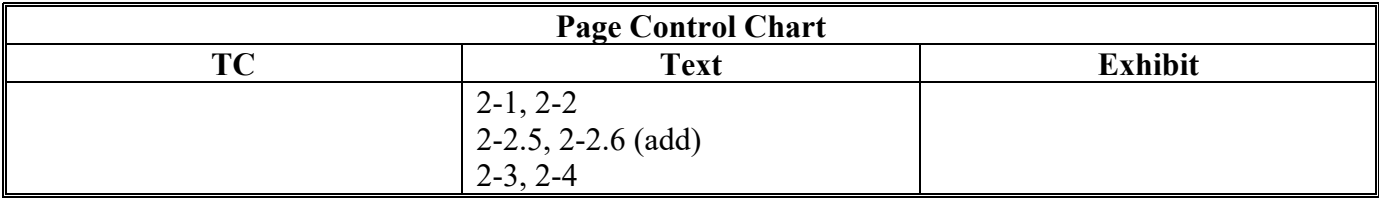

 $\mathcal{O}(\mathcal{O}(\log n))$ 

# **Table of Contents**

# **Page No.**

# <span id="page-4-0"></span>**[Part 1 General Information and Administrative Provisions for Emergency](#page-8-0) Designations**

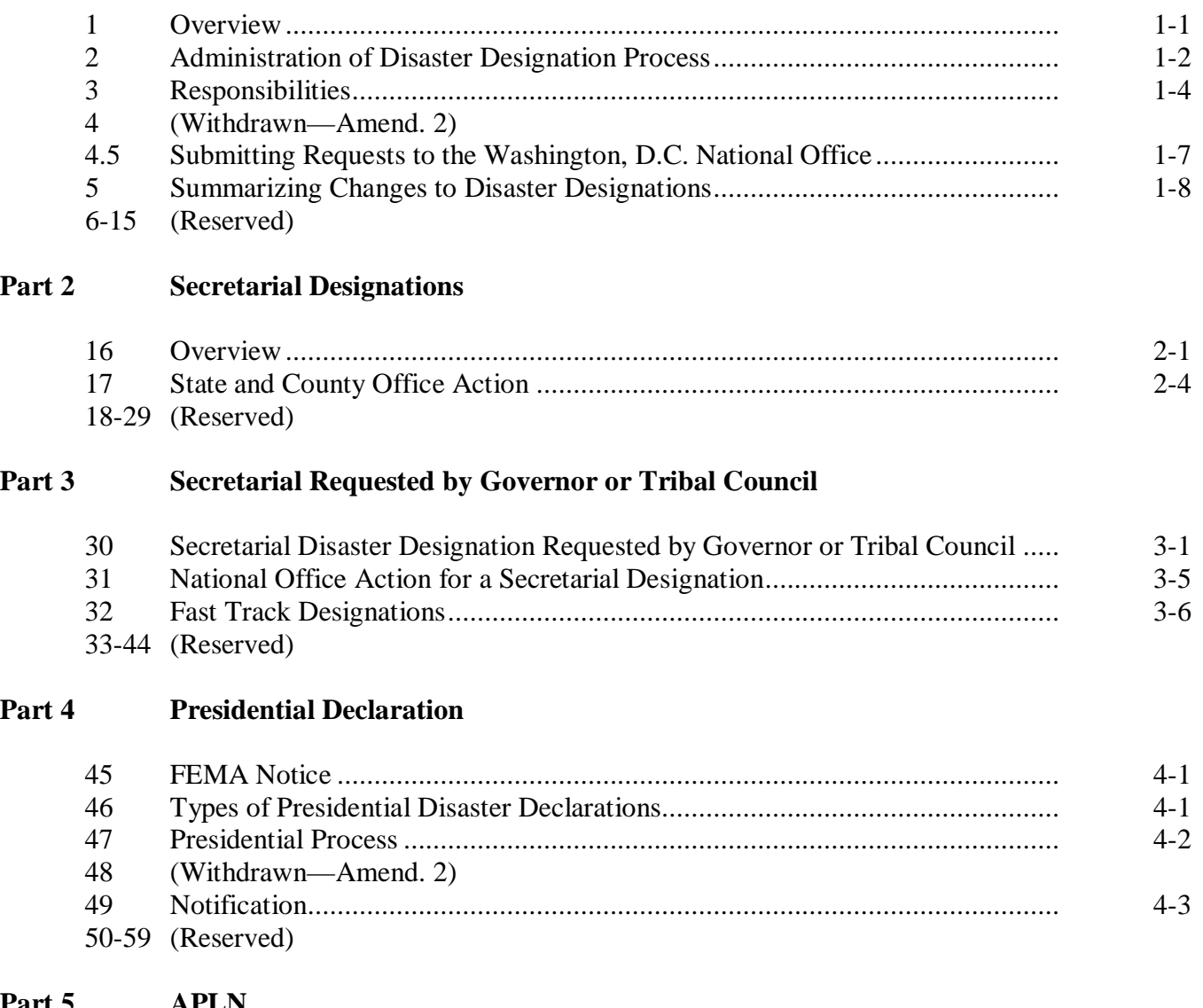

# **[Part 5 APLN](#page-36-0)**

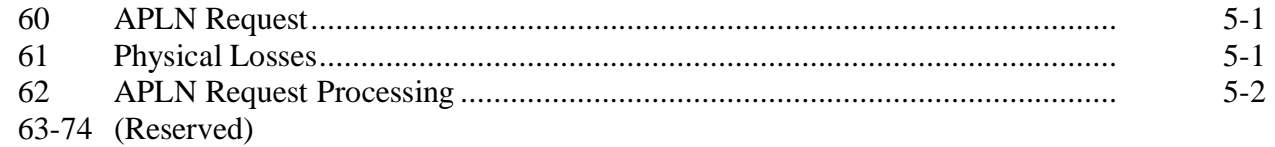

#### Page No.

#### Part 6 **Quarantine Designation**

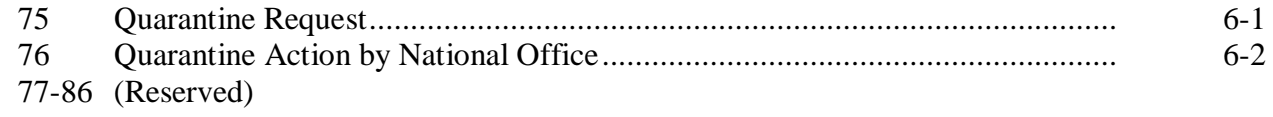

#### Part 7 **STORM**

#### **Basic Provisions and Responsibilities for STORM Section 1**

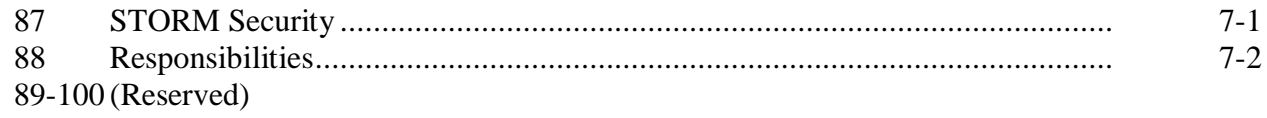

#### **Section 2 •• Accessing STORM**

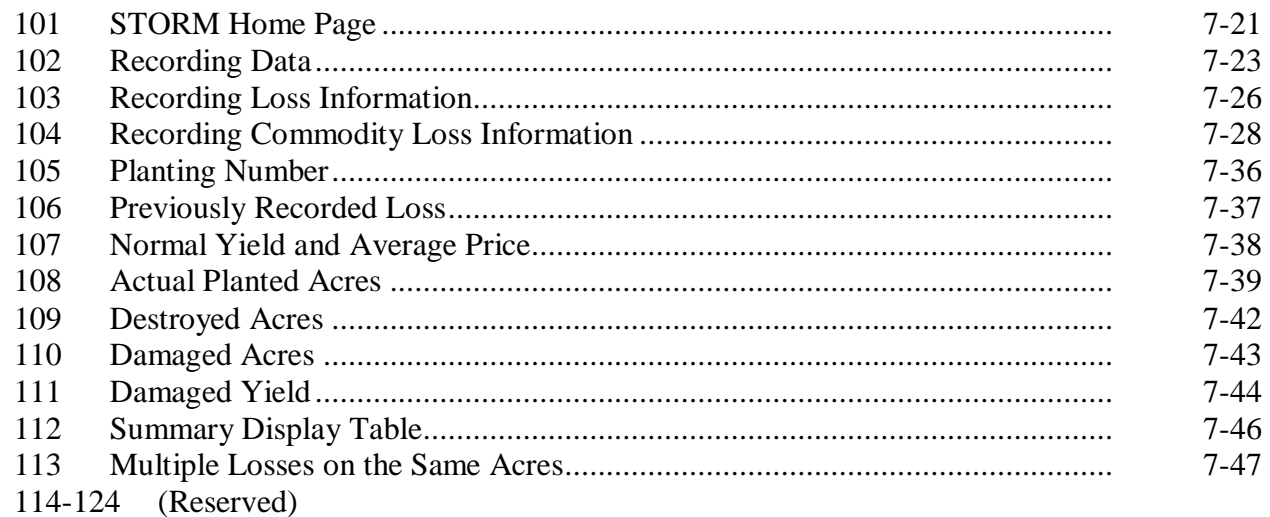

#### **Entering Data for Pasture Loss Section 3**

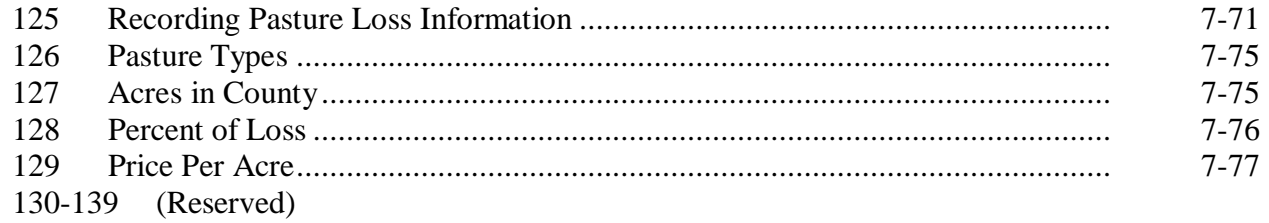

#### **Page No.**

#### <span id="page-6-0"></span>**Part 7 STORM (Continued)**

#### **[Section 4 Livestock Loss Data](#page-80-0)**

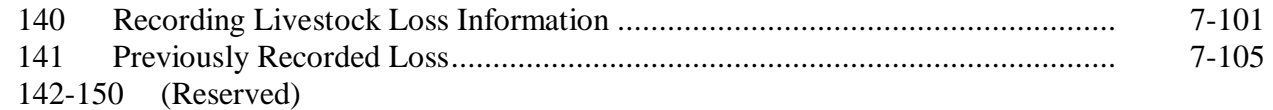

#### **[Section 5 Entering Property Loss Data](#page-86-0)**

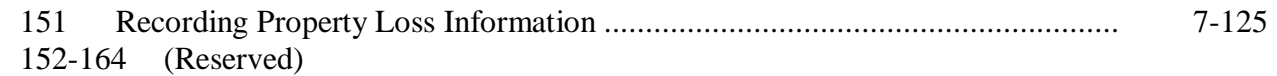

#### **[Section 6 Reviewing Entered Loss Data](#page-94-0)**

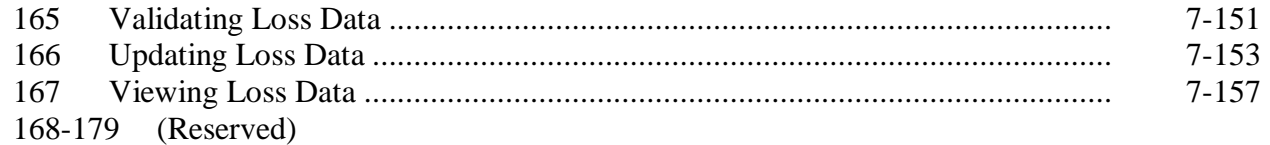

#### **[Section 7 Homeland Security](#page-102-0)**

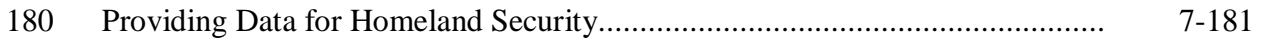

### **Exhibits**

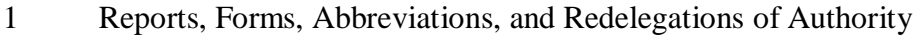

- [2](#page-108-0) Definitions of Terms Used in This Handbook
- 3 (Reserved)
- [4](#page-112-0) States and Territories That Use County Equivalents
- [5](#page-114-0) FSA-937, Acknowledgment of Report of Secretarial Disaster/Disaster Designation Request
- [6](#page-116-0) Example Survey Worksheet
- [7](#page-118-0) Example of Draft Memorandum of Deferral for a Secretarial Disaster Designation
- [8](#page-120-0) Example of Draft Memorandum of Request for a Secretarial Disaster Designation
- [9](#page-122-0) Example of Draft Memorandum of Request for an ALPN
- [10](#page-124-0) Example of Draft Memorandum of Request for a Quarantine
- 11-14 (Reserved)
- [15](#page-126-0) Homeland Security Categories

 $\mathcal{O}(\mathcal{O}(\log n))$ 

### <span id="page-8-0"></span>**Part 1 General Information and Administrative Provision for Emergency Designations**

### **1 Overview**

#### **A Handbook Purpose**

This handbook establishes policies and procedures for the disaster designation process.

#### **B Related Handbooks**

Related handbooks are listed in the following table.

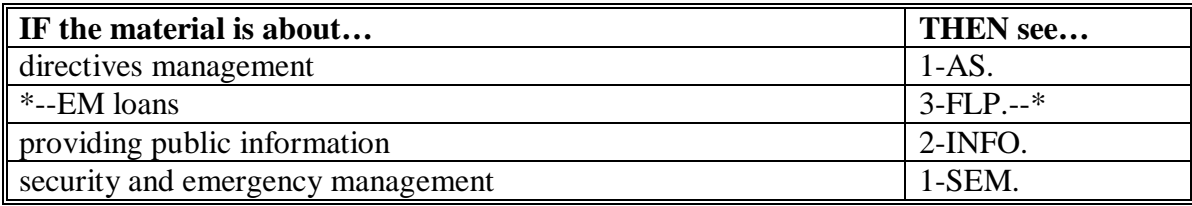

# **C Source of Authority**

Regulations for this handbook are in 7 CFR Part 759.

#### <span id="page-9-0"></span>**\*--2 Administration of Disaster Designation Process--\***

#### **A Overview**

Declaring or determining counties to be disaster areas is important to conduct programs administered by FSA. A disaster designation specifies the following:

- specific disaster that resulted in the designation
- •**\*--**incident period (dates) of the disaster
- specific counties or county equivalents that are included in the designation.

**Note:** S[ee Exhibit](#page-112-0) 4 for a list of States and territories that use county equivalents.

The following types of designations are available.

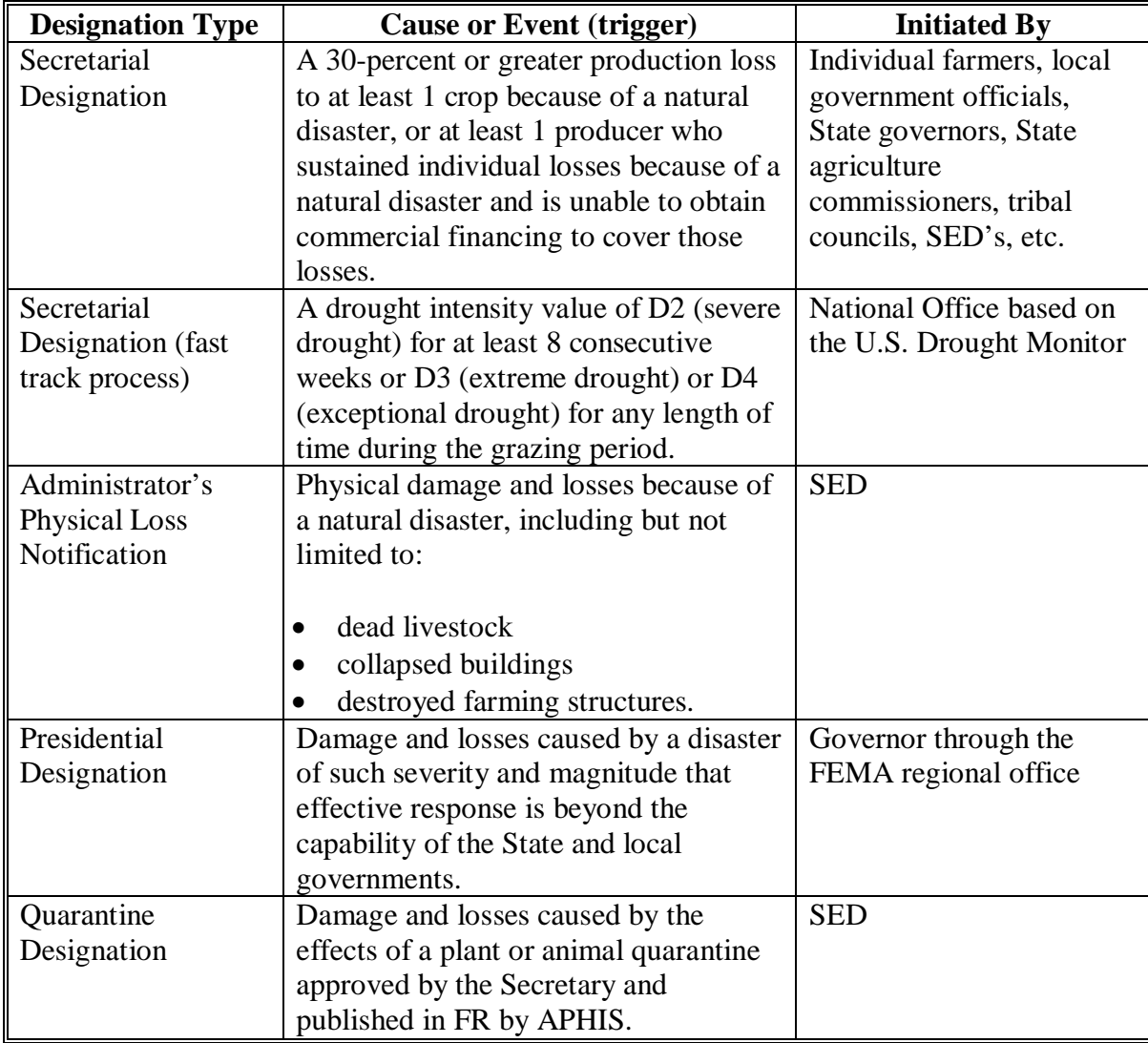

**--\***

#### **\*--2 Administration of Disaster Designation Process (Continued)--\***

#### **B Modifying Provisions**

The provisions of this handbook will **not** be amended or revised without prior written approval from the National Office.

**Important:** This includes adding, deleting, editing, clarifying, supplementing, or otherwise amending any procedure, form, or exhibit.

**Note:** A separate State or county handbook will **not** be created.

#### **C Forms**

Forms, worksheets, applications, and other documents other than those provided in this handbook or issued by the National Office will **not** be used. **\* \* \*** The STORM process will be used to document losses.

Any document that collects data from an individual or entity, regardless of whether a signature is required or requested, is subject to the Privacy Act and information collection procedures, including clearance of these documents by the following offices:

- National Office program area
- MSD, Information Management Branch, Forms, Graphics, and Records Section
- OMB.

**Note:** Offices will **not** create or use unauthorized forms.

#### **D Public Information**

See 2-INFO for providing information about this handbook.

#### <span id="page-11-0"></span>**3 Responsibilities**

#### **A DAFP Responsibilities**

DAFP will develop and issue policy to ensure that this handbook is administered according to 7 CFR Part 759.

**Note:** The Secretary:

- has approval authority for all disaster declarations
- **may** choose to delegate authority.

Note: Delegations of authority will be in writing.

#### **B STC Responsibilities**

STC's will:

- direct the administration of this handbook
- ensure that State and County Offices follow provisions of this handbook
- thoroughly document all actions taken in STC meeting minutes.

#### **C SEB Role**

SEB's role is to:

- review CEB recommendations
- approve, defer, or reject CEB's recommendations.

#### **D SED Responsibilities**

SED's will:

- convene SEB to review information provided by CEB on potential losses
- •\*--assist in making recommendations for Secretarial disaster designations
- request an APLN when a disaster has resulted in physical losses
- request a quarantine designation when a plant or animal quarantine causes damage or losses--\*
- ensure that County Offices follow provisions of this handbook.
- **Note:** SED may establish additional reviews to ensure that this handbook is administered according to provisions of this handbook.

#### **3 Responsibilities (Continued)**

#### **E COC Responsibilities**

COC's will:

- fully comply with all provisions of this handbook
- ensure that CED's fully comply with all provisions of this handbook.

#### **F CEB Role**

CEB's role is to:

- identify potential disaster areas
- •\*--receive Secretarial disaster designation requests initiated by 1 of the following:**--\***
	- farm operator
	- local or State agricultural official
	- State government official
	- CED, CEB, or SED official
	- Tribal Council
- •**\*--**submit a Secretarial disaster designation request with LAR, CEB meeting minutes, and FSA-937's to SEB for review with recommendation when a disaster has resulted in**--\*** severe production losses.

#### **3 Responsibilities (Continued)**

#### **G CED Responsibilities**

CED's will:

- fully comply with all provisions of this handbook
- ensure that County Office employees understand and implement all provisions of this handbook
- convene CEB to review information on potential losses as the CEB's chairperson
- develop procedure to ensure that general provisions and other important items are **\*--**publicized according to subparagraph H.**--\***

#### **H County Office Responsibilities**

County Offices will:

- collect disaster data and enter the information into STORM to create LAR
- •**\*--**annually publicize the availability of disaster designations and alert individual farmers and local governing bodies that they can initiate the process of reporting production losses
- publicize when the county has been included in an approved disaster area, and notify producers of available programs
- e-mail their State Office contact when a new report is entered in STORM.**--\***

#### **4 Withdrawn—Amend. 2**

#### <span id="page-14-0"></span>**\*--4.5 Submitting Requests to the Washington, D.C. National Office**

#### **A Overview**

Where this handbook provides that a request must be submitted to PPB, CPS, State Offices will submit the file electronically according to this paragraph.

# **B Electronically Submitting Requests**

Requests for APLN's, Secretarial disaster designations, and quarantine designations shall be submitted by internal FSA e-mail from State Offices to **RA.FSA.DCWA2.ppb@wdc.usda.gov** according to the format in subparagraph C.

Requests and documents submitted according to this paragraph **must** be sent by e-mail with a PDF attachment. Include a point-of-contact in the text of the e-mail.

For questions about disaster designation policy or administration, contact either of the following:

- for Secretarial disaster designations, Rena Russell-Spruell by e-mail to **rena.russell.spruell@wdc.usda.gov**
- for APLN's and Presidential declarations, Helen Mathew by e-mail to **helen.mathew@wdc.usda.gov**.

#### **C Format for Subject Line of E-Mails**

The e-mail subject line **must** be formatted as follows:

- State abbreviation (for example, "AZ" for Arizona)
- type of request, as follows:
	- "APLN" for an APLN request
	- "SEC" for a Secretarial disaster designation request
	- "OUAR" for a quarantine designation request
- date of request (for example, "01-10-2015" for January 10, 2015).

**Example:** An example e-mail subject line from New York State for an APLN on December 10, 2016, would be, "NY/APLN/12-10-2016".**--\***

# <span id="page-15-0"></span>**5 Summarizing Changes to Disaster Designations**

# **A Changes to Disaster Designation Process**

The following table summarizes changes to the Secretarial disaster designation process.

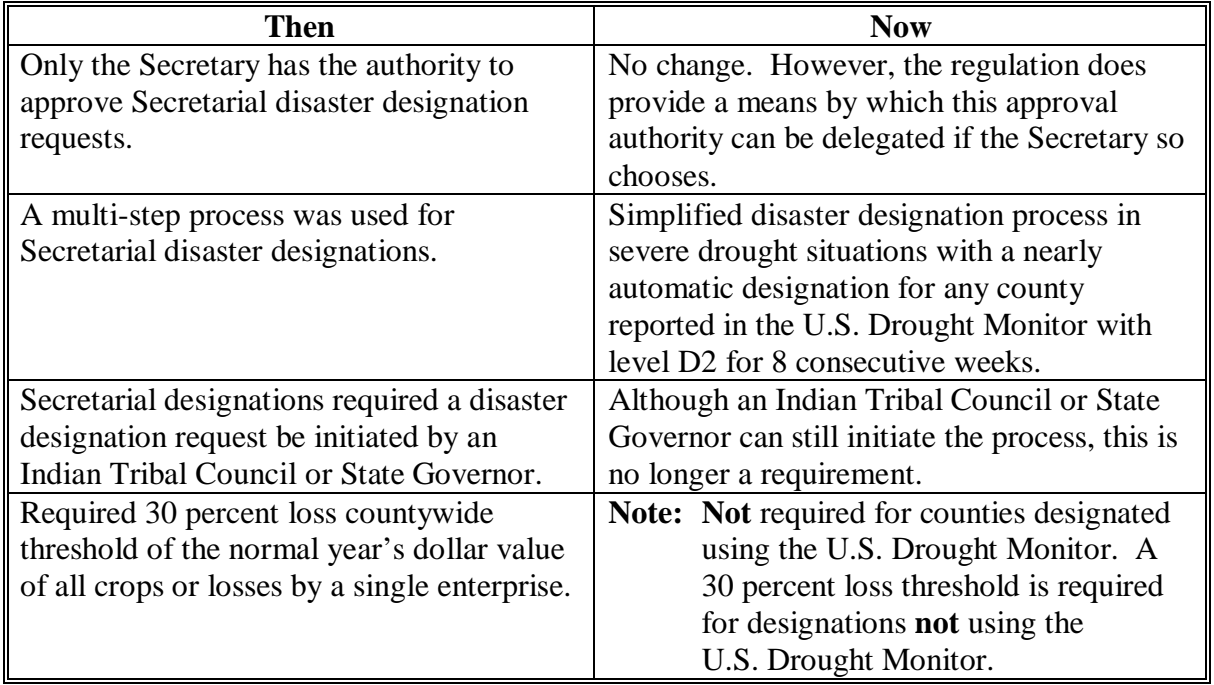

**Note:** Provisions for Presidential declarations, APLN's, and quarantines have **not** been changed.

### **6-15 (Reserved)**

#### **Part 2 Secretarial Designations**

#### <span id="page-16-0"></span>**16 Overview**

#### **A Authority**

 **\*--**7 CFR Part 759 authorizes individual farmers, local government officials, State governors, State Agriculture Commissioners, State Secretaries of Agriculture, other State government officials, and Indian Tribal Councils to initiate requests for disaster designations.

#### **B Request Deadline**

Requests for disaster designations must be submitted in writing to the Secretary within **3 months** of the ending date of a disaster.

**Note:** Requests made after the 3-month deadline will be denied.

#### **C Secretarial Disaster Designation Request**

Once a disaster designation recommendation has been made, CEB or SEB acknowledges receipt of the Report of Secretarial Disaster/Disaster Designation Request by preparing, dating, and signing FSA-937 [\(Exhibit](#page-114-0) 5). The SED recommendation letter must be submitted to the National Office **within 3 months** of the last day of the disaster event. The request will include the following:

- disaster event
- beginning and ending dates of the incident period
	- **Note:** The incident period must be specific to the disaster event. For example, if the disaster event is excessive rainfall, a beginning and ending date for the excessive rainfall event must be provided.
- names of the counties eligible for designation according to subparagraph D or E

**Note:** For deferrals, include the counties impacted by the disaster event that may be eligible once the extent of losses is known.

• SEB minutes as a separate document.

#### **D Qualifying Production Loss**

Only damages and losses resulting from a natural disaster are eligible. A qualifying loss occurs if FSA determines a minimum 30 percent production loss of at least 1 crop in the county occurred as a result of the disaster. The 30 percent production loss is **not** required for designations under the fast track procedure.**--\***

#### **E Loss Determined by Survey**

If there are production losses to 1 or more crops, but no qualifying production loss of at least 30 percent, the county may still be eligible for a Secretarial designation by completing the credit survey. The survey is completed by the State Office using the STORM application.

Under the survey method, at least 1 farmer or producer must be unable to secure commercial financing to cover losses in the affected county because of the disaster. The survey portion of the LAR must be completely filled out.

**Note:** See Exhibit 6 for an example of the survey.

#### **F Eligible Disaster Events**

The Secretary has authority to determine what constitutes a natural disaster for Secretarial disaster designation purposes. Eligible natural disasters include damaging weather conditions or other similar non-weather natural occurrences (such as earthquakes and volcanoes) that substantially affect farmers by causing severe production losses.

 **\*--**Disaster designation requests must be dated, signed by the SED, and submitted within 3 months of the weather event. Required supporting documentation will include SEB meeting minutes. Each request must contain the beginning and ending dates of the disaster events along with the counties impacted. The incident period must be specific to the disaster event. Production losses must be reported separately for separate events.**--\*** 

If a disaster event is continuing but the amount of loss can be estimated before the end of the event, a request may be approved with an ending date of "continuing".

 **\*--**If all disaster events included in the request did not impact all counties, the request must be divided to identify which specific disaster event(s) impacted each county.

For example, if the request is for excessive rain and flooding but not all counties were impacted by both events, the request must be broken into separate weather events:

- Disaster  $#1$  excessive rain (include all counties with excessive rain only)
- Disaster  $#2$  flooding (include all counties with flooding only)
- $\bullet$  Disaster #3 excessive rain and flooding (include all counties that were impacted by both excessive rain and flooding).

Once a disaster designation letter is signed by the Secretary, the National Office will assign a separate Secretarial designation number for each disaster. The National Office will also prepare a separate Secretarial Disaster Designation memo for each disaster event that will include a map and county lists. The National Office will distribute each signed letter, memo, and county lists to the primary State Offices, adjacent State Offices, and essential personnel at the National Office.**--\*** 

# **\*--G Example of Disaster Designation Request with Multiple Disaster Events**

The following is an example of a disaster designation request with multiple disaster events.

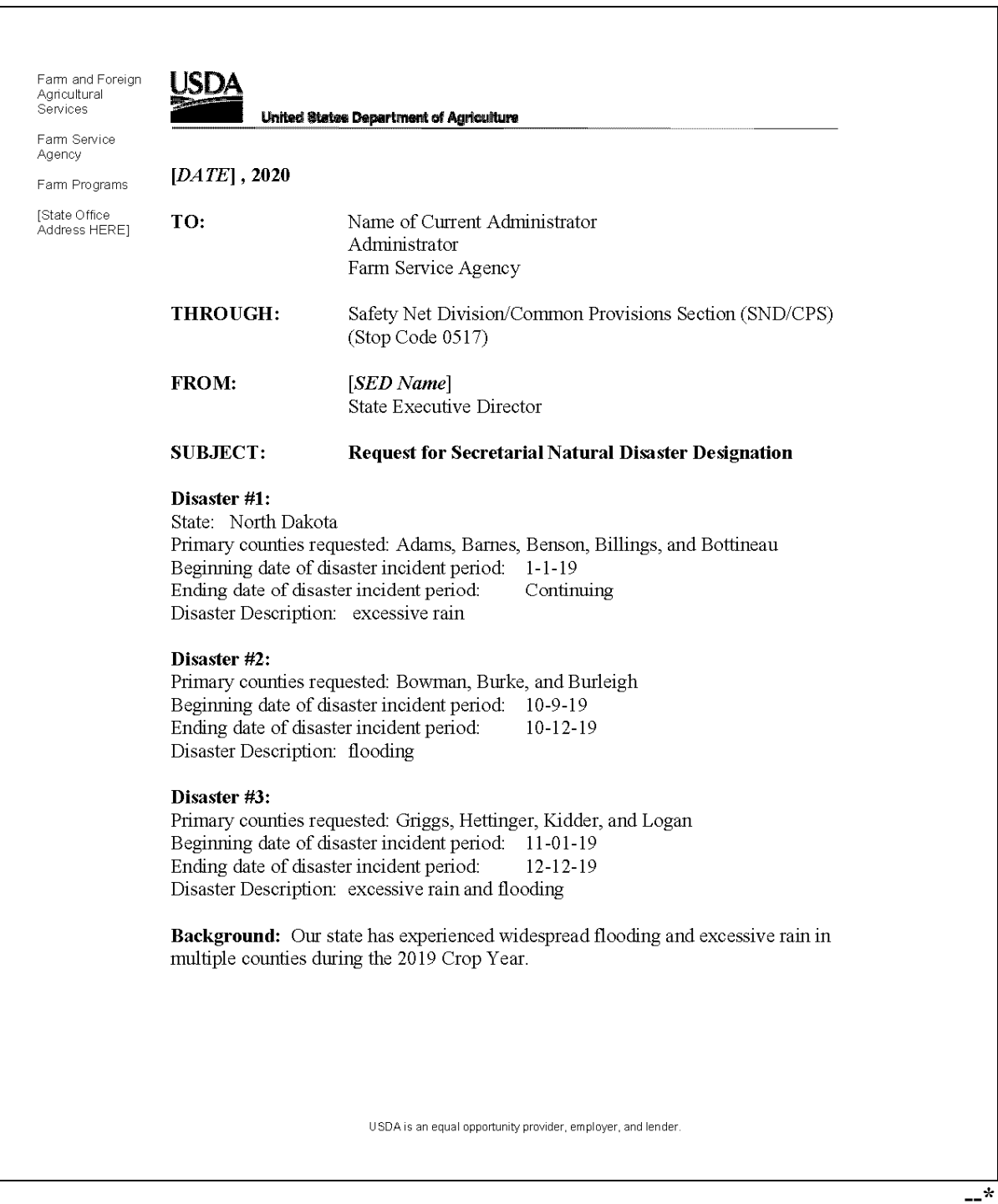

#### **H Deferrals**

If complete and accurate crop losses will not be known by the deadline for submitting a request, a deferral should be submitted to the Secretary according to paragraph 4.5 within 3 months of the last day of the disaster event. Deferrals allow the 3-month deadline to be met, while giving County Offices the necessary time to accurately assess crop losses. Losses will be reviewed after the deferral target date. See Exhibit 7 for an example deferral memorandum. Deferral requests should include the following:

- date of the initial request
- beginning and ending dates of the disaster incident period
- description of the disaster event
- counties that were impacted by the disaster event and may qualify for designation once crop losses can be determined
- brief summary of the reason for deferral
- target date to complete final review of losses for approval or denial
- signature of SED.

#### **I Requesting a Secretarial and APLN for the Same Disaster**

Both the Administrator and the Secretary can make natural disaster determinations affecting the same county. For example, when the Administrator approves an APLN based on physical losses, a Secretarial disaster designation may also be requested if producers suffer eligible production losses because of the same adverse weather condition or natural occurrence.

# <span id="page-21-0"></span>**17 State and County Office Action**

# **\*--A County Office Action--\***

The following table provides the guidelines the County Office must follow when a Secretarial disaster designation request is received.

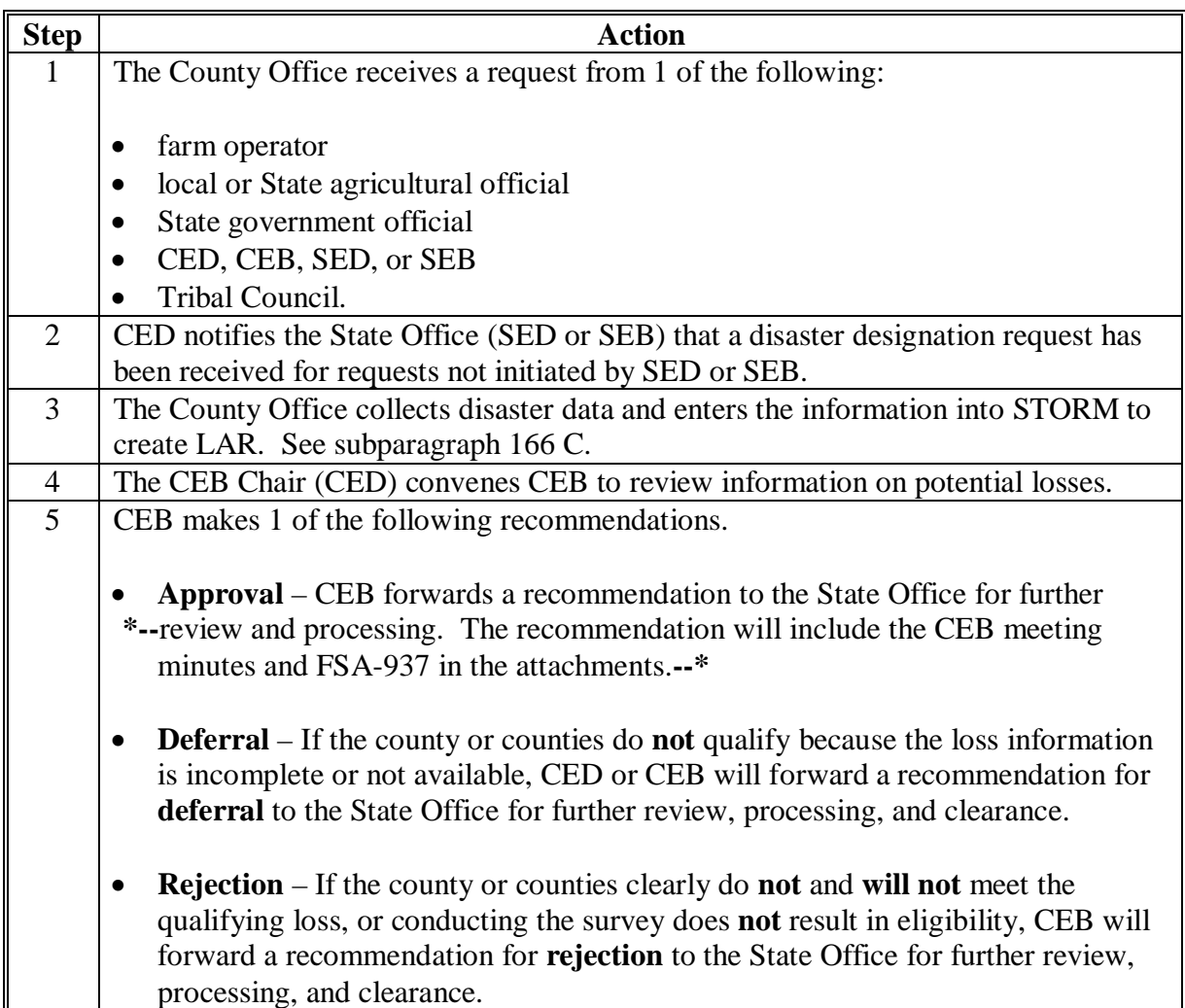

# **17 State and County Office Action**

# **\*--B State Office Action**

The following table provides the guidelines the State Office must follow when a Secretarial disaster designation request is initiated.

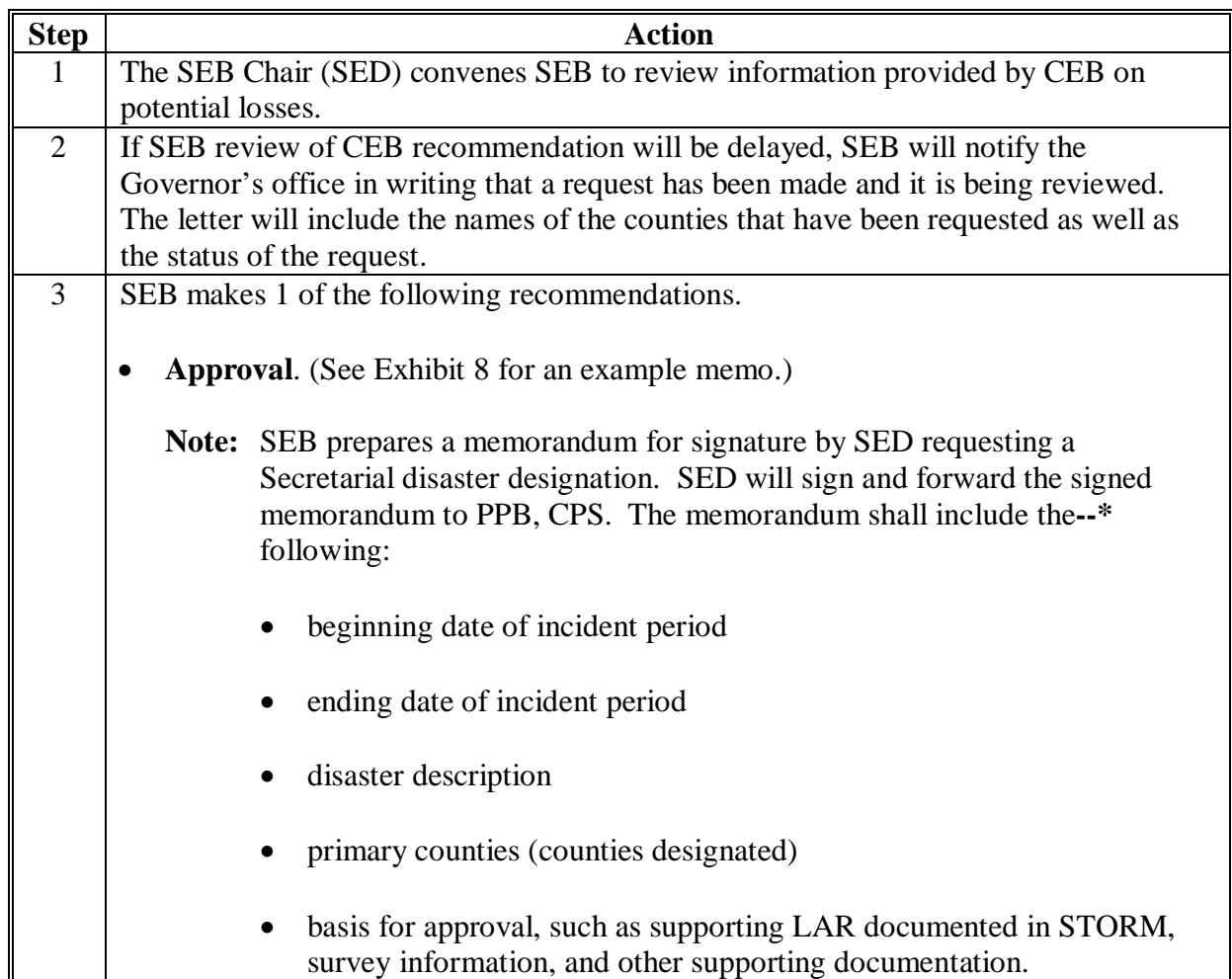

# **Par. 17**

# **17 State and County Office Action (Continued)**

# **B State Office Action (Continued)**

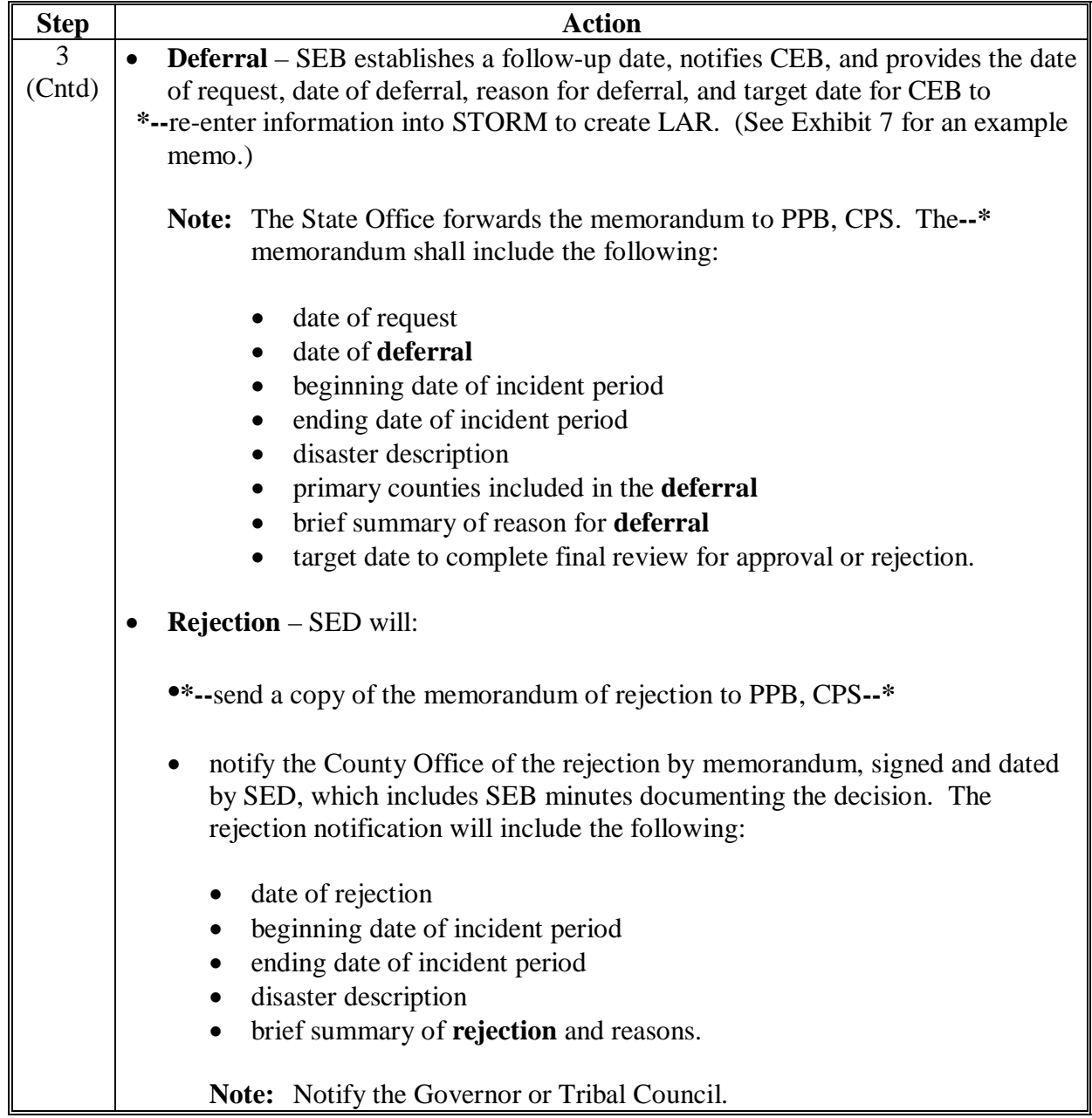

### **18-29 (Reserved)**

#### **Part 3 Secretarial Requested by Governor or Tribal Council**

#### <span id="page-24-0"></span>**30 Secretarial Disaster Designation Requested by Governor or Tribal Council**

#### **A Request**

**\*--**When a Governor or Tribal Council requests a Secretarial disaster designation, the County Office will be contacted by the State Office to provide disaster loss information to support the request.

# **B County Office Action**

The following table provides the steps County Offices must complete.**--\***

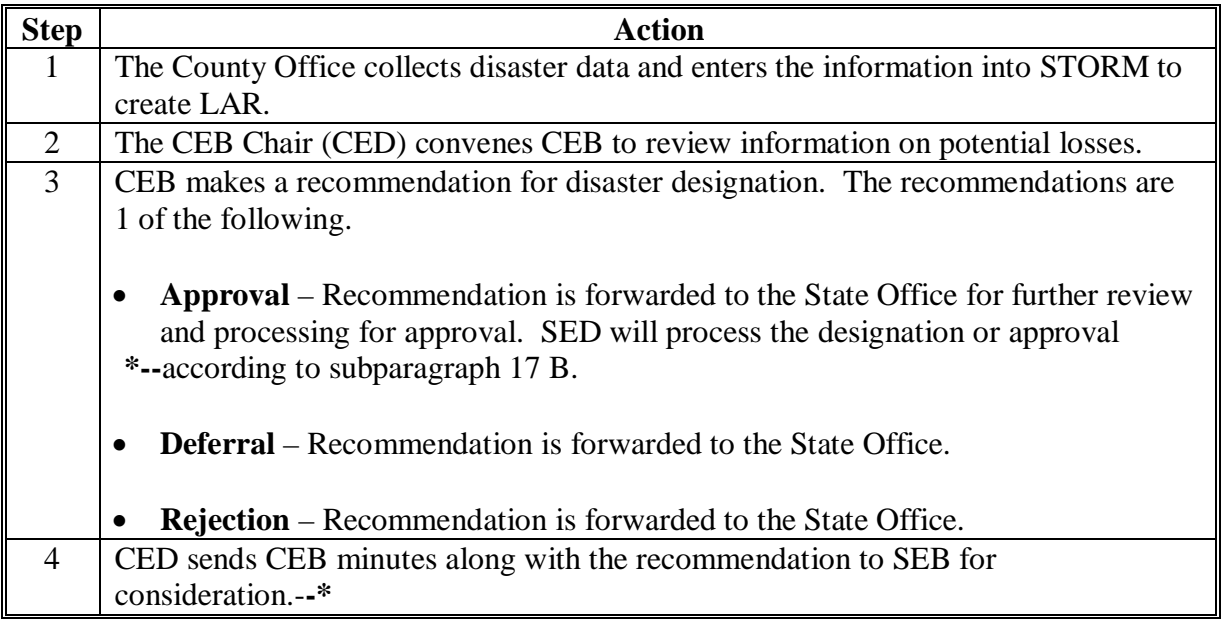

# **30 Secretarial Disaster Designation Requested by Governor or Tribal Council (Continued)**

# **C State Office Action**

**\*--**The following table provides the steps the State Office must complete.

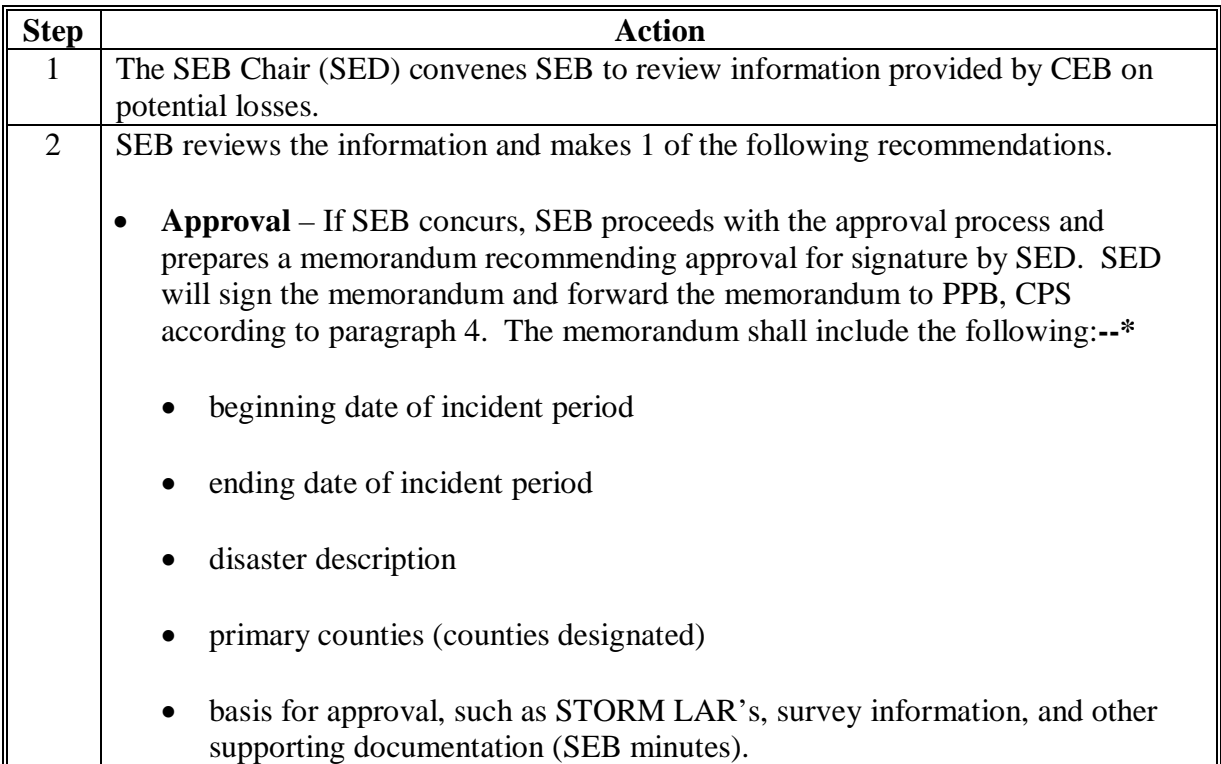

# **30 Secretarial Disaster Designation Requested by Governor or Tribal Council (Continued)**

# **C State Office Action (Continued)**

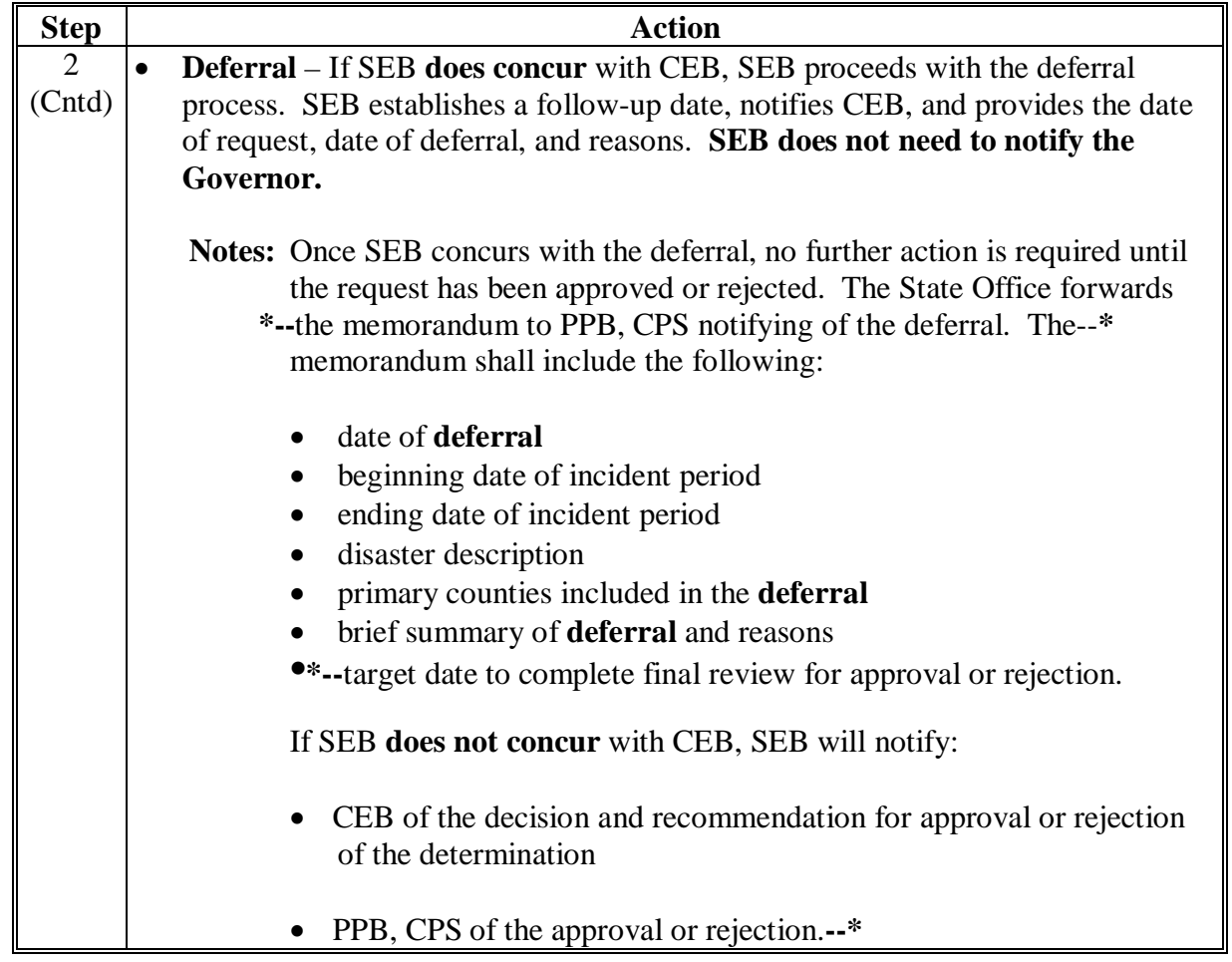

# **30 Secretarial Disaster Designation Requested by Governor or Tribal Council (Continued)**

# **C State Office Action (Continued)**

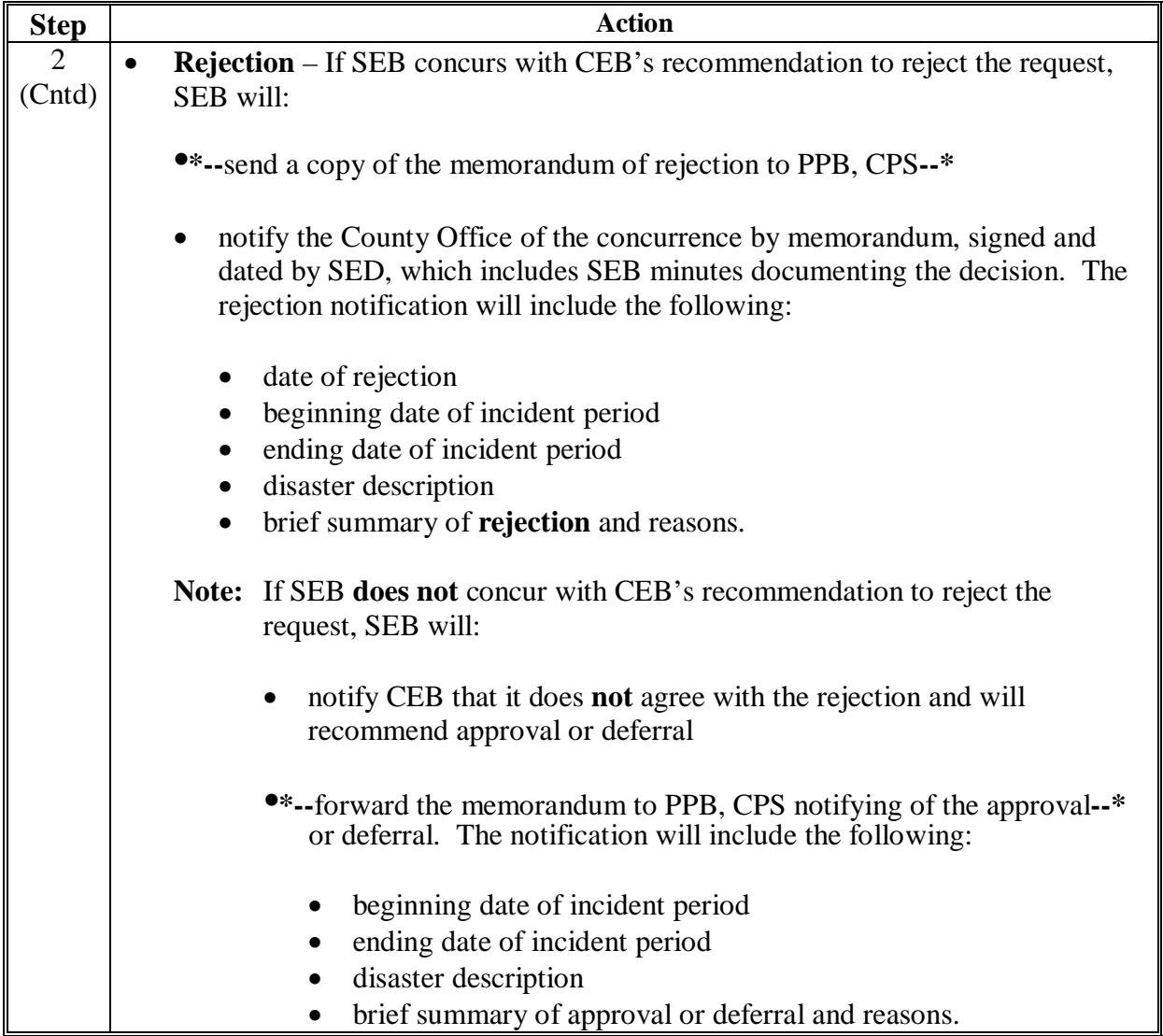

# <span id="page-28-0"></span>**31 National Office Action for a Secretarial Designation**

# **A National Office Action**

The following table provides the steps taken by the National Office to process a request.

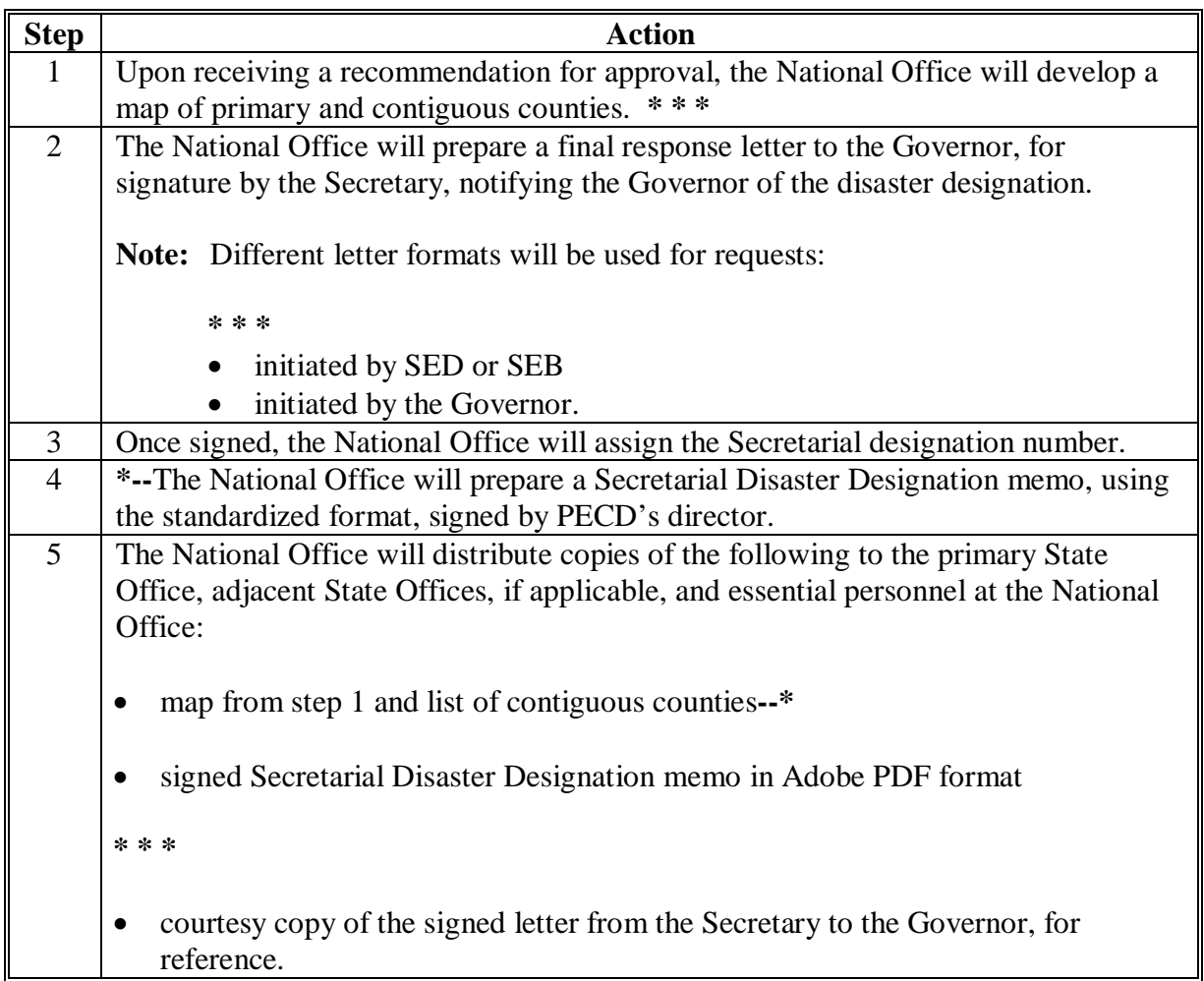

#### <span id="page-29-0"></span>**32 Fast Track Designations**

#### **A Overview**

The fast track process is an expedited process for Secretarial disaster designations developed for severe drought situations. The designations will be initiated and completed by the National Office. The fast track process is based on drought intensity data from the U.S. Drought Monitor. To qualify for a Secretarial designation under the fast track process, a county must experience 8 weeks of continuous severe drought (D2), or extreme drought (D3) or exceptional drought (D4) for any length of time, during the county's grazing period. Fast track designations are determined based on the earliest and latest established beginning and ending grazing dates for forage in the county, taking all grazed forage into consideration.

#### **B Covered Disaster Events**

**\*--**A fast track designation covers losses because of drought.**--\*** 

**\* \* \*** 

### **C Fast Track Process**

The following table provides the steps for a fast track approval for drought.

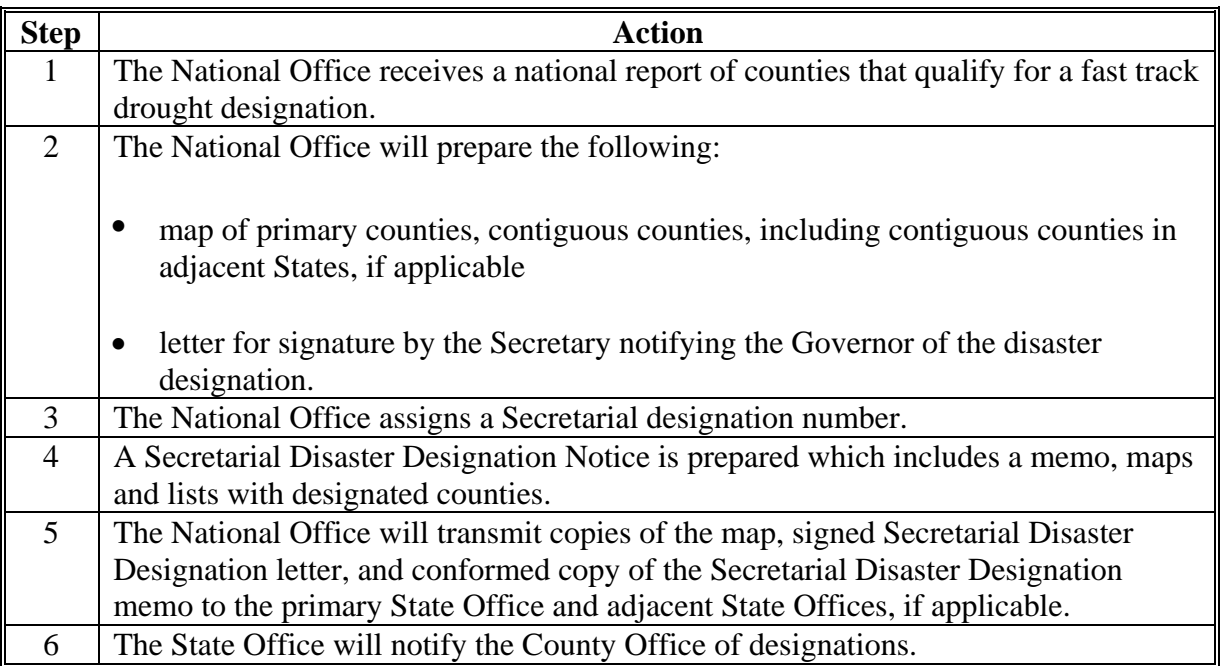

#### **32 Fast Track Designations (Continued)**

#### **\*--D Requesting a Subsequent Designation for Drought**

After a county receives a designation for drought through the fast track process, a second Secretarial designation for drought may be requested for the county if:

- 8 months have passed since the fast track designation was approved
- producers of spring-planted crops are unable to apply for EM loans because the 8-month loan application period has expired.

The request for a second drought designation must meet all requirements in [subparagraph](#page-16-0) 16 C.**--\***

#### **33-44 (Reserved)**

 $\sigma_{\rm{max}}$ 

#### **Part 4 Presidential Declaration**

#### <span id="page-32-0"></span>**45 FEMA Notice**

#### **A Overview**

 **\*--**Presidential declarations are requested by Governors through the FEMA regional office. When a Presidential declaration is made, FEMA will:**--\*** 

- designate the area eligible for assistance
- announce the types of assistance available
- notify the National Office **\* \* \***.

#### **46 Types of Presidential Disaster Declarations**

#### **A Presidential Major Disaster Declaration**

A Presidential Major Disaster Declaration puts into motion long-term Federal recovery programs, some of which are matched by State programs and designed to help disaster victims, businesses, and public entities.

#### **B Presidential Emergency Declaration**

**\*--**A Presidential Emergency Declaration is more limited in scope and does not include the long-term Federal recovery programs of a Presidential Major Disaster Declaration. Generally, Emergency Declarations provide Federal assistance and funding for the following:

- meeting a specific emergency need
- helping prevent a major disaster from occurring.**--\***

#### <span id="page-33-0"></span>**47 Presidential Process**

#### **A Processing a Presidential Declaration Request**

A major disaster declaration follows this table.

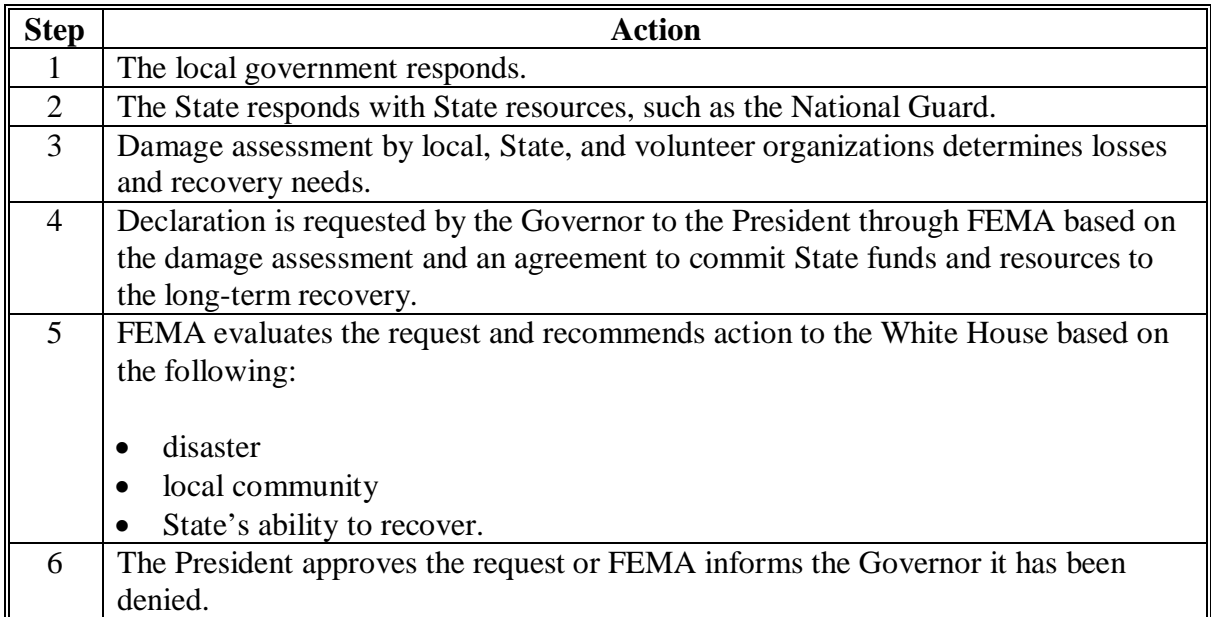

#### **\*--B EM Loans Authorized**

EM loans are authorized when a Presidential declaration provides for:

- individual assistance, which includes housing, grants, low-interest loans, and other aid, such as counseling, unemployment assistance, etc.
- public assistance for permanent work (FEMA categories C through G) for the following:
	- road systems and bridges
	- water control facilities
	- buildings, contents, and equipment
	- utilities
	- parks, recreational, and other.

EM loans are authorized in these circumstances because losses and damage addressed by those categories of assistance may be correlated with agricultural losses. To be eligible for EM loans, a producer must have agricultural losses that are caused by the same disaster event that resulted in the availability of individual assistance or public assistance for categories C through G.

EM loans are **not** authorized when **only** public assistance for emergency work (categories A and B) are made available.**--\*** 

#### **48 (Withdrawn—Amend. 2)**

#### <span id="page-34-0"></span>**49 Notification**

#### **A Notifying Affected States**

- **\*--**When a FEMA declaration makes assistance available that triggers authorization of EM loans (individual assistance or public assistance for categories C through G), the National Office**--\*** sends the following documents to the affected States announcing a Presidential declaration:
	- FEMA Notice
	- map of affected counties, including both primary and contiguous
	- •**\*--**copies of the PPB, CPS Presidential Notice listing the primary and contiguous**--\*** counties and the essential disaster information, including the declaration date, disaster description, and incident period.

#### **B Presidentials That Are NRN's**

 **\*--**A FEMA Amendment is marked as "NRN" by PPB, CPS in cases where no additional**--\*** counties are added to the list of counties eligible for EM loan assistance.

NRN amendments have the following 4 main categories:

- amendments where counties are declared for eligible assistance (individual assistance or public assistance C-G), but have already been declared as primary counties under earlier amendments under the same declaration number
- amendments where counties are declared for ineligible assistance (public assistance A-B **only** or hazard mitigation grants)
- amendments for changes in the **cost-sharing** (CS) arrangement for public assistance, where no additional counties are added ("CS" amendments)
- amendments that change the appointment of the **Federal Coordinating Officer** for FEMA ("FCO" amendments).

FEMA Notices that are NRN's usually are **not** transmitted to State Offices unless, and until, a subsequent "actionable" amendment is issued. If an "actionable" amendment follows the issuance of an NRN amendment, a copy of the FEMA NRN amendment will be sent along with the "actionable" amendment for documentation and continuity purposes.

#### **50-59 (Reserved)**

 $\sigma_{\rm{max}}$
# **60 APLN Request**

## **\*--A Overview**

SED may request an APLN from the Administrator for physical losses incurred as a result of a natural disaster. Natural disasters are disasters in which unusual and adverse weather conditions or other natural occurrences have substantially affected farmers by causing severe physical losses. Examples include, but are not limited to, the following:

- drought
- flooding
- other natural occurances that cause loss or damage.

## **B Submitting an APLN Request**

CED will report any physical losses to SED, who will notify the Administrator according to [paragraph 4.5.](#page-14-0) The request for an APLN **must** be submitted in writing to the Administrator within 3 months of the ending date of the disaster incident.

### **61 Physical Losses**

### **A Types of Losses**

An APLN is for physical losses because of a natural disaster, including:

- destruction of buildings, barns, and farming equipment
- death of livestock.

#### **B Documentation of Losses**

County Offices will complete LAR's according to Part 2. Requests for counties that do not have documented physical losses will be rejected.**--\*** 

# **\*--62 APLN Request Processing**

# **A Processing the Request for Approval**

Process a request for APLN according to the following table.

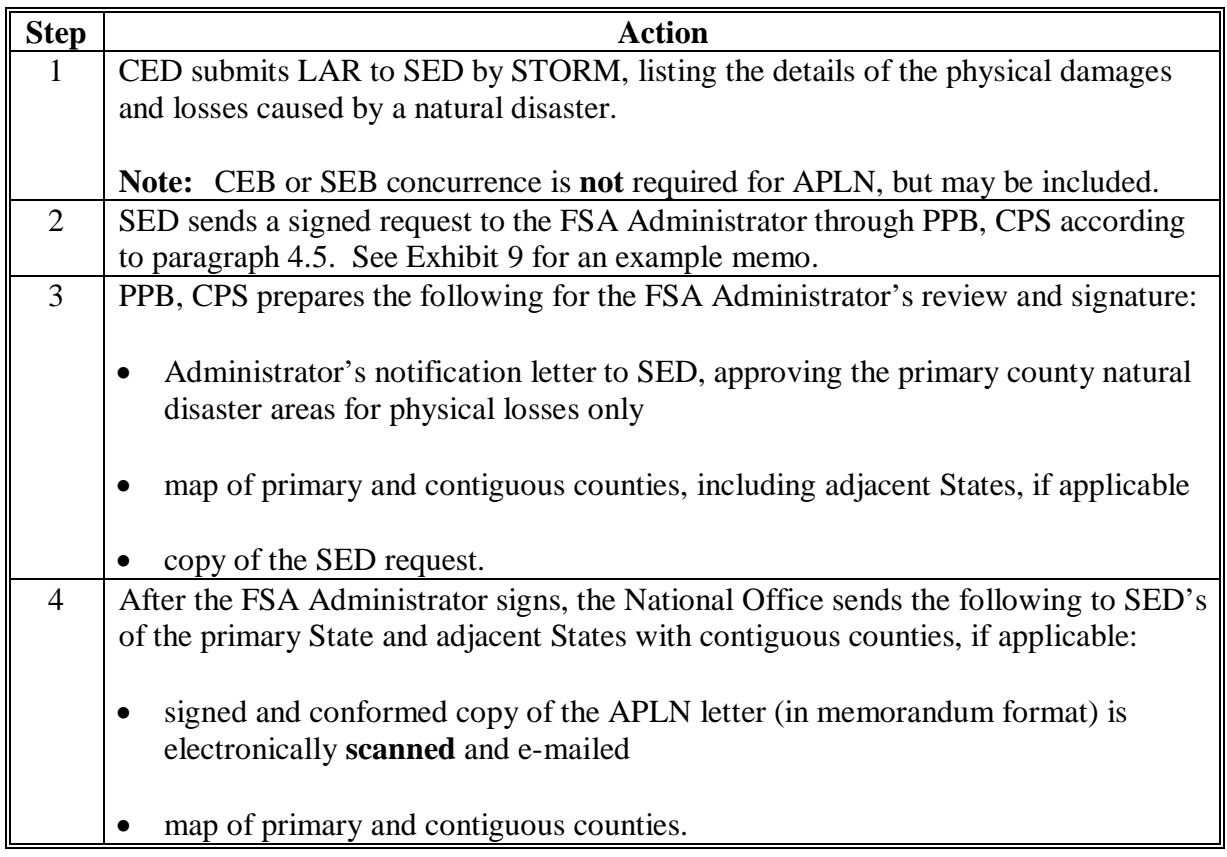

# **B Rejection--\***

If APLN is requested and the county or counties clearly do **not** and will **not** qualify, the National Office will complete its review for clearance by the following:

- PECD
- DAFP
- FSA Administrator for final clearance and signature.

**Note:** CEB or SEB concurrence is **not required** for APLN, but may be included.

## **63-74 (Reserved)**

# **Part 6 Quarantine Designation**

## **75 Quarantine Request**

# **A Overview**

 **\*--**A quarantine designation is a special type of disaster designation that is based on damage and losses caused by the effects of a plant or animal quarantine approved by the Secretary and published in the FR by APHIS.

A quarantine designation request is initiated by SED and submitted **to** DAFP, **through** PPB, CPS according t[o paragraph 4.5.](#page-14-0)

## **B Supporting Documentation**

Following APHIS publication of a plant or animal quarantine, SED requests a quarantine designation and submits the following to the National Office:

- dated and signed request
	- **Note:** The request should include the names of the counties to be designated and the reason for the request, including a description of the quarantine and expected or actual losses. Se[e Exhibit 10](#page-124-0) for an example.
- copy of the FR notice establishing the quarantine.
	- **Note:** The requested counties must be included (all or in part) in the designated quarantine area.**--\***

# **76 Quarantine Action by National Office**

# **A Approval**

The National Office will immediately process the request for approval, and submit the request to DAFP through PECD. The approval documentation will include the following:

- draft memorandum of approval **\* \* \*** for signature by DAFP
- map of the primary and contiguous counties approved under the quarantine designation
- supporting documentation as provided by the State Office.

Once the quarantine has been approved and signed by DAFP, the National Office will distribute copies of the following to the primary State Office and adjacent State Offices, if applicable:

- map of primary and contiguous counties approved under the quarantine designation
- signed Quarantine Designation Notice in Adobe PDF format.
- **\* \* \***

# **B Rejection**

The quarantine designation request will be rejected if the requested counties are clearly **not** eligible for designation because they are **not** included in the quarantine area, as approved by the Secretary and documented by APHIS.

**77-86 (Reserved)**

# **Part 7 STORM**

# **87 STORM Security**

# **A STORM Access**

Authorized users:

- will have the capability to access STORM to:
	- add or modify disaster information for their State or County Office
	- view records for all States nationwide
- are provided access through established accounts by completing FSA-13-A.

# **B KC, ITSD Responsibilities**

KC, ITSD security staff shall:

- upon request from SED, establish, modify, and maintain access to STORM for applicable State and County Office employees
- notify SED by e-mail when access to STORM is authorized for applicable State and County Office employees
- establish, modify, and maintain applicable protocols required to ensure the security and accessibility of STORM.

## **C Authorizing Users**

The national policy for authorizing users to access STORM is as follows:

- 2 for each State Office, as designated by SED
- 2 for each County Office, as designated by CED.

# **87 STORM Security (Continued)**

### **D Security for Accessing STORM Software**

Employees responsible for entering information for STORM will access the STORM software using their eAuthentication user ID and password.

If the user is having trouble with the eAuthentication system or needs assistance with passwords or the account creation process, contact the ITS Service Desk by either of the following:

- e-mail at eAuthHelpDesk@ftc.usda.gov
- telephone at 800-457-3642.

### **88 Responsibilities**

### **A State Office Responsibilities**

State Offices shall:

- when requested, or as needed, provide County Office data to complete STORM loss calculations, such as price, yield, etc.
- in a timely manner after a disaster incident, review STORM data from affected counties to ensure that the applicable losses are recorded

**Notes:** Only County Office employees are authorized to enter, modify, and delete data. State Office employees may **only** view STORM data.

 **\*--**State Offices only need to notify the National Office that LARS are loaded into STORM when a Secretarial Designation has been requested.**--\*** 

- as needed, generate reports about disaster losses for the State
- when requested, assist the National Office to obtain additional information from County **Offices**
- handle requests for information according to 2-INFO.

**Note:** State Offices shall contact the National Office for guidance if there is any question about the sensitivity of the data requested.

**Note:** If the user does **not** have an eAuthentication account, an account can be created at http://www.eauth.egov.usda.gov.

# **88 Responsibilities (Continued)**

# **B CED Responsibilities**

CED shall determine County Office employees who shall have authority to enter, modify, and delete disaster loss information.

**Important:** CED shall consider the importance and sensitivity of the data collected and entered into STORM when determining which County Office employees shall have authority to access STORM.

# **C County Office Responsibilities**

County Offices shall:

- record the applicable losses within 24 hours of the disaster incident
- as needed, update the disaster loss data recorded for disaster incidents
- periodically review recorded disaster loss data to ensure that it is accurate
	- **Note:** State Offices may establish a periodic review process, such as monthly or quarterly, to ensure that the recorded disaster loss data is reviewed and updated in a timely manner.
- assist State and National Offices to obtain additional disaster loss and related information
- generate reports about disaster losses for the county
- handle requests for information according to 2-INFO.

## **89-100 (Reserved)**

 $\mathcal{O}(\mathcal{O}(\log n))$ 

# **Section 2 Accessing STORM**

# **101 STORM Home Page**

# **A Accessing STORM Home Page**

The following table provides instructions for accessing the STORM Home Page.

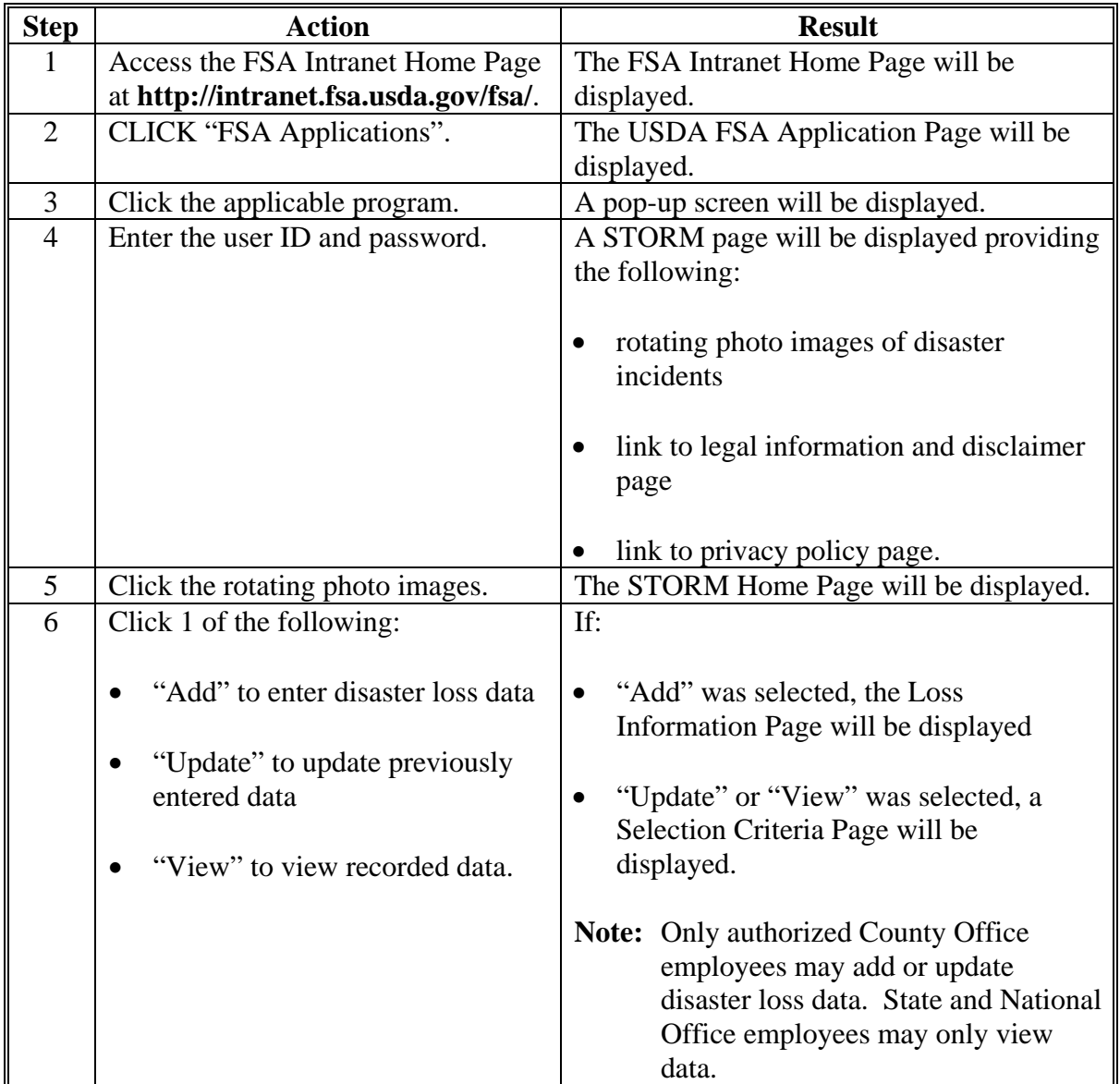

# **101 STORM Home Page (Continued)**

# **B Example of Loss Information Page**

The following is an example of the Loss Information Page for adding loss information.

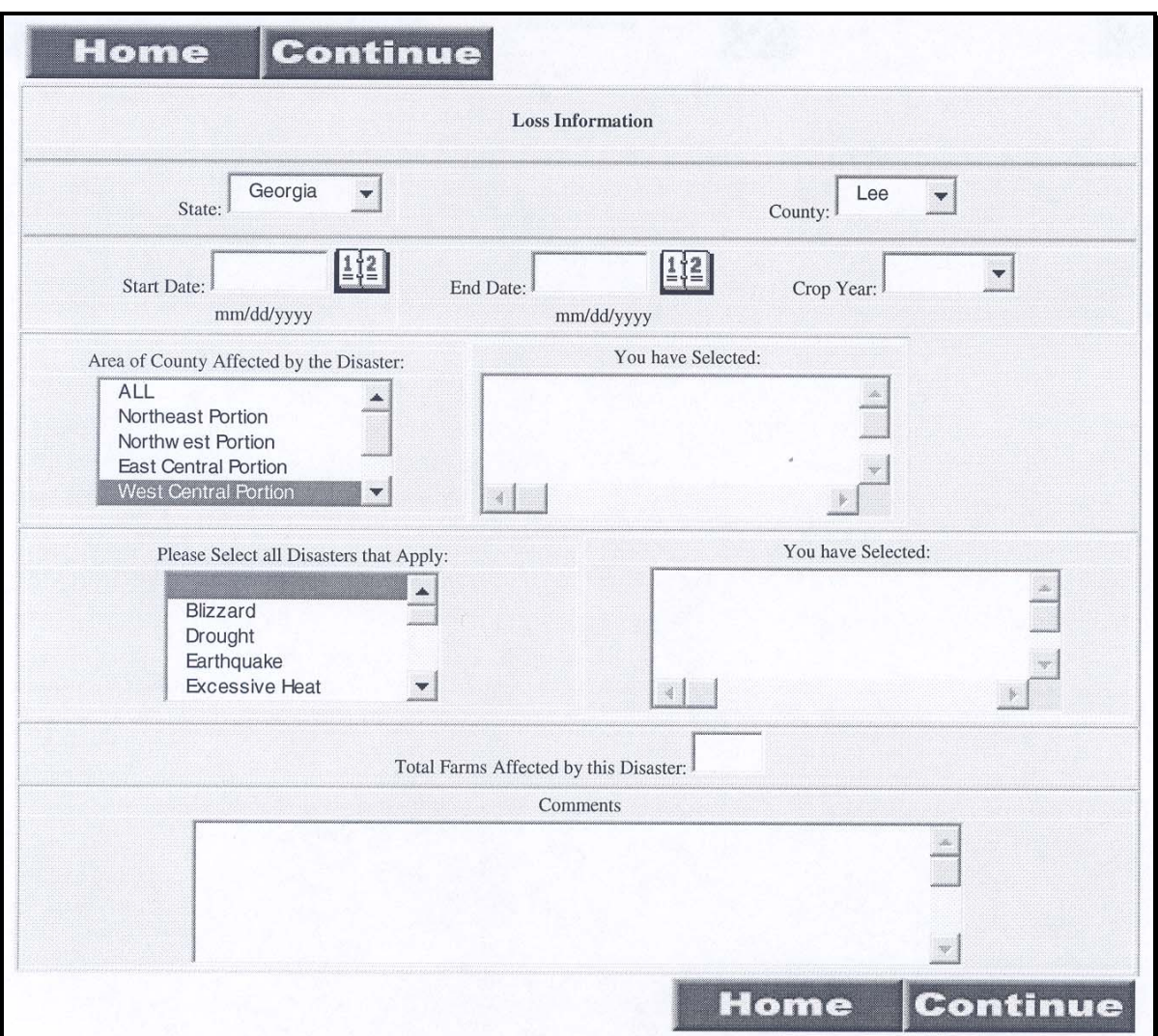

**Note:** Press and hold the "Ctrl" key and click on the additional options to select more than 1 area or more than 1 disaster.

# **A Recording Loss Data**

County Office employees shall record disaster data within 24 hours of the disaster incident. County Offices shall use all available means to ensure that the data recorded is accurate, including but not limited to, the following:

- field visits
- COC knowledge
- surveying producers in affected areas
- insurance agent or loss adjuster verification
- other government agencies.

# **B Establishing Beginning and Ending Dates for Drought Loss**

Most disaster incidents have specific beginning and ending dates that are easily documented. However, losses because of drought are generally incremental and may fluctuate as conditions improve or worsen. Therefore, specific beginning and ending dates for drought are normally difficult to identify.

County Offices shall use all available resources to identify specific beginning and ending dates for drought. These resources include, but are not limited to, the following:

• other Federal agencies, such as NOAA and FEMA

**Note:** NOAA information is available on the NOAA web site at **www.noaa.gov**.

- State Office
- weather reporting stations within the county.

## **102 Recording Data (Continued)**

#### **C Recording Beginning and Ending Dates**

Once the County Office has determined the beginning and ending dates, those dates shall be recorded on the Loss Information Page.

**Note:** The end date shall be the earlier of the following:

- last day of the crop year
- end of the disaster event.
- **Example:** On July 16, 2012, the County Office determines the entire county has been experiencing drought since May 31, 2012. Commodity and livestock losses from the drought have been reported by producers and verified by the County Office. Although the drought is continuing, the losses must be recorded in STORM.

On the Loss Information Page, the County Office shall:

• enter the beginning date, which is May 31, 2012

**Note:** The end date is **not** a required field.

 provide a short narrative in the "Comments" field explaining how the beginning date was determined and that the drought is continuing.

If the drought ends before the end of the 2012 crop year, the County Office shall modify the drought end date by:

- entering the final date of the drought
- modifying the comments to indicate the drought has ended.

If the drought is continuing at the end of the 2012 crop year, the County Office shall:

- modify the data by entering the last day of the crop year
- modify the comments to indicate the drought is continuing past the end of the crop year
- record a new drought disaster incident for the 2013 crop year with the first day of the crop year as the beginning date
- provide a short narrative in the "Comments" field explaining the beginning date of the drought and that the drought is continuing.

# **D Example of Loss Information Page**

The following is an example of the Loss Information Page with the information from the example in subparagraph C.

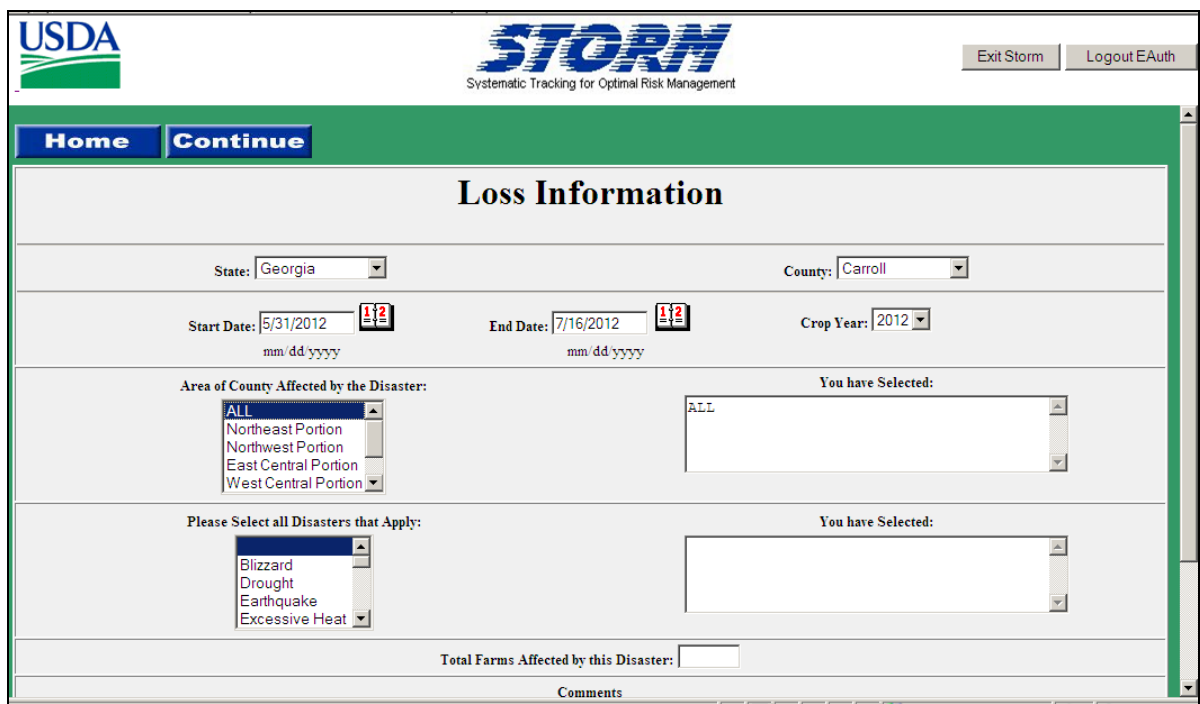

# <span id="page-49-0"></span>**103 Recording Loss Information**

## **A Basic Loss Data**

Loss information is the basic data about the disaster incident. The loss information shall include the following:

- State and county where the disaster occurred
- starting and ending dates of the disaster incident
- crop year affected
- type of disaster incident
- total number of farms affected
- other comments.

# **B Entering Disaster Information**

The following table provides instructions for entering data on the Loss Information Page. All fields except "End Date" and "Comments" must be completed before continuing to a different page.

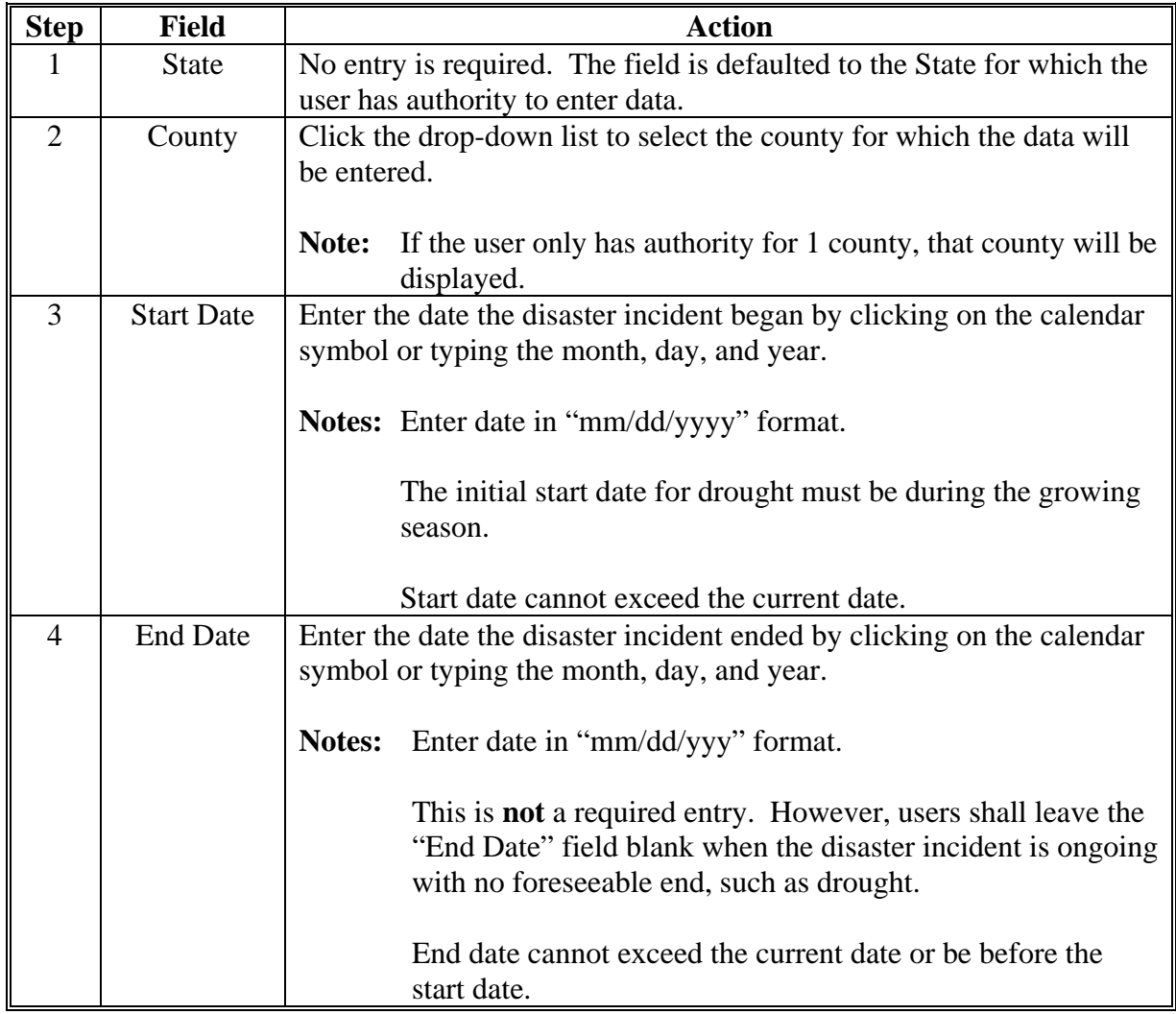

# **103 Recording Loss Information (Continued)**

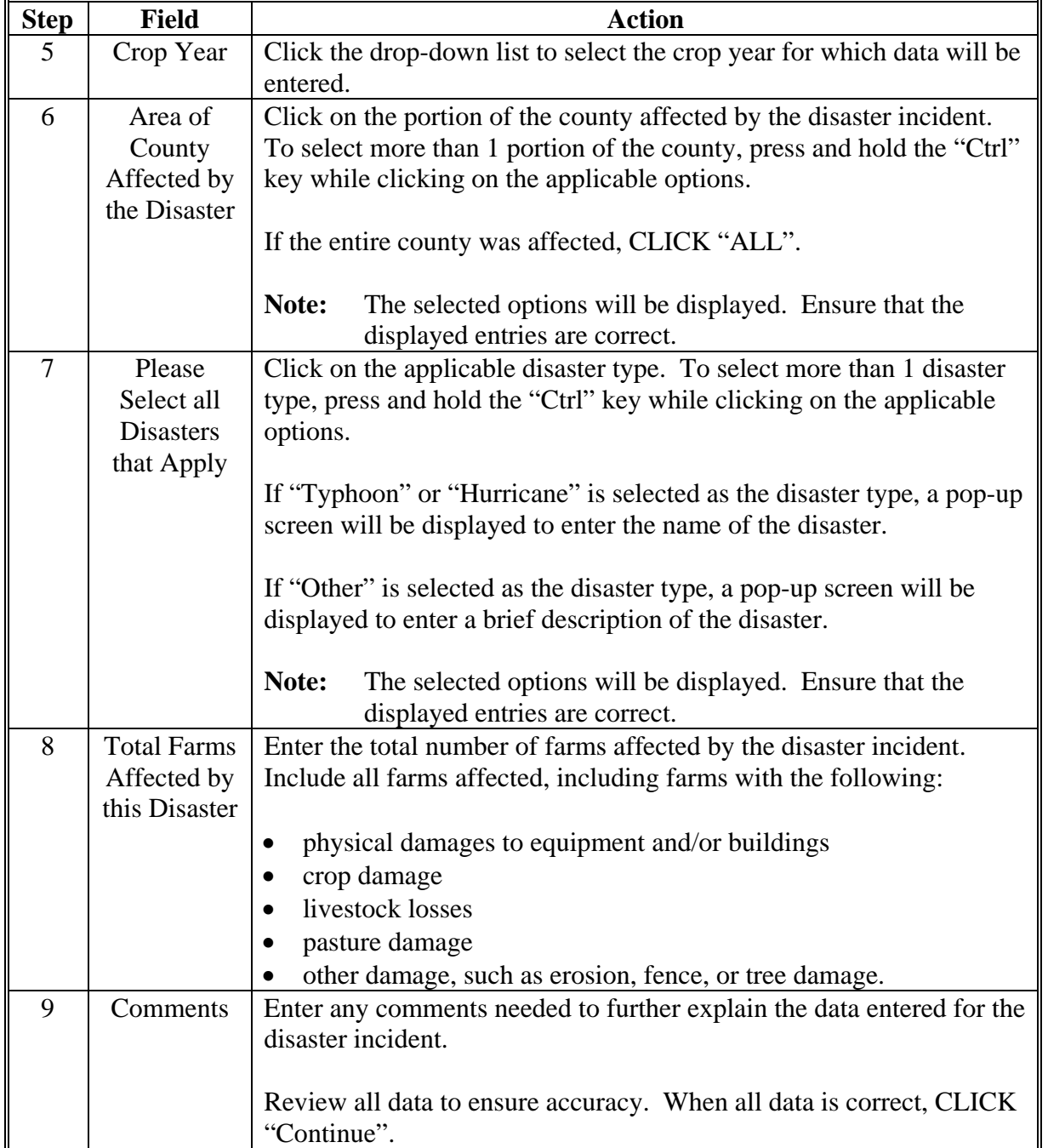

# **B Entering Disaster Information (Continued)**

# **104 Recording Commodity Loss Information**

# **A Information Recorded**

Commodity loss information is the crop loss data associated with the applicable disaster incident. The commodity loss data recorded includes the following:

- crop name affected
- crop type or variety, if applicable
- intended use crops affected
- stage of growth, if applicable
- planting number
- normal yield of affected crop
- unit of measure
- acres planted
- acres prevented
- acres destroyed by incident
- acres damaged by incident
- percentage loss of normal yield
- overall percentage loss from all disaster incidents, by crop.

# **B Example of Commodity Loss Page**

The following is an example of the Commodity Loss Page.

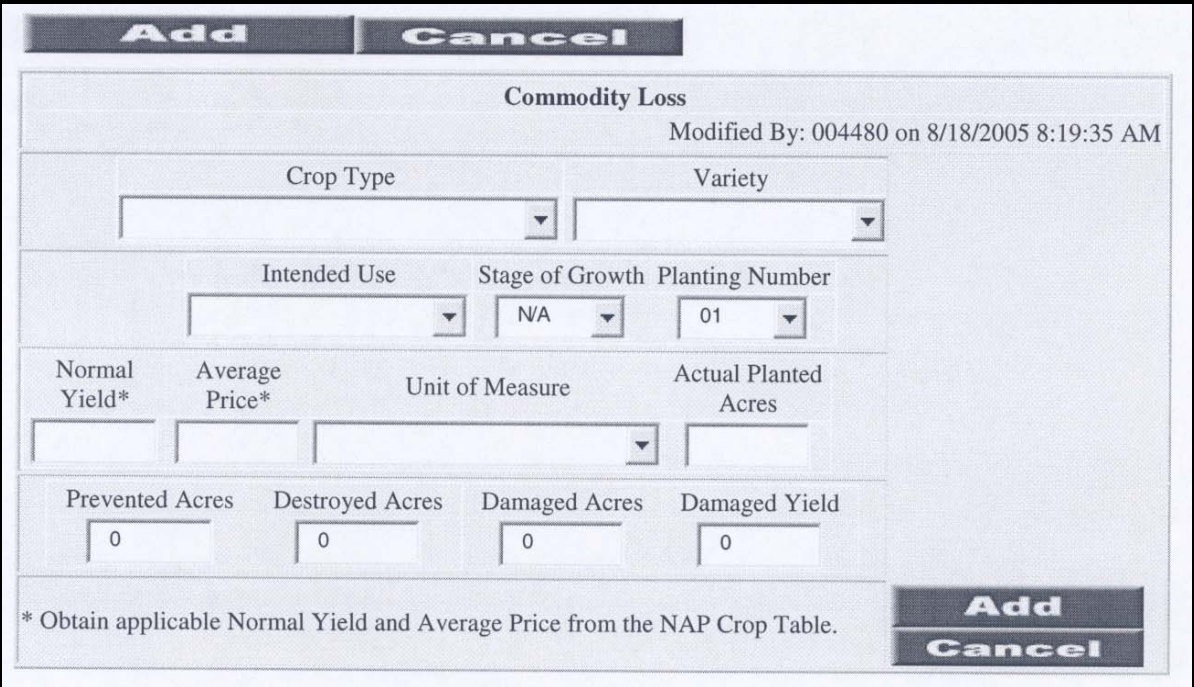

# **C Entering Commodity Loss Information**

The following table provides instructions for entering data on the Commodity Loss Page.

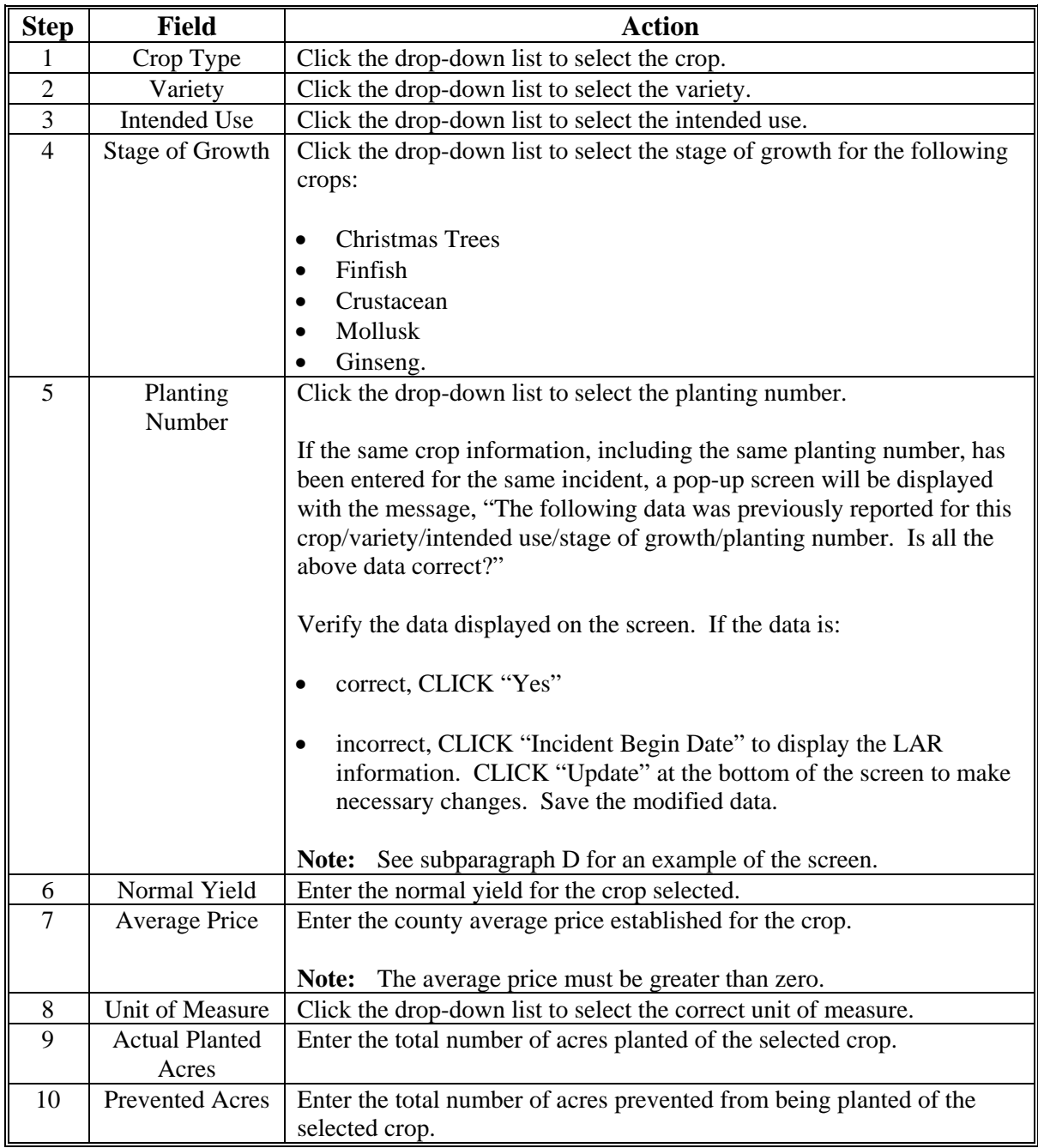

**Note:** Valid crop, type/variety, and intended use are listed in 2-CP. Crops that are **not** listed in 2-CP cannot be entered into STORM.

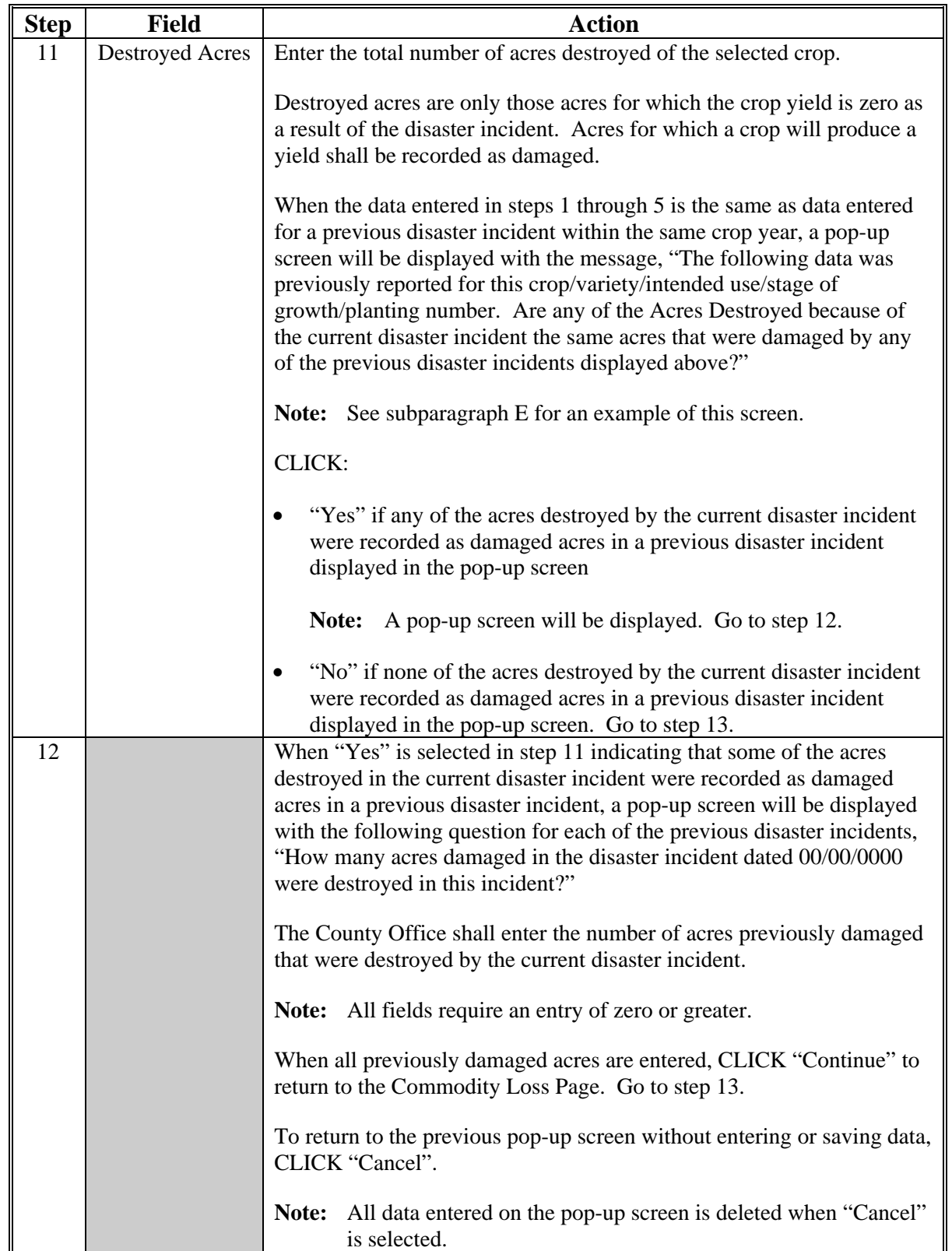

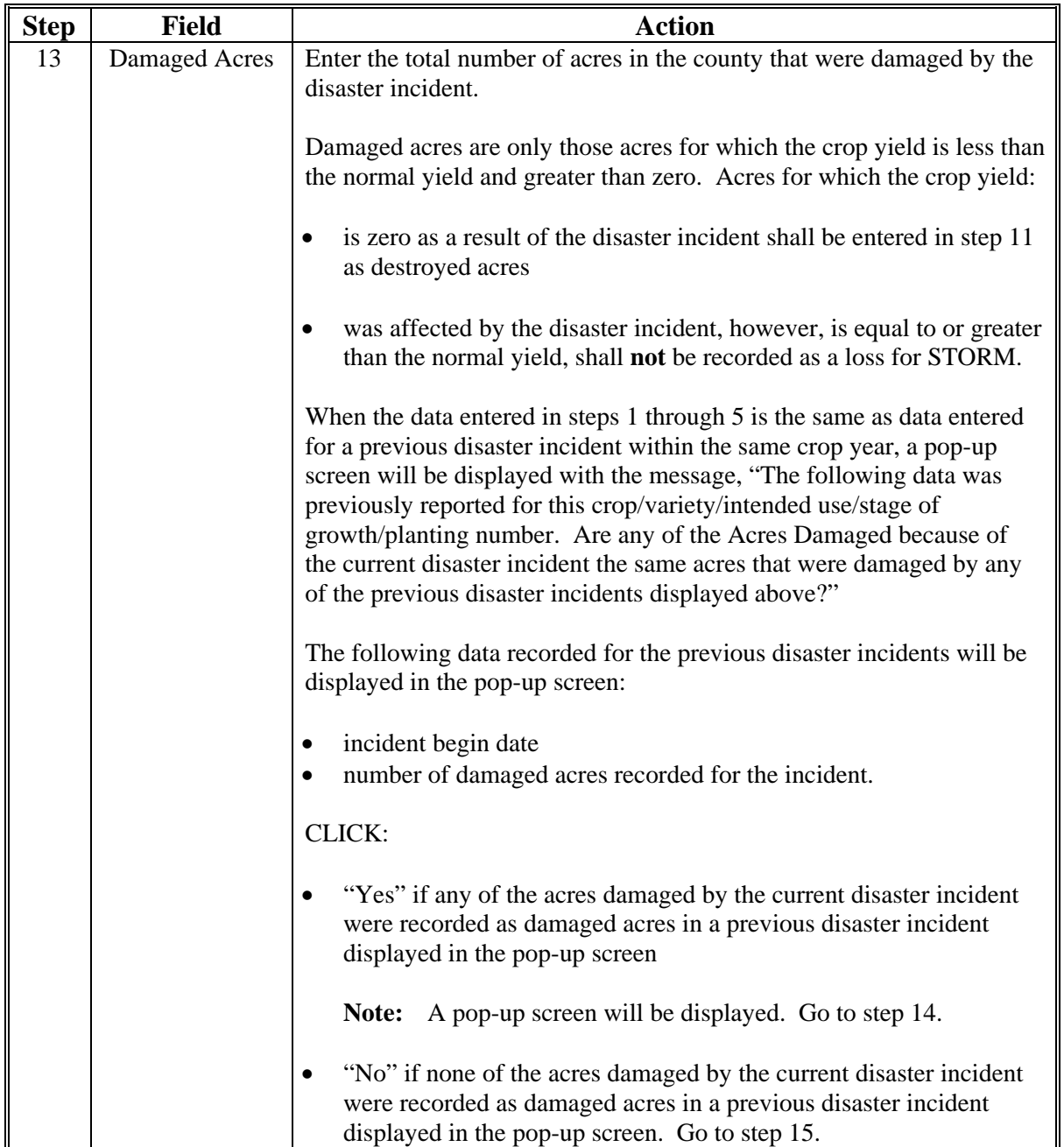

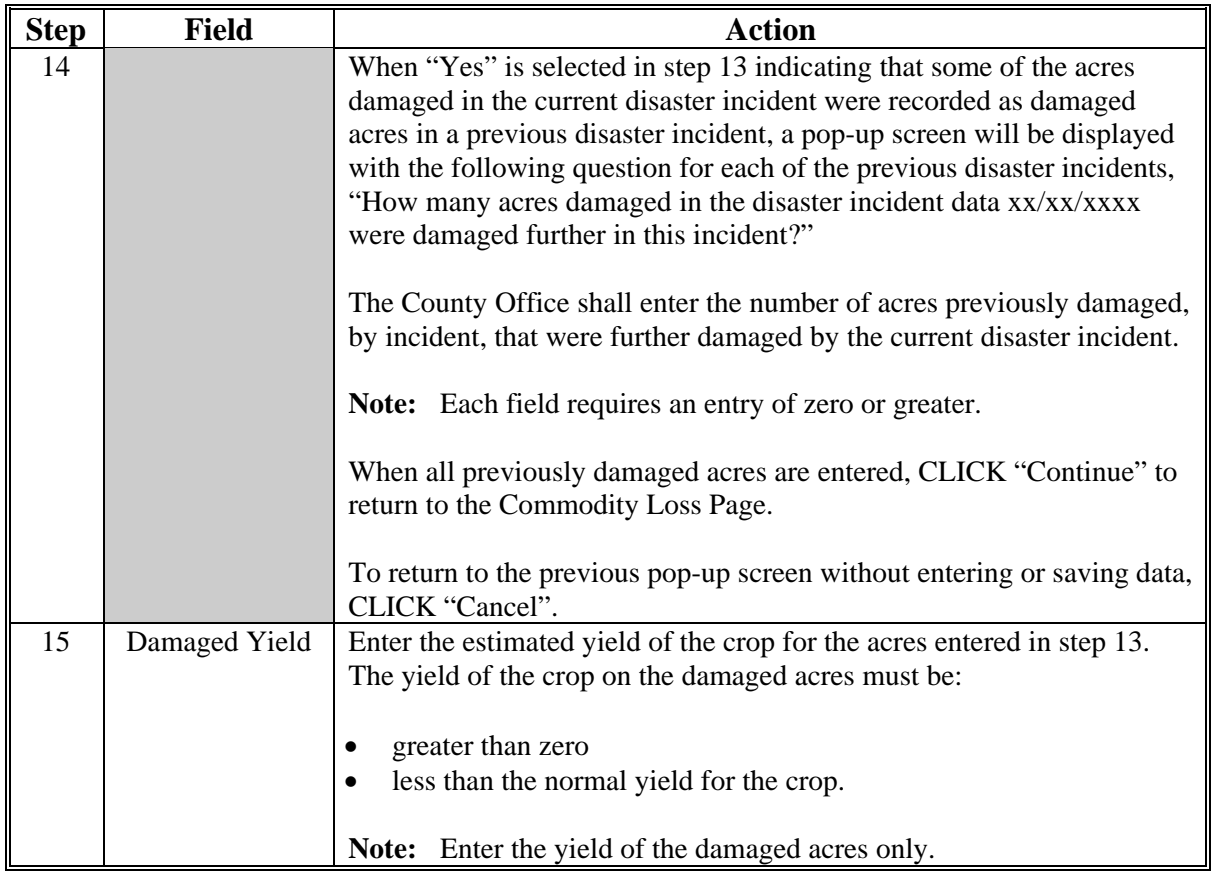

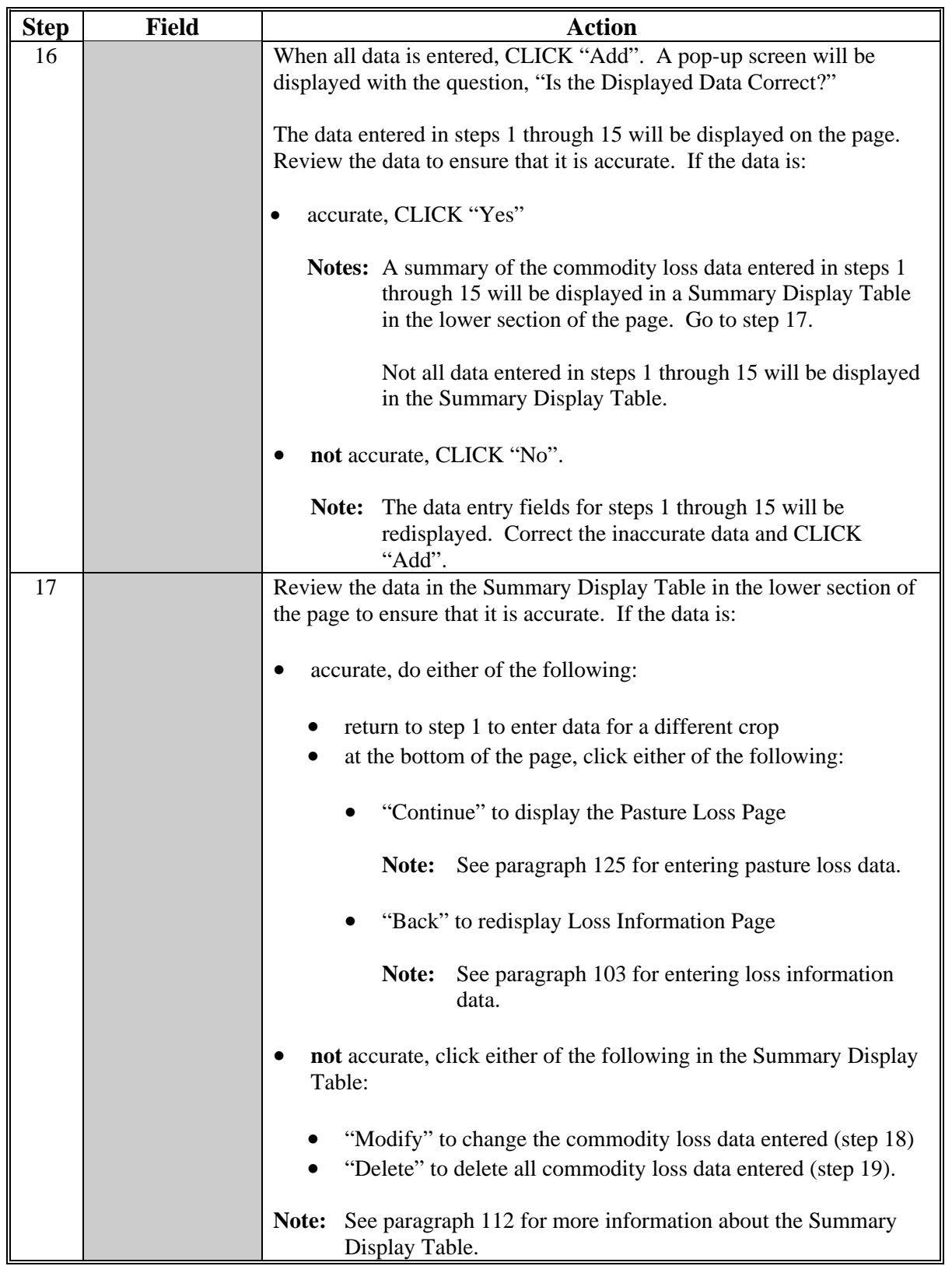

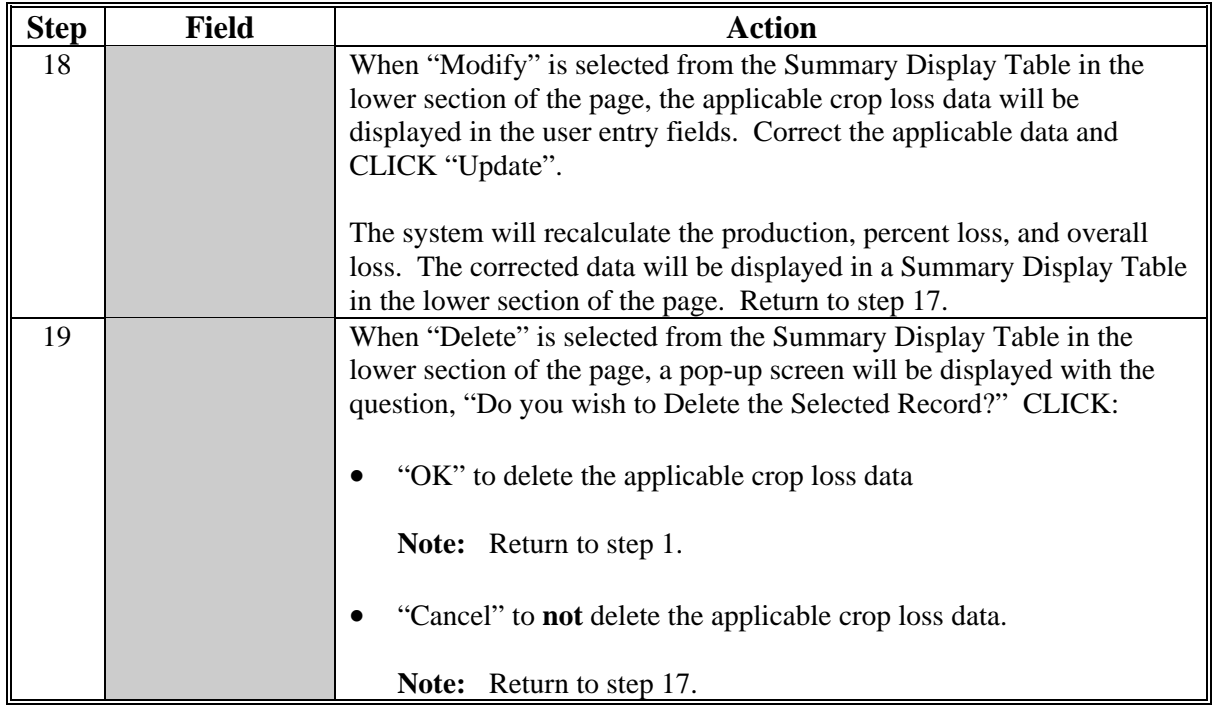

# **C Entering Commodity Loss Information (Continued)**

# **D Screen Example 1**

The following is an example of the screen that will be displayed when the same crop information has been entered.

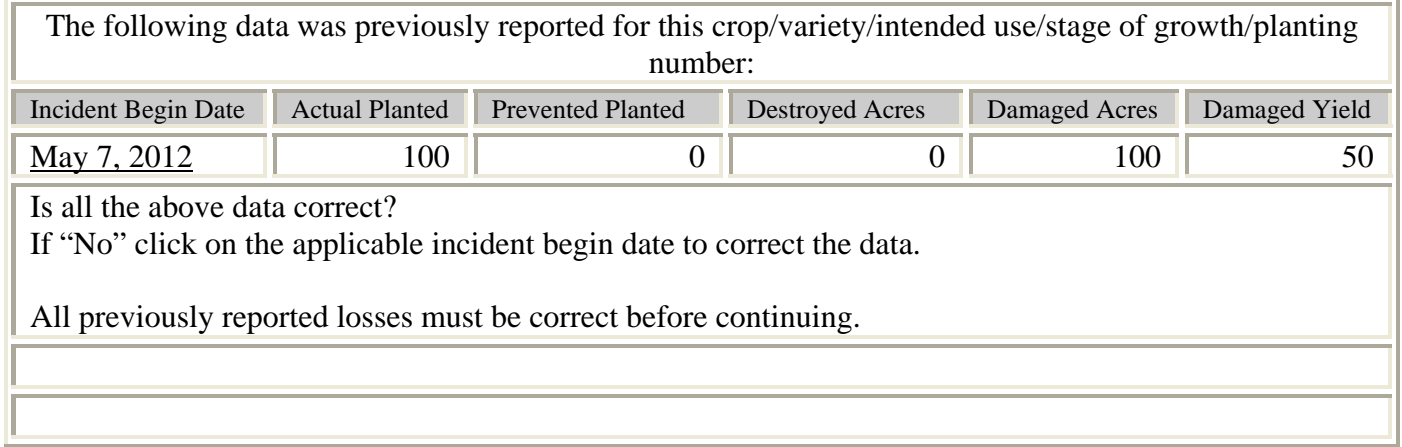

### **E Screen Example 2**

The following is an example of the screen that will be displayed when the destroyed acres are entered.

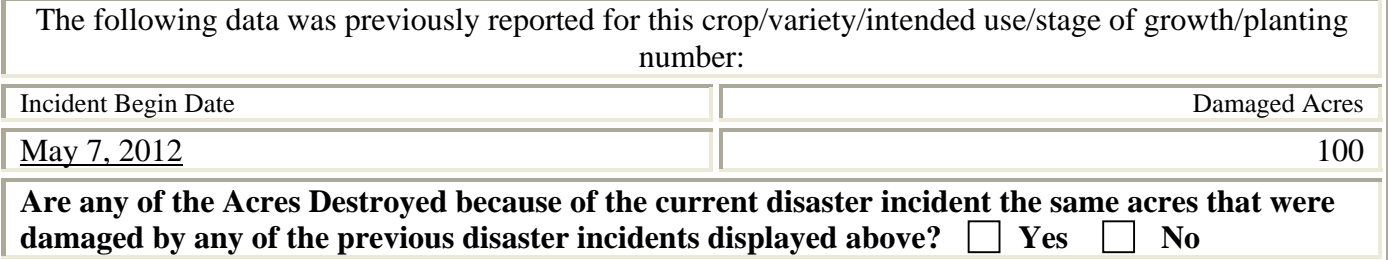

#### **105 Planting Number**

#### **A Determining Planting Number**

Certain crops have more than 1 approved planting period within a crop year. These crops may be planted on:

- the same acreage as the previous planting of the **same crop** in the **same crop year** (repeat crop)
- different acreage than the previous planting of the **same crop** in the **same crop year** (multiple-planted crop).
- **Note:** Double-cropped acreage is a subsequent planting of a **different crop** planted on the same acreage as the first crop. Accordingly, each crop grown on double-cropped acreage has a planting number of "01".

The planting number is used to identify which planting number (01, 02, 03, etc.) of the crop was affected by the disaster incident.

**Example:** Lettuce is a repeat crop in Jackson County for which there are 4 planting periods. A disaster incident affects the lettuce in Jackson County during the third planting period. When recording the crop loss in STORM, Jackson County selects "03" in the "Planting Number" field of the Commodity Loss Page.

**Note:** See 2-CP for the following:

- definitions of a repeat crop and multiple-planted crop
- defining planting periods for repeat and multiple-planted crops
- assistance in determining planting number of a crop.

STORM calculates and maintains an overall percentage loss by crop. When the crop type, variety, intended use, stage of growth, and planting number entered in the Commodity Loss Page is the same crop type, variety, intended use, stage of growth, and planting number entered for a previous disaster incident within the same crop year, a pop-up screen will be displayed to verify the accuracy of previously entered data.

The data entered for previous disaster incidents within the same crop year is used when calculating an overall percentage loss for the crop. Accordingly, all previously recorded data must be accurate before new data is entered. If the previously recorded data is **not** correct, the overall percentage loss amount will be incorrect and may affect program or producer eligibility.

The overall percentage loss is calculated by the system and displayed in the bottom right corner of the Summary Display Table for each crop.

**Example:** On June 12, 2012, excessive rain caused a flash flood in the southern portion of Jefferson County. Based on a field visit and surveys of COC members and producers in the area, COC determines that 5,000 acres of corn were destroyed by the disaster incident and 10,000 acres of corn were damaged with a damaged yield of 75 bushels per acre. The County Office records the crop loss and damage in STORM on June 13, 2012.

> On July 5, 2012, a tornado and high winds affected the western portion of Jefferson County. Based on a field visit and surveys of COC members and producers in the area, COC determines that 100 acres of corn were destroyed by the disaster incident and 1,000 acres of corn were damaged with a damaged yield of 95 bushels per acre. When the County Office enters the same crop, type, intended use, stage of growth, and planting number that was entered on June 13, 2012, a pop-up screen will be displayed indicating that loss data for the same crop was reported in a previous disaster incident. The County Office must verify that the crop loss data entered for the previous disaster incident is correct.

> The County Office reviews the data entered for the previous disaster incident (June 12, 2012) displayed in the pop-up screen. Since the loss data was entered on June 13, 2012, the County Office has obtained additional information and conducted a more thorough inspection of the acres damaged and determined that the yield of 10,000 damaged acres is higher than originally recorded. Therefore, the loss data from the June 12, 2012, incident is modified to change the damaged yield of the 10,000 acres of corn from 75 to 90.

After correcting the June 12, 2012, loss data, the County Office enters the loss data for the July 5, 2012, disaster incident. The system automatically calculates the overall percentage loss for the crop in the bottom right corner of the Summary Display Table.

**Important:** All previously recorded losses must be correct before entering data for the current disaster incident.

# **107 Normal Yield and Average Price**

# **A Determining Normal Yield**

For STORM, the normal yield shall be the average yield for the 3 years immediately preceding the year in which the disaster incident occurred. This information can be obtained from NCT. If the information is **not** available on NCT, the County Office shall obtain the previous year's yield data from the following:

- NASS web site at www.nass.usda.gov
- State Office for crops **not** available from the NASS web site.

**Example:** The following yield data for corn is provided on the NASS web site:

- 118 bu/ac for 2009
- $\bullet$  101 bu/ac for 2010
- $\bullet$  105 bu/ac for 2011.

The normal corn yield for 2012 is 108 bu/ac  $((118 + 101 + 105)$  divided by (3 years)).

## **B Determining Average Price**

For STORM, the average price shall be the olympic average of 5 years, not including the **\*--**most recent historic year. If less than 5 years of data is available, then do a simple average of the years that are available. This information can be obtained from NCT. If the**--\*** information is **not** available on NCT, the County Office shall obtain the previous year's price data from the following:

- NASS
- NIFA
- Rural Development
- County Agricultural Commissioner's office
- local markets
- COC's knowledge
- prices in similar areas
- other reliable sources, such as universities, AMS Market News, and buyers.

**Example:** The following price data for corn is:

## •**\*--**\$2.17 for 2012

- \$3.10 for 2013
- \$4.65 for 2014
- \$3.72 for 2015
- $$3.75$  for  $2016$ .

The average price for corn is  $$3.52 (($3.10 + $3.72 + $3.75)$  divided by 3 years).

**Note:** The rule for determining the Olympic average price is to remove the highest and lowest prices of the 5 consecutive crop years; therefore, 2012 and 2014 have been excluded. Then average the price for the 3 remaining crop years.**--\*** 

### **108 Actual Planted Acres**

# **A Determining Actual Planted Acres**

For STORM, the actual planted acres include all acres in the county planted to the crop for harvest. Include all acres planted to the crop for harvest regardless of the current status of the crop, including acres planted to the crop for harvest but subsequently destroyed or damaged. **Do not include acres prevented from planting.**

**Example:** In Jefferson County, a total of 94,000 acres of corn were planted for harvest and 3,000 acres of corn were prevented from planting. On June 12, 2012, excessive rain caused a flash flood in the southern portion of the county. Based on a field visit and surveys of COC members and producers in the area, COC determines that 5,000 acres of corn were destroyed by the disaster incident and 10,000 acres of corn were damaged. The County Office records 94,000 acres as the actual planted acres for the June 12, 2012, disaster incident.

> On July 5, 2012, a tornado and high winds affected the western portion of Jefferson County. Based on a field visit and surveys of COC members and producers in the area, COC determines that 100 acres of corn were destroyed by the disaster incident and 1,000 acres of corn were damaged. The County Office records 94,000 acres as the actual planted acres for the July 5, 2012, disaster incident.

The number of acres destroyed or damaged in previous disaster incidents does **not** affect the actual planted acres when reporting losses for STORM.

**If multiple disaster incidents affect the same crop within the same crop year, the actual planted acres recorded must be the same for each incident.** The overall percent loss will **not** be correct if different actual planted acres for the same crop within the same crop year are recorded. Inaccurate data may affect program or producer eligibility.

# **108 Actual Planted Acres (Continued)**

# **B Example of LAR**

The following is an example of LAR showing both incidents from the example in subparagraph A.

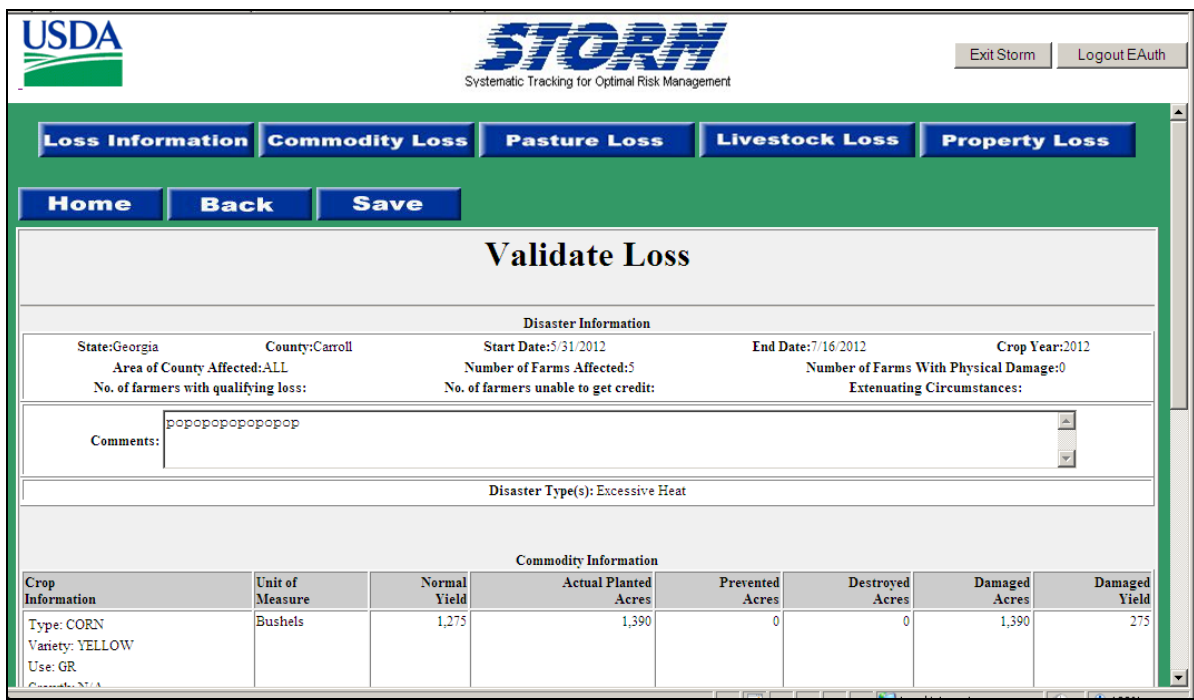

# **108 Actual Planted Acres (Continued)**

# **C Additional Example**

**Example:** On October 30, 2012, a blizzard caused excessive snow in Lincoln County. Based on all information available, COC determines that there are 12,000 acres of winter wheat planted in the county. On October 31, 2012, the County Office records the crop loss data and 12,000 acres as the actual planted acres of wheat.

> On November 15, 2012, Lincoln County is affected by a freeze. Based on all information available, COC determines that an additional 6,000 acres of wheat has been planted since the October 30, 2012, disaster incident.

Before recording the loss data for the November 15, 2012, disaster incident, the County Office must modify the actual planted acres recorded for the October 30, 2012, disaster incident to reflect the additional 6,000 planted acres of wheat. After modifying the October 30, 2012, actual planted acres, the County Office records the disaster loss data for the November 15, 2012, disaster incident with 18,000 as the actual planted acres.

**Important:** Using a different amount of actual planted acres for the same crop within the same crop year will result in inaccurate loss calculations.

### <span id="page-65-0"></span>**109 Destroyed Acres**

# **A Determining Destroyed Acres**

For STORM, destroyed acres are those acres for which the:

- crop was planted for harvest
- yield is zero as a result of the disaster incident.

Destroyed acres do **not** include the following:

- prevented planted acres
- acres for which the crop will produce a yield, regardless of how small.

**Example:** The normal yield for corn in Lincoln County is 100 bushels per acre. On July 5, 2012, a tornado and high winds affected the eastern portion of the county. Based on a field visit and surveys of COC members and producers in the area, COC determines that 600 acres of corn were destroyed by the disaster incident and 2,000 acres of corn were damaged. COC determines that the damaged corn acres will yield 10 bushels per acre. For STORM, only 600 acres are recorded as destroyed and 2,000 acres are recorded as damaged with a damaged yield of 10.

### **110 Damaged Acres**

# **A Determining Damaged Acres**

For STORM, damaged acres are those acres:

- of the crop planted for harvest
- on which the yield is:
	- less than the normal yield
	- greater than zero.

Acres for which the crop yield:

- is zero as a result of the disaster incident shall be recorded as **destroyed** acres
- was affected by the disaster incident; however, if equal to or greater than the normal yield, shall **not** be recorded as a loss for STORM.

Damaged acres do **not** include prevented planted acres.

**Note:** S[ee paragraph 109](#page-65-0) for an example.

# **111 Damaged Yield**

# **A Determining Yield of Damaged Acres**

When determining the yield of damaged acres, COC shall use the best available information, including but not limited to, the following:

- field visit
- COC knowledge
- survey of producers in the affected area
- CEB knowledge
- insurance agents or loss adjusters
- NIFA or other government agencies.

To be recorded for STORM, the yield of the crop on the damaged acres must be:

- greater than zero
- less than the normal yield for the crop.

The damaged yield is the expected yield of the damaged acres only. It is **not** an average of the damaged, destroyed, prevented planted, or unaffected acres in the county. When calculating the overall loss for a crop, the system will use the normal yield for the unaffected acres and zero yield for prevented planted and destroyed acres.

**Example 1:** In Jefferson County, a total of 94,000 acres of corn were planted for harvest and 3,000 acres of corn were prevented from planting. On June 12, 2012, excessive rain caused a flash flood in the southern portion of the county. Based on a field visit and surveys of COC members and producers in the area, COC determines that 5,000 acres of corn were destroyed by the disaster incident and 10,000 acres of corn were damaged. The normal yield is 100 with an expected yield of 75 bushels per acre.

> The 75 bushels per acre yield is the expected yield of only the 10,000 damaged acres. The County Office records "10,000" in the "Damaged Acres" field and "75" in the "Damaged Yield" field. The system will use the normal yield of 100 for the 76,000 unaffected acres and a zero yield for the 3,000 prevented planted acres and 5,000 destroyed acres.

> If the yield of the crop on the damaged acres is equal to or greater than the normal yield for the crop, neither the affected acres nor affected yield shall be recorded as damaged for STORM.

# **111 Damaged Yield (Continued)**

## **A Determining Yield of Damaged Acres (Continued)**

**Example 2:** The normal yield for corn in Franklin County is 100 bushels per acre. On July 10, 2012, a hail storm affected the northern portion of the county. Based on a field visit, surveys of COC members, and information obtained from loss adjusters, COC determines that 800 acres of corn were damaged by the disaster incident. COC determines that the damaged corn acres will yield 120 bushels per acre.

> Before the July 10, 2012, hail storm, Franklin County had excellent growing conditions for corn, which resulted in the expected corn yield being much higher than normal. Therefore, even though the hail storm did reduce the expected yield of the damaged corn, the damaged yield (120 bushels per acre) is higher than the recorded normal yield (100 bushels per acre).

The County Office shall **not** enter any loss data for the 800 acres of corn damaged by the July 10, 2012, disaster incident.

### <span id="page-69-0"></span>**112 Summary Display Table**

### **A Reviewing Data**

The Summary Display Table at the bottom of the Commodity Loss Page displays the following for each disaster incident recorded:

- incident begin date
- crop information, including the crop type, crop variety, intended use, stage of growth, and planting number
- production loss based on the unit of measure
- percent loss.

An overall percentage loss for the crop from all disaster incidents within the same crop year is calculated and displayed in the bottom right corner of the Summary Display Table.

### **B Example of Summary Display Table**

The following is an example of the Summary Display Table on the Commodity Loss Page.

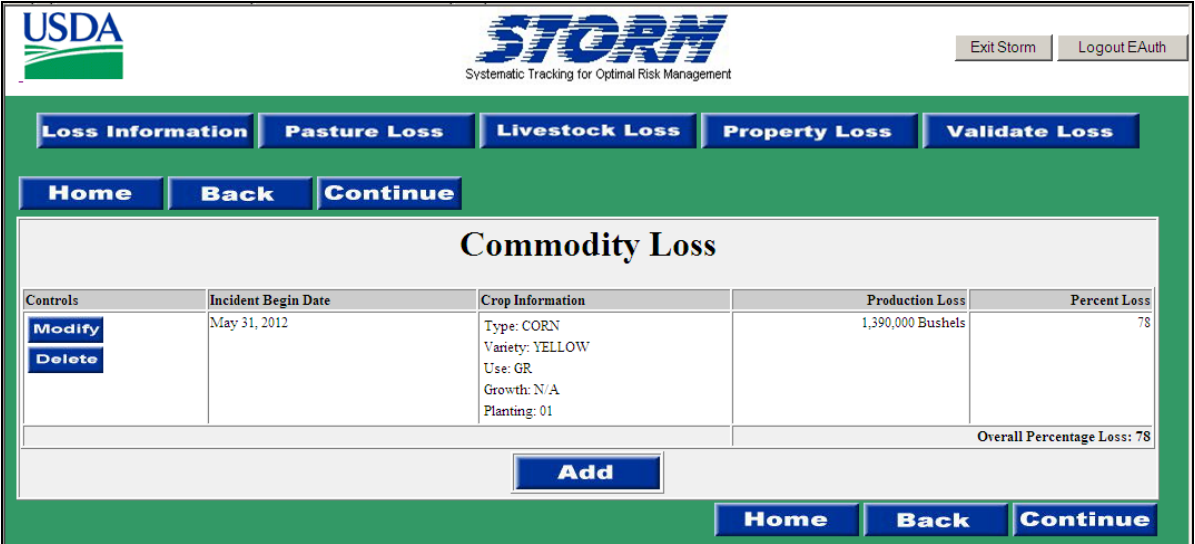

# **113 Multiple Losses on the Same Acres**

# **A Calculating Overall Percentage Loss**

The overall percentage loss is:

- an automated calculation by crop based on the damaged, destroyed, prevented planted, and unaffected acres from all disaster incidents within the same crop year
- the percentage loss of the crop from the estimated yield
- the total crop in the county from all recorded disaster incidents.

To calculate an accurate overall percentage loss of a crop in the county, the loss data for each disaster incident within the same crop year must be combined. The same crop on the same acres may be affected by multiple disaster incidents within a crop year. The overall percentage loss is the result of all disaster incidents on a crop in the county within the same crop year.

The system automatically calculates the overall percentage loss for the crop in the bottom right corner of the Summary Display Table.

**114-124 (Reserved)** 

 $\ddot{\phantom{a}}$
### **Section 3 Entering Data for Pasture Loss**

#### <span id="page-72-0"></span>**125 Recording Pasture Loss Information**

#### **A Overview**

Pasture loss information is the pasture loss data associated with the applicable disaster incident. The pasture loss data recorded provides the following:

- type of pasture affected
- total pasture acres by type in the county
- percentage loss
- average price per acre
- value of all pasture by type in the county
- value of pasture loss.

### **B Example of Pasture Loss Page**

The following is an example of the Pasture Loss Page.

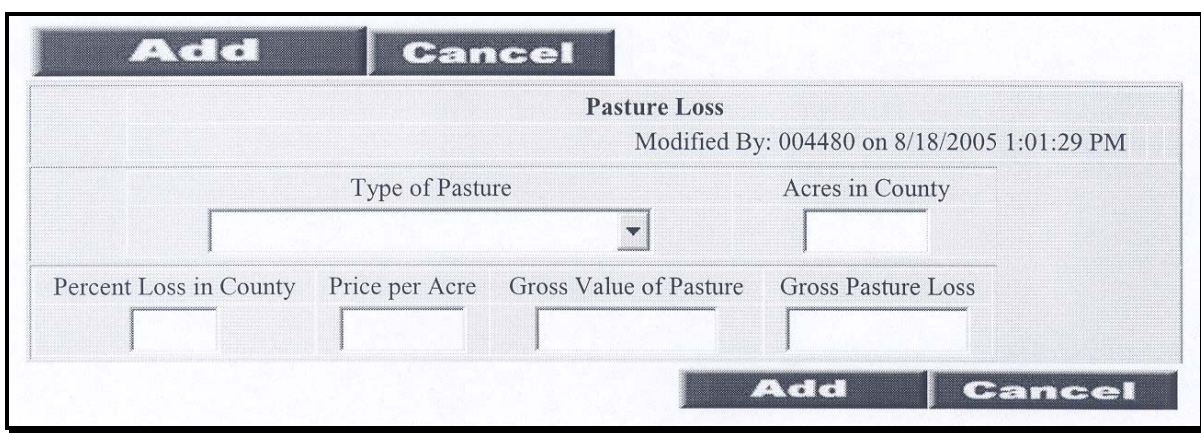

## **C Entering Pasture Loss Information**

The following table provides instructions for entering data on the Pasture Loss Page.

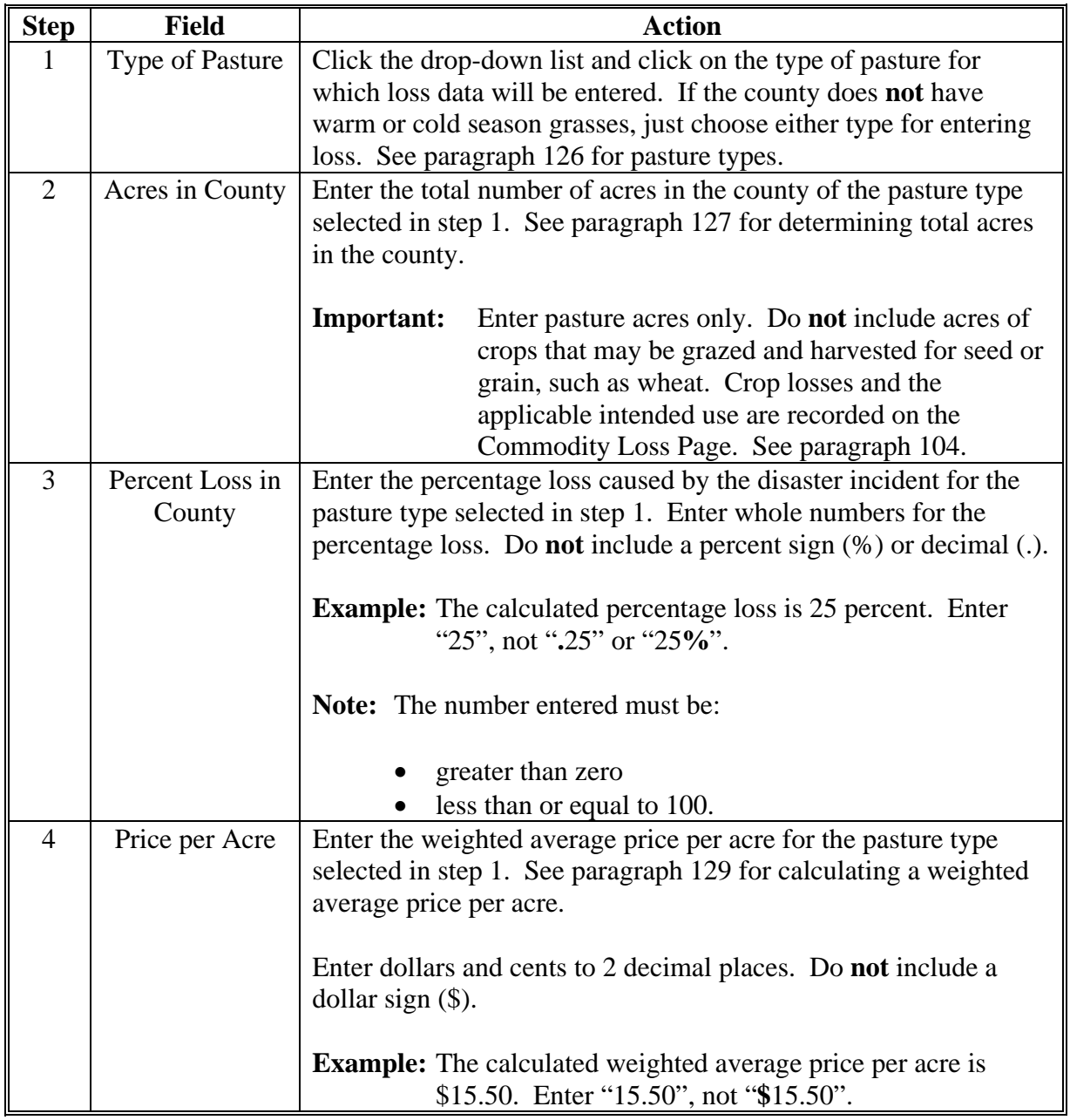

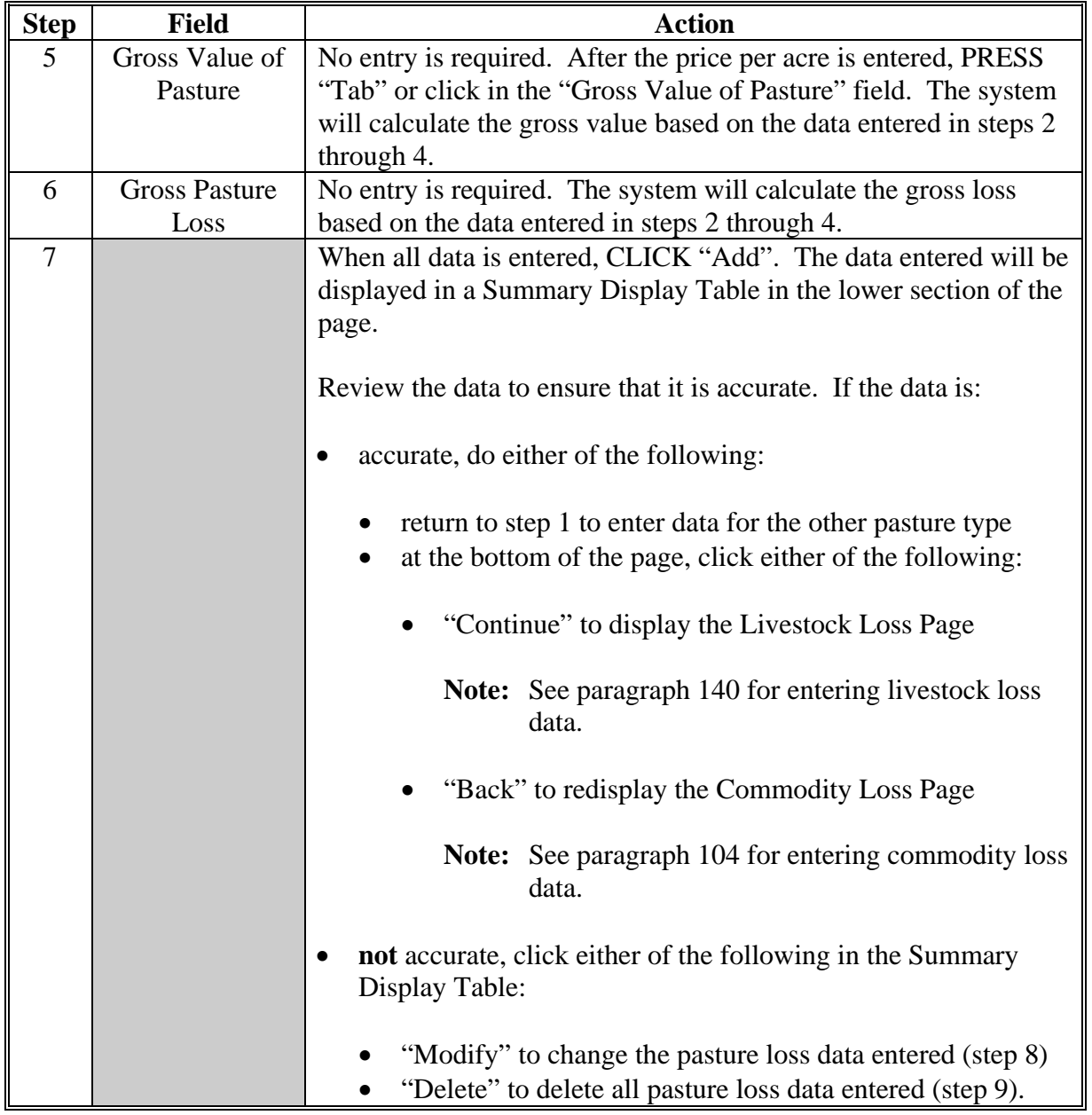

# **C Entering Pasture Loss Information (Continued)**

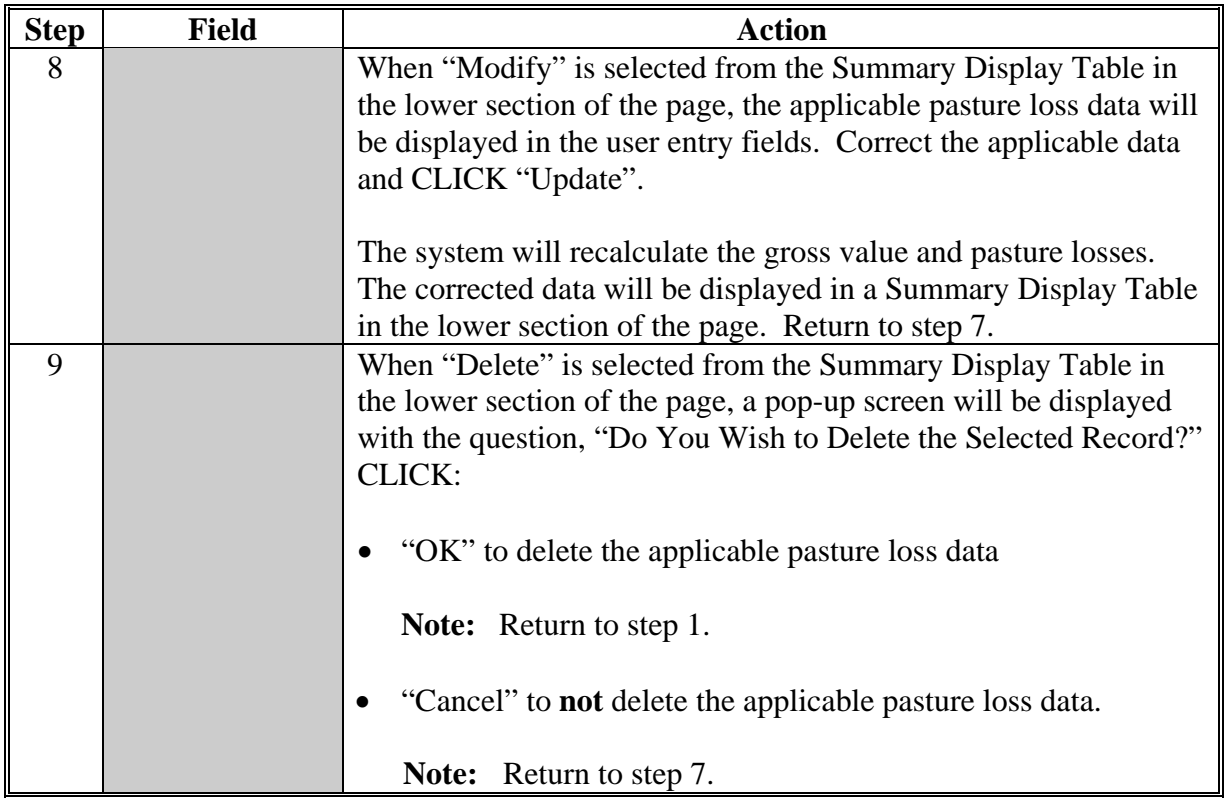

# **C Entering Pasture Loss Information (Continued)**

## **D Example of Summary Display Table**

The following is an example of the Summary Display Table on the Pasture Loss Page.

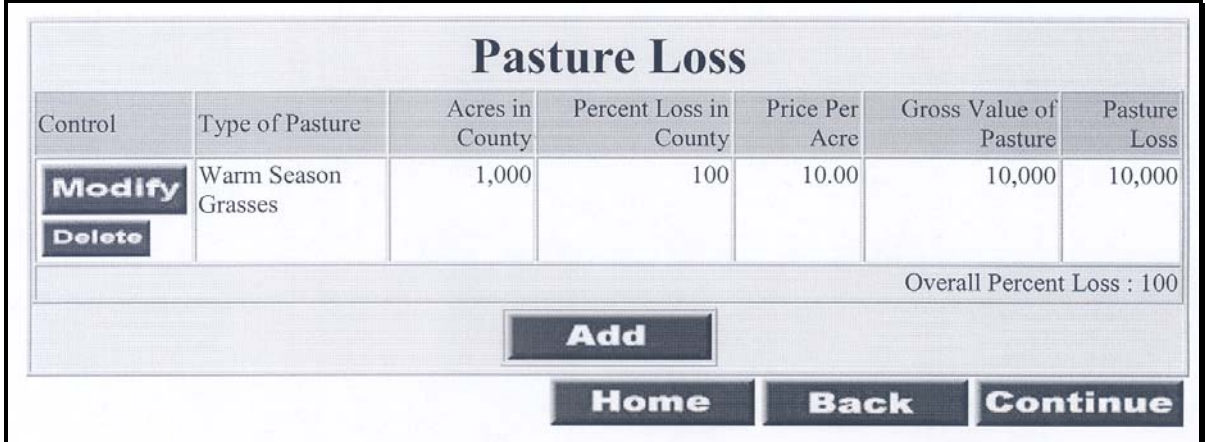

### <span id="page-76-0"></span>**126 Pasture Types**

### **A Type of Pasture**

For STORM purposes, all pastures are categorized as either of the following:

- warm season grasses
- cool season grasses.

Pasture losses for warm season grasses and cool season grasses are recorded separately under STORM. The County Office shall consult with NRCS and/or NIFA, as needed, to determine which types of grass are considered warm season or cool season for the area.

### **127 Acres in County**

### **A Determining Pasture Acres in County**

To determine the total:

- warm season grass pasture acres in the county, the County Office shall sum the acres of all warm season grass pastures, such as native grass, Bermuda grass, and Old World Bluestem
- cool season grass pasture acres in the county, the County Office shall sum the acres of all cool season grass pastures, such as Wheatgrass, Ryegrass, and Fescue.

**Example:** The total cool season grass pasture acres in Jackson County are comprised of the following:

- $\bullet$  150,000 acres of Fescue
- 40,000 acres of Ryegrass
- 30,000 acres of Wheatgrass.

**Note:** The total acres of cool season grass pasture in Jackson County are 220,000 acres.

- **Important:** Only include pasture acres used for grazing. Do **not** include acreage of crops:
	- with an intended use of grazing, such as Sudan Grass
	- with an intended use of seed, such as Brome
	- that may be grazed, such as Wheat
	- used for hay or feed, such as Alfalfa.

Losses to this crop acreage shall be recorded as commodity losses according to [paragraph 104.](#page-51-0)

### **128 Percent of Loss**

### **A Determining Percent Loss of Pasture in County**

The percent loss in county is the percentage of the total acres of pasture, by type, in the county with no grazing value as a result of the disaster incident. The County Office shall use the following calculation to calculate the percentage of pasture loss.

Affected acres times percent loss Total acres in county

**Example 1:** There are 50,000 acres of cool season grass pastures in Jefferson County. On June 12, 2012, excessive rain caused a flash flood in the southern portion of the county. Based on field visits and surveys of COC members and producers in the area, COC determines that 10,000 acres of cool season grass pasture was affected by the disaster with a 65 percent loss on the affected acres. The percent loss in the county for the disaster incident is as follows.

> $10,000 \text{ x } .65 = 13 \text{ percent}$ 50,000

**Example 2:** There are 200,000 acres of warm season grass pastures in Lincoln County. On June 14, 2012, there is a flood in the western portion of the county. Based on field visits and surveys of COC members and producers in the area, COC determines that 20,000 acres of warm season grass pasture was affected by the disaster with a 90 percent loss on the affected acres. The percent loss in the county for the disaster incident is as follows.

> $20,000 \text{ x } .90 = 9 \text{ percent}$ 200,000

### <span id="page-78-0"></span>**129 Price Per Acre**

### **A Determining Price Per Acre**

The price per acre is the average feed value per acre as determined by COC for the pasture type being recorded.

Different types of pasture within the same category, such as Wheatgrass and Fescue, may have different rental values. When recording pasture losses for STORM, the County Office shall determine an average per acre cash-rent value for warm season and cool season grass pastures in the county.

The County Office shall use the best available data when determining an average per acre cash-rent value, including but not limited to, the following:

- COC recommendations
- survey of producers who rent pasture in the county
- survey of real estate agents in the county
- State Office data
- other government agencies data.

**Example:** There are a total of 200,000 acres of warm season grass pasture in Lincoln County. Based on the best available data, the County Office determines that the 200,000 acres are comprised of the following types of warm season grass pasture with an average per acre cash-rent value:

- 150,000 acres of native grass at \$6 per acre
- 40,000 acres of Bermuda grass at \$15 per acre
- 10,000 acres of Bluestem at \$10 per acre.

The per acre average rent value for warm season grass pasture in the county is as follows.

 $(150,000 \times $6) + (40,000 \times $15) + (10,000 \times $10) = $8$ 200,000

- **Important:** The accuracy of the data provided through STORM is critical. The data may be used to determine the following:
	- program eligibility and funding
	- statistical analysis
	- producer eligibility
	- program payment levels
	- other program activities.

### **130-139 (Reserved)**

 $\mathcal{O}(\mathcal{O}(\log n))$ 

### <span id="page-80-0"></span>**140 Recording Livestock Loss Information**

#### **A Overview**

The livestock loss data recorded provides the number of livestock destroyed by the disaster incident. The livestock loss is by animal type and weight/category.

**Important:** Neither damage to livestock nor decreases in production because of a disaster incident shall be recorded for STORM. **Only livestock that are destroyed shall be recorded in STORM.**

#### **B Examples of Livestock Loss Page**

The following is an example of the initial Livestock Loss Page.

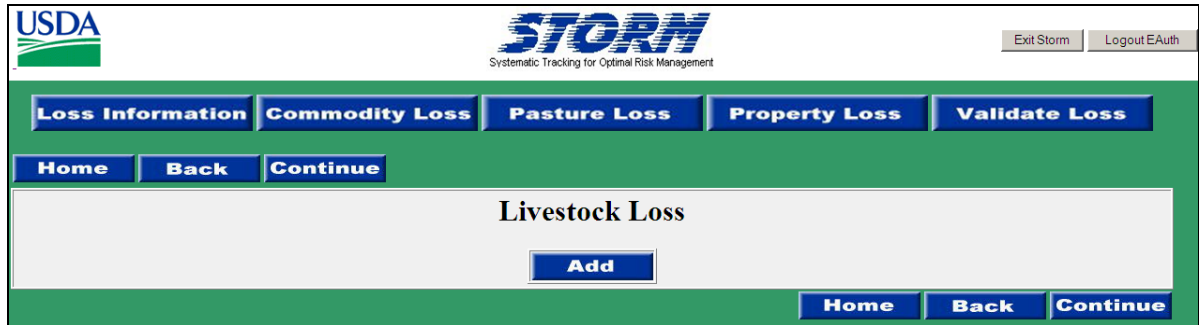

CLICK "Add" to display the following Livestock Loss Page.

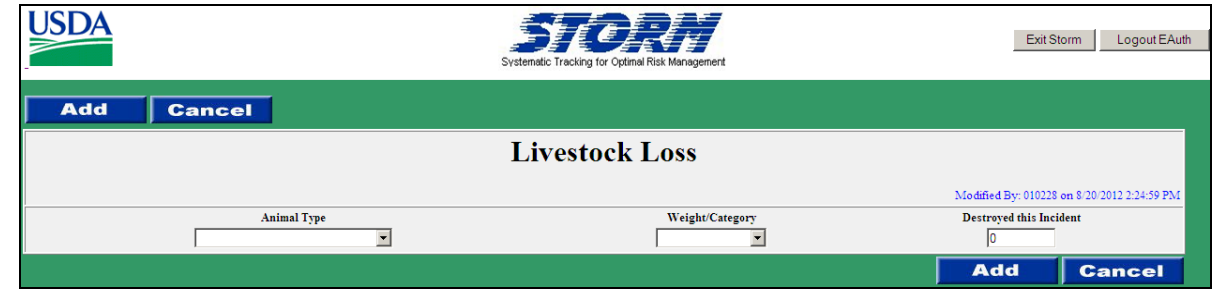

### **C Entering Livestock Loss Information**

The following table provides instructions for entering data on the Livestock Loss Page.

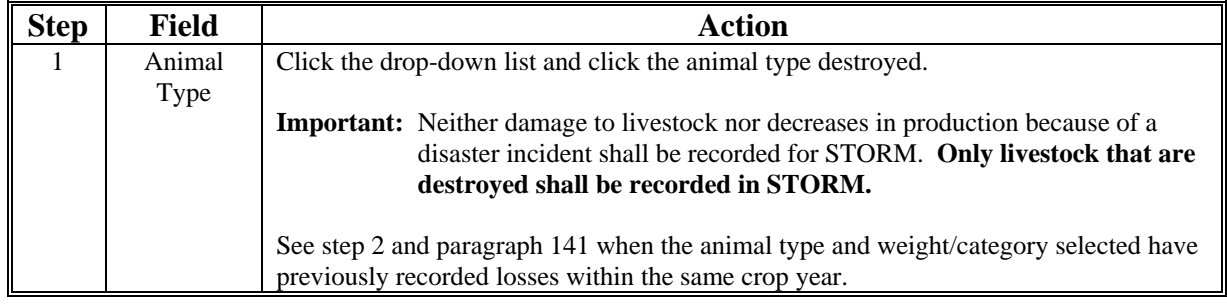

## **140 Recording Livestock Loss Information (Continued)**

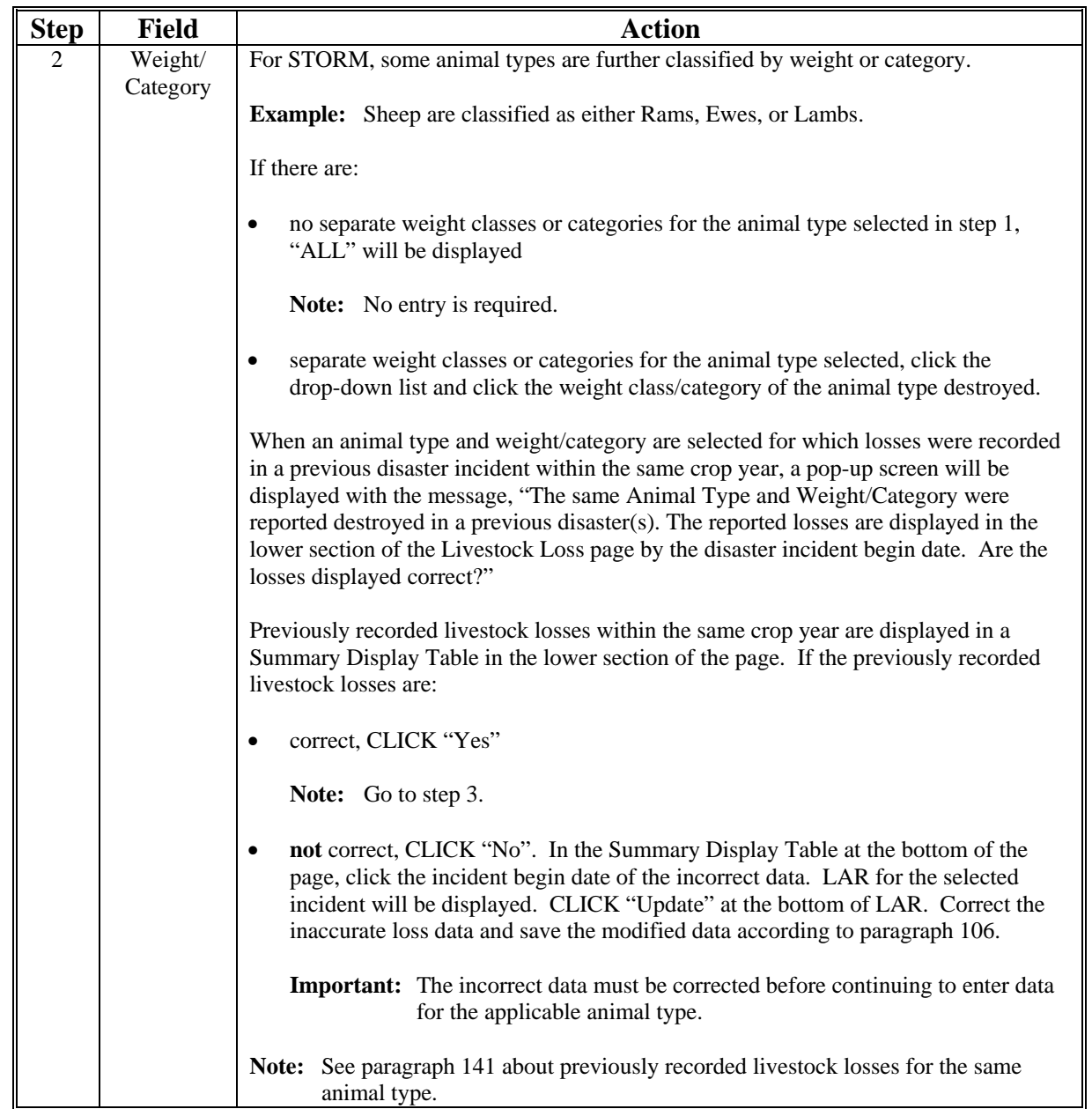

# **C Entering Livestock Loss Information (Continued)**

## **140 Recording Livestock Loss Information (Continued)**

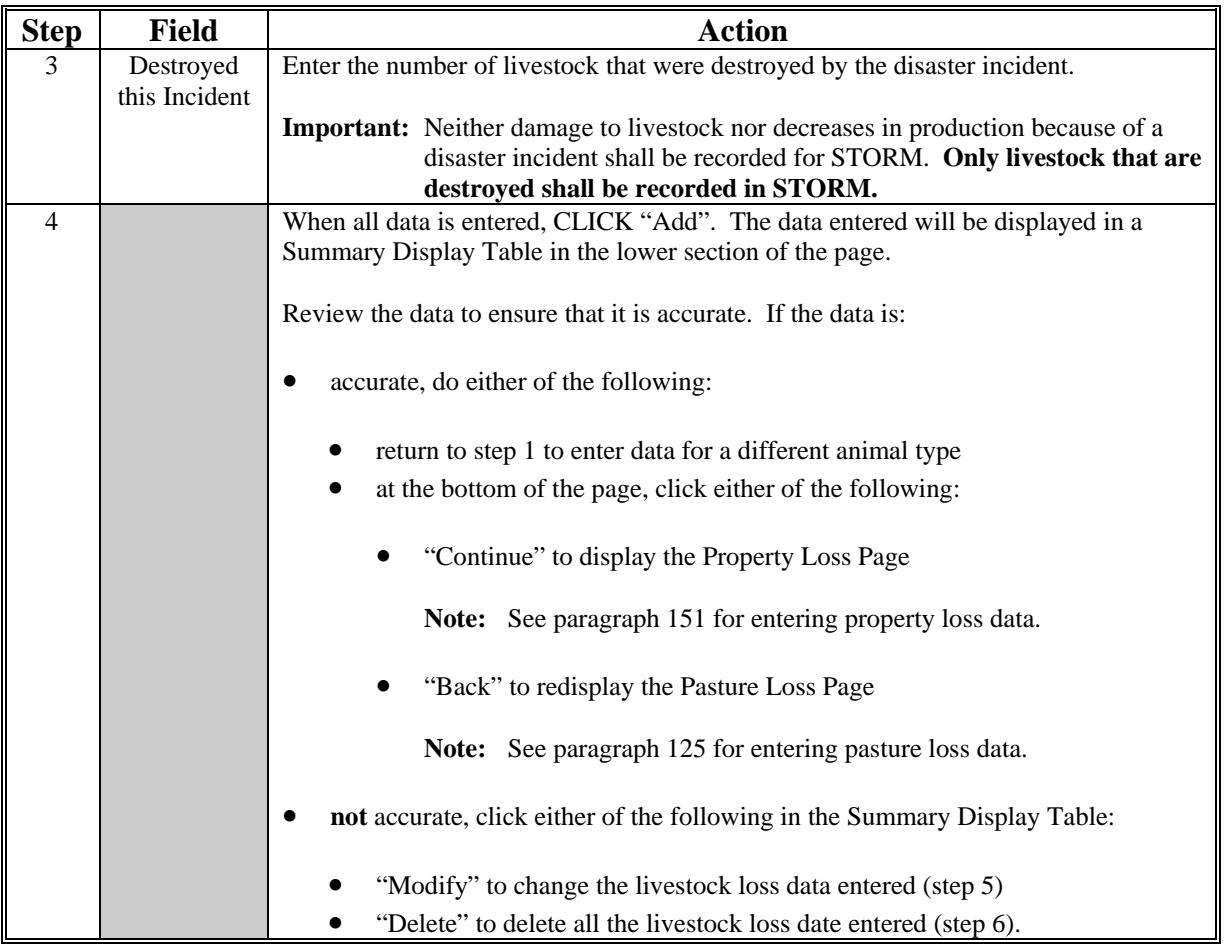

# **C Entering Livestock Loss Information (Continued)**

## **140 Recording Livestock Loss Information (Continued)**

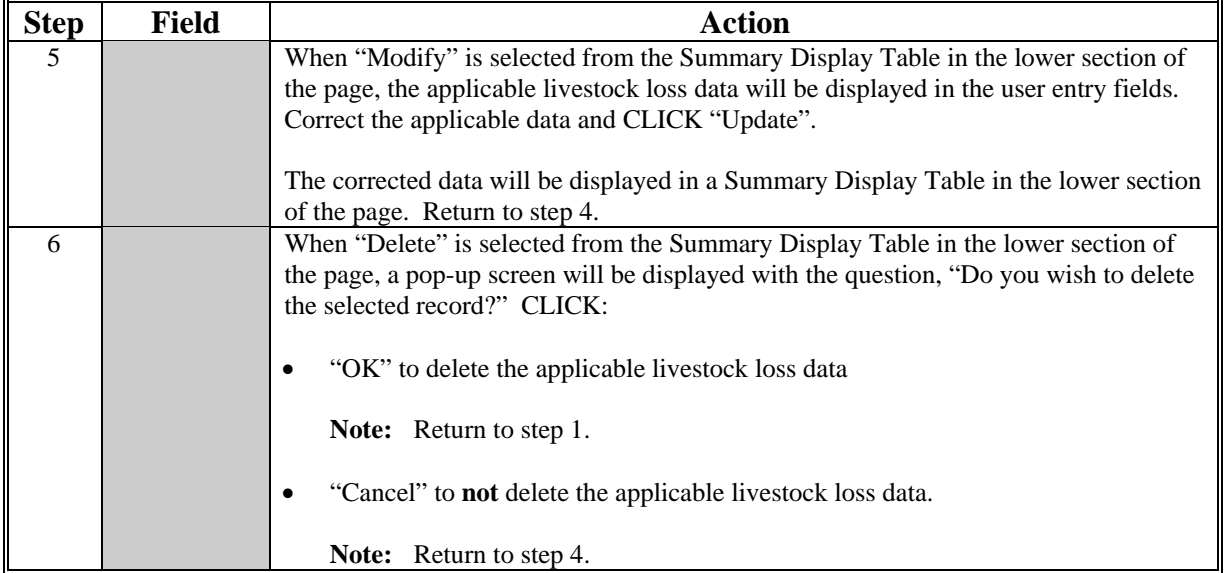

## **C Entering Livestock Loss Information (Continued)**

## **D Example of Summary Display Table**

The following is an example of the Summary Display Table on the Livestock Loss Page.

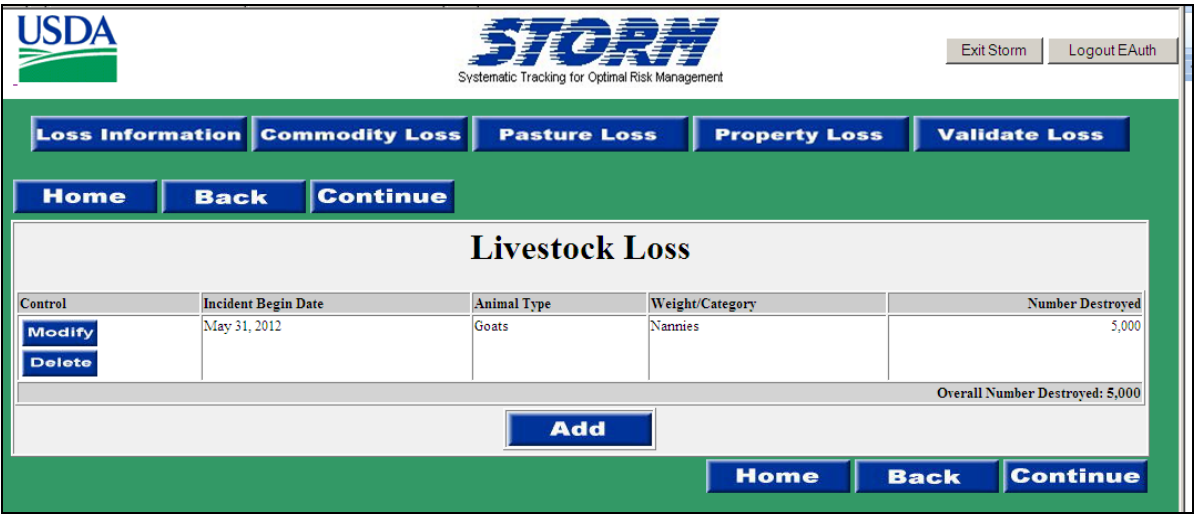

### <span id="page-84-0"></span>**141 Previously Recorded Loss**

### **A Previously Recorded Livestock Losses and Overall Losses**

STORM calculates and maintains an overall total of livestock loss by animal type and weight/category. When the animal type and weight/category entered in the Livestock Loss Page is the same animal type and weight/category entered for a previous disaster incident within the same crop year, a pop-up screen will be displayed to verify the accuracy of previously entered livestock loss data.

The data entered for previous disaster incidents within the same crop year is used when calculating an overall loss. The overall loss total is calculated by the system and displayed in the bottom right corner of the Summary Display Table for each different weight/category.

- **Important:** All previously recorded data must be accurate before new data is entered. If the previously recorded data is **not** accurate, the overall loss amount will be incorrect and may affect program or producer eligibility.
- **Example:** On June 12, 2012, excessive rain caused a flash flood in the southern portion of Jefferson County. Based on a field visit and surveys of COC members and producers in the area, COC determines that 150 nonadult dairy cattle over 100 pounds were destroyed by the disaster incident. The County Office records the livestock losses on June 13, 2012.

On July 5, 2012, a tornado and high winds affected the western portion of Jefferson County. Based on a field visit and surveys of COC members and producers in the area, COC determines that 200 nonadult dairy cattle over 100 pounds were destroyed by the disaster incident. When nonadult dairy cattle over 100 pounds are selected on the Livestock Loss Page, a pop-up screen will be displayed indicating that the same animal type and weight/category were reported destroyed in a previous disaster incident.

The County Office reviews the data entered for the previous disaster incident, which is displayed in the Summary Display Table in the lower section of the page, and determines that the previously entered data is correct. The County Office enters 200 destroyed nonadult dairy cattle over 100 pounds for the July 5, 2012, disaster incident. The system automatically calculates the overall number destroyed and displays 350 (150 from June 12, 2012, incident plus 200 from July 5, 2012, incident) in the bottom right corner of the Summary Display Table for nonadult dairy cattle over 100 pounds.

### **142-150 (Reserved)**

 $\mathcal{O}(\mathcal{O}(\log n))$ 

### **Section 5 Entering Property Loss Data**

#### <span id="page-86-0"></span>**151 Recording Property Loss Information**

#### **A Overview**

Property loss information is the loss or damage to the following:

- USDA buildings and equipment
- non-USDA buildings and equipment
- conservation structures
- fences
- other noncommodity losses.

The property loss data recorded provides the following:

- affect on USDA buildings and equipment
- number of USDA employees' homes affected
- number of farms with physical damage
- affect on non-USDA buildings and equipment
- affect on conservation structures and fences
- acres of noncommodity trees/shrubs damaged/destroyed.

## **B Example of Property Loss Page**

The following is an example of the Property Loss Page.

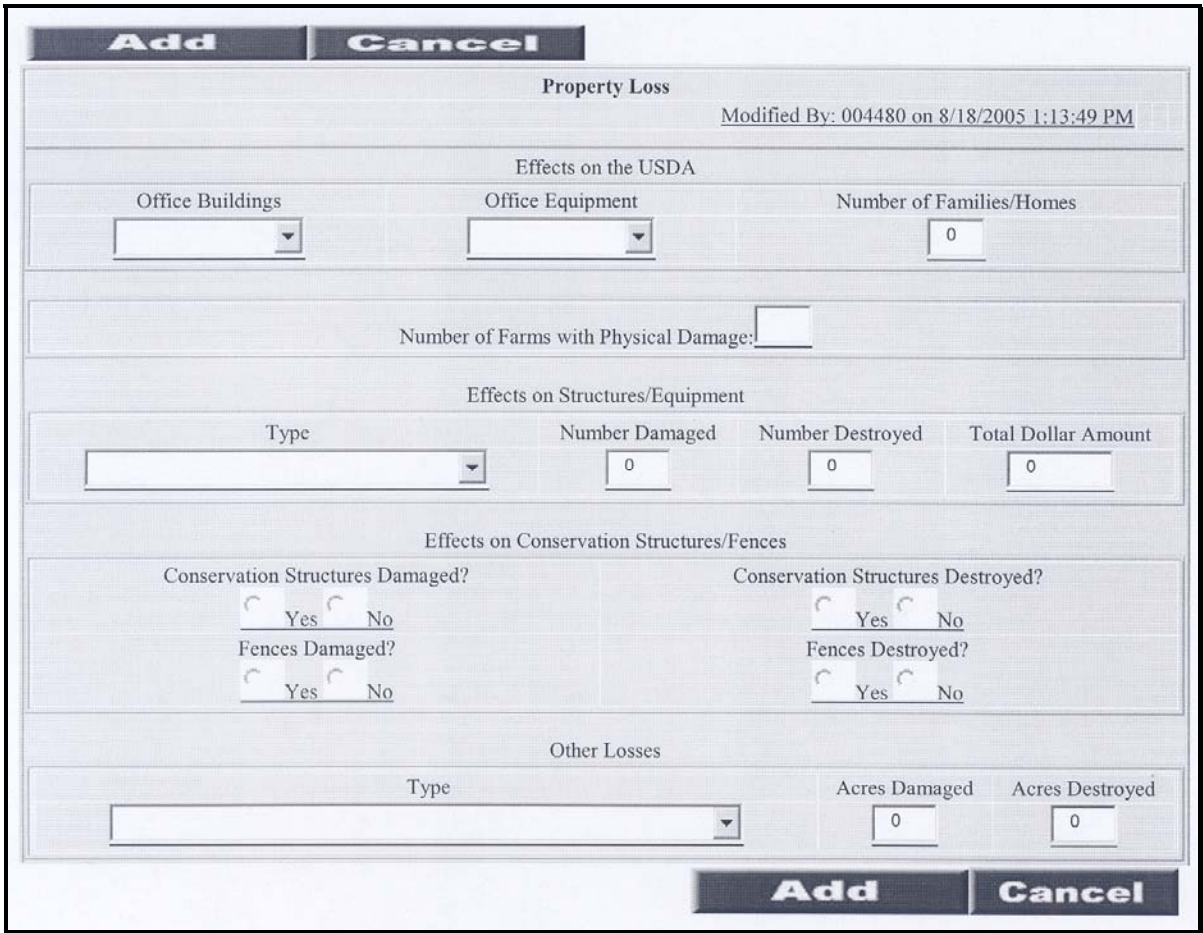

### **C Entering Property Loss Information**

For STORM, property losses are divided into the following categories:

- effects on USDA
- effects on structures/equipment
- effects on conservation structures/fences
- other losses.

**Important:** The following fields are required entries:

- "Number of Farms with Physical Damage"
- "Effects on Conservation Structures/Fences".
- **Note:** If there is no physical damage in the county, the user only has to fill in the number of physical damage and answer the conservation questions.

## **Par. 151**

# **151 Recording Property Loss Information (Continued)**

# **C Entering Property Loss Information (Continued)**

The following table provides instructions for entering data on the Property Loss Page.

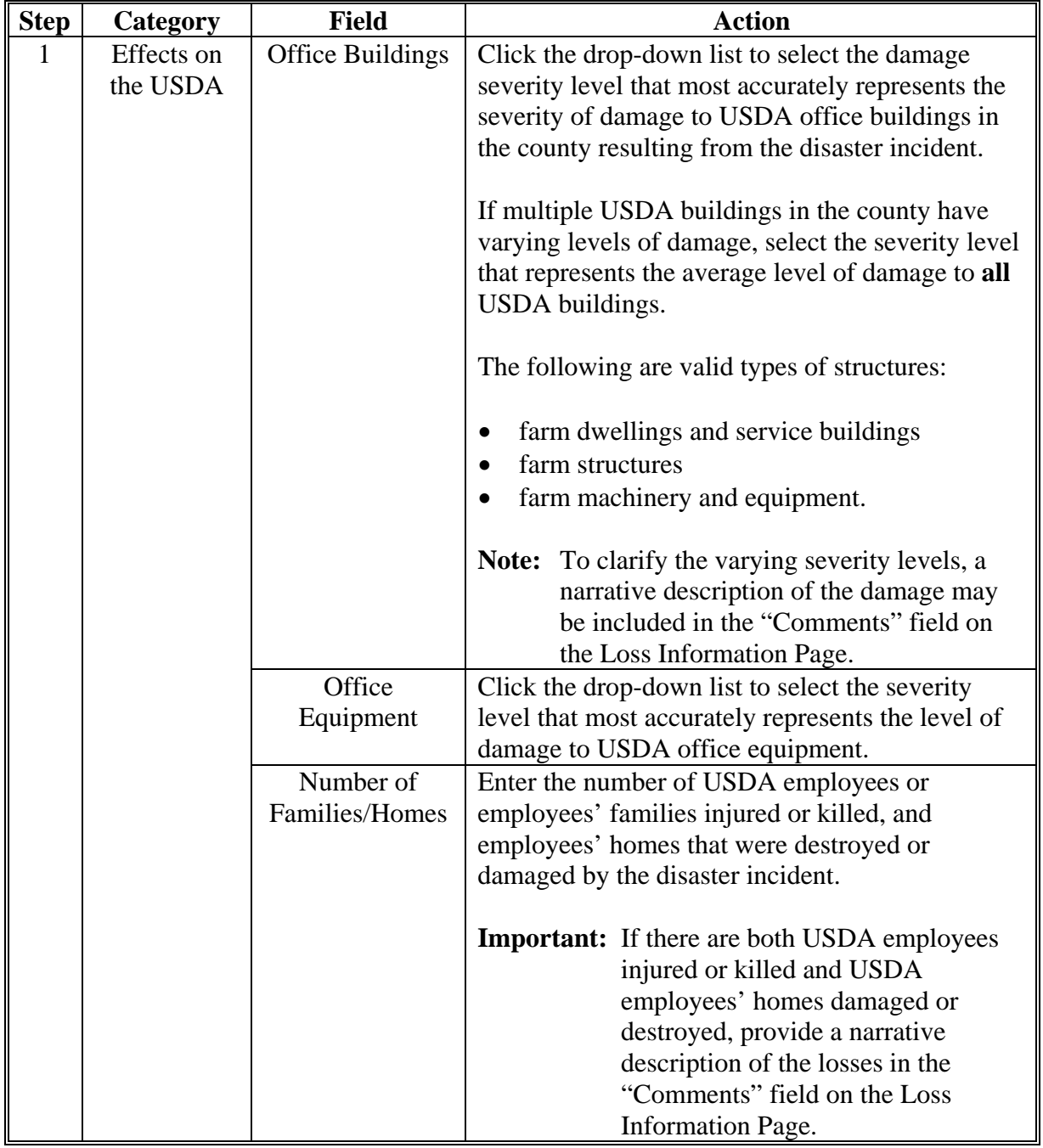

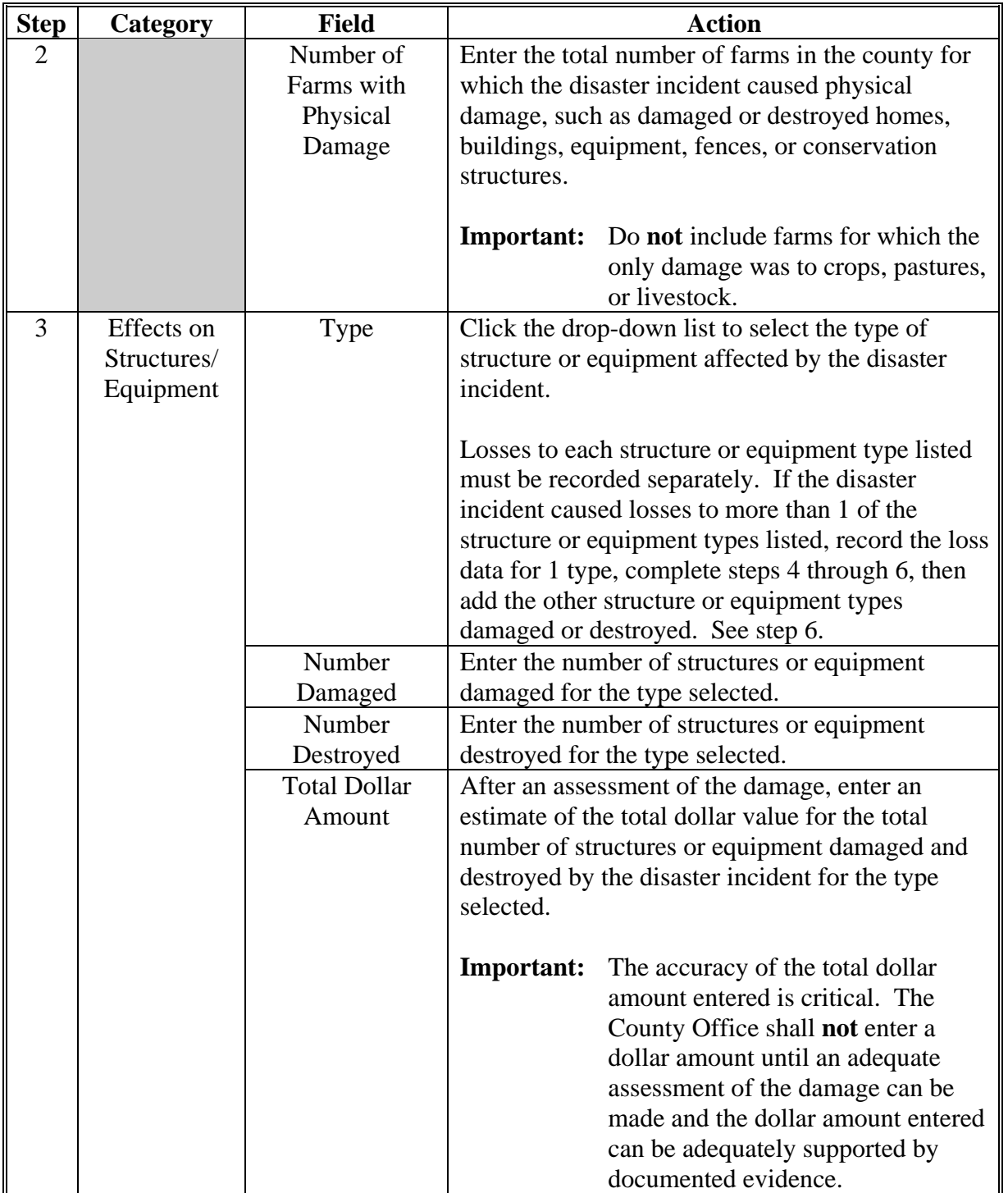

# **C Entering Property Loss Information (Continued)**

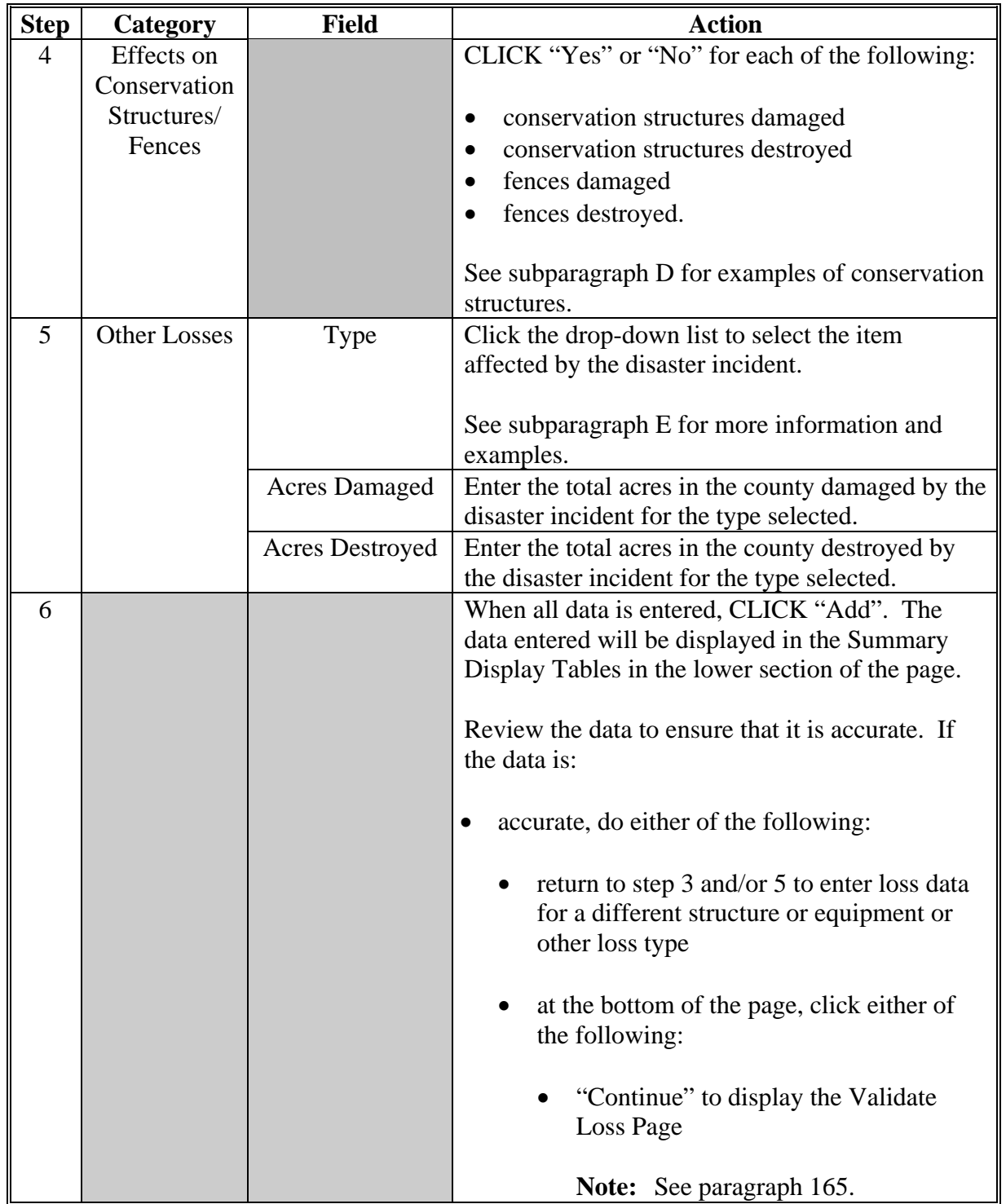

# **C Entering Property Loss Information (Continued)**

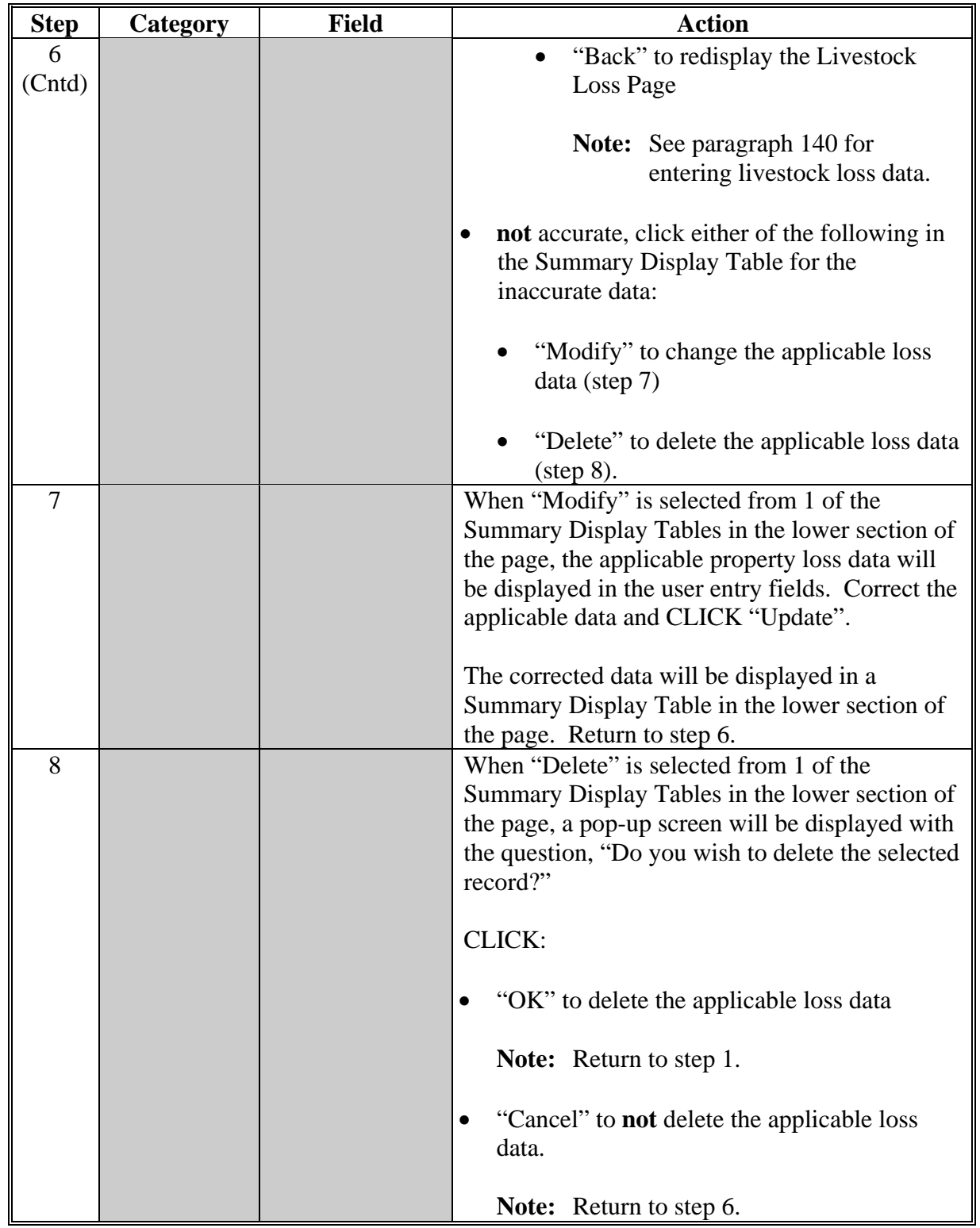

# **C Entering Property Loss Information (Continued)**

### **D Examples of Conservation Structures**

Conservation structures include, but are not limited to, the following:

- terraces
- waterways
- dikes or dams
- drainage ditches.

### **E Determining Other Losses**

For STORM, record losses of the following under "Other Losses" on the Property Loss Page:

- vineyards
- fruit/nut trees and/or bushes
- nonfruit/nut trees and/or bushes, except Christmas trees.

Record losses of the vine or tree itself, **not** the loss of the fruit or nut produced from the vine or tree.

**Example:** On July 5, 2012, a tornado and high winds affected the western portion of Jefferson County. Based on a field visit and surveys of COC members and producers in the area, COC determines that 200 acres of an almond orchard were destroyed and 50 acres of a vineyard were damaged. The County Office enters the 200 acres of destroyed almond trees and 50 acres of damaged vines on the Property Loss Page. Any loss of the crop production (almonds or grapes) is recorded on the Commodity Loss Page.

**Important:** For Christmas trees, the tree is the commodity. Accordingly, Christmas tree losses are recorded on the Commodity Loss Page **only**.

**152-164 (Reserved)** 

## <span id="page-94-0"></span>**165 Validating Loss Data**

### **A Verification**

The Validate Loss Page will be displayed with the loss data entered on the following pages:

- Loss Information
- Commodity Loss
- Pasture Loss
- Livestock Loss
- Property Loss.

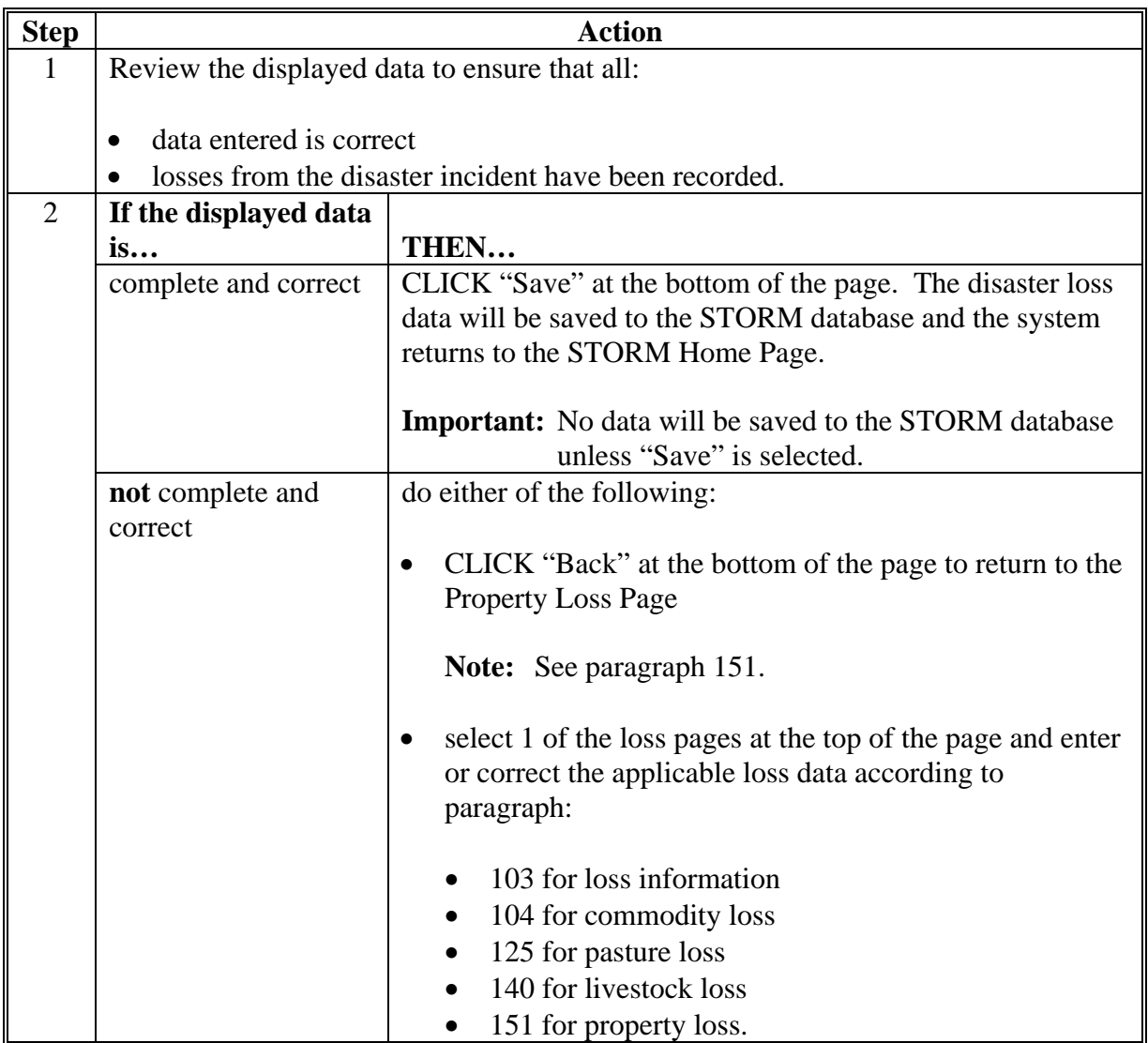

## **165 Validating Loss Data (Continued)**

# **B Example of Validate Loss Page**

The following is an example of the Validate Loss Page.

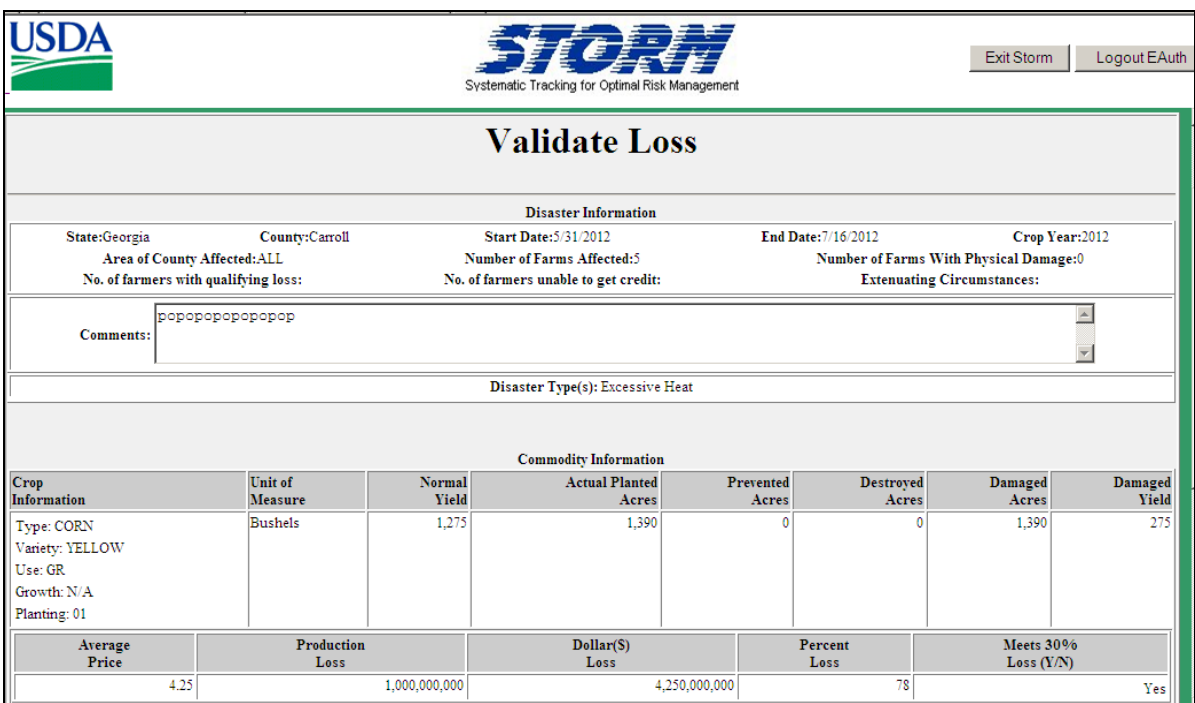

### **166 Updating Loss Data**

### **A County Office Action**

The County Office shall immediately correct inaccurate disaster loss data. Recorded disaster loss data may be updated at any time.

**Example:** On June 12, 2012, excessive rain caused a flash flood in the western portion of Phillips County. On June 13, 2012, based on field visits and surveys of COC members and producers in the area, COC determines that 12,000 acres of corn were destroyed by the disaster incident. The loss data is entered and saved in the STORM database on June 13, 2012.

> On June 20, 2012, the County Office is informed of and verifies an additional 1,000 acres of corn damaged by the June 12, 2012, disaster incident that was **not** recorded in STORM. On June 20, 2012, the County Office updates STORM to include 1,000 acres of corn damaged in the June 12, 2012, disaster incident.

- **Important: Any loss data updated through the applicable Loss Information Page must be saved to the STORM database through the Validate Loss Page.** Updated data that is entered but not saved is **not** maintained in the STORM database.
- **Note:** State Offices shall establish procedure for County Offices to periodically review recorded disaster loss data to ensure that the data accurately reflects the current disaster loss conditions in the county.

## **166 Updating Loss Data (Continued)**

# **B Updating Disaster Loss Data**

The following table provides instructions for updating previously recorded disaster loss data.

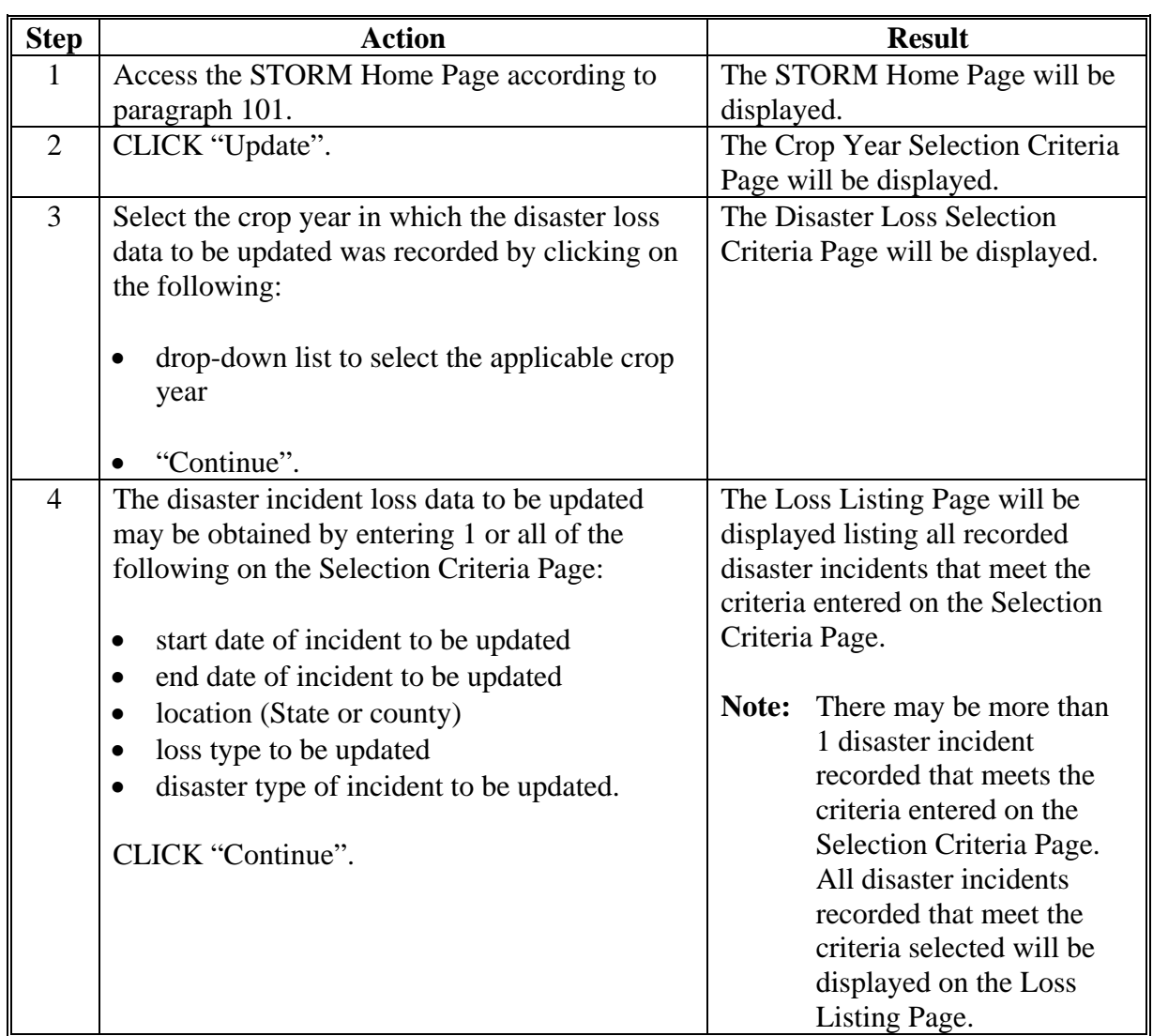

## **166 Updating Loss Data (Continued)**

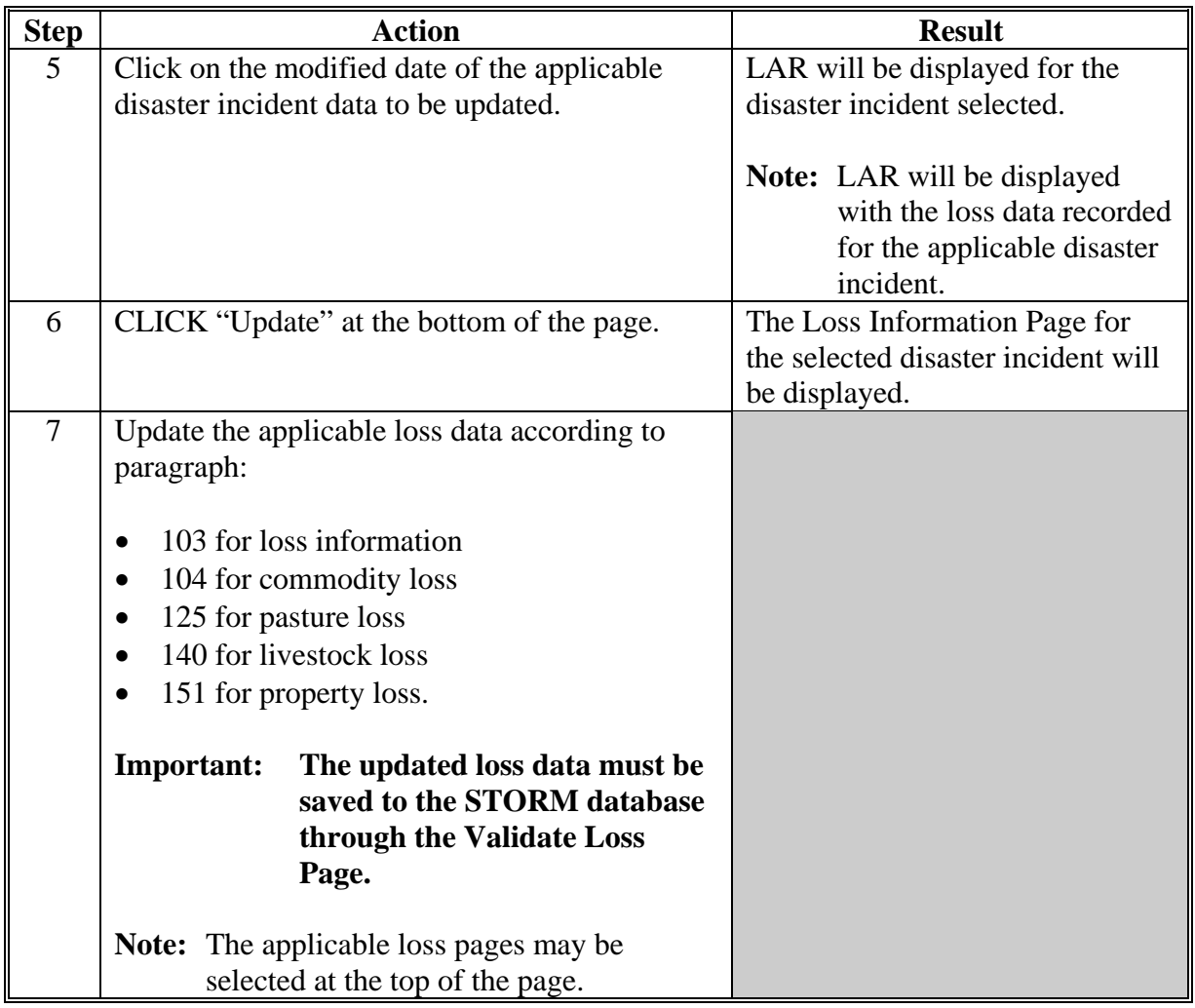

# **B Updating Disaster Loss Data (Continued)**

# **166 Updating Loss Data (Continued)**

# **C Example of LAR**

The following is an example of LAR.

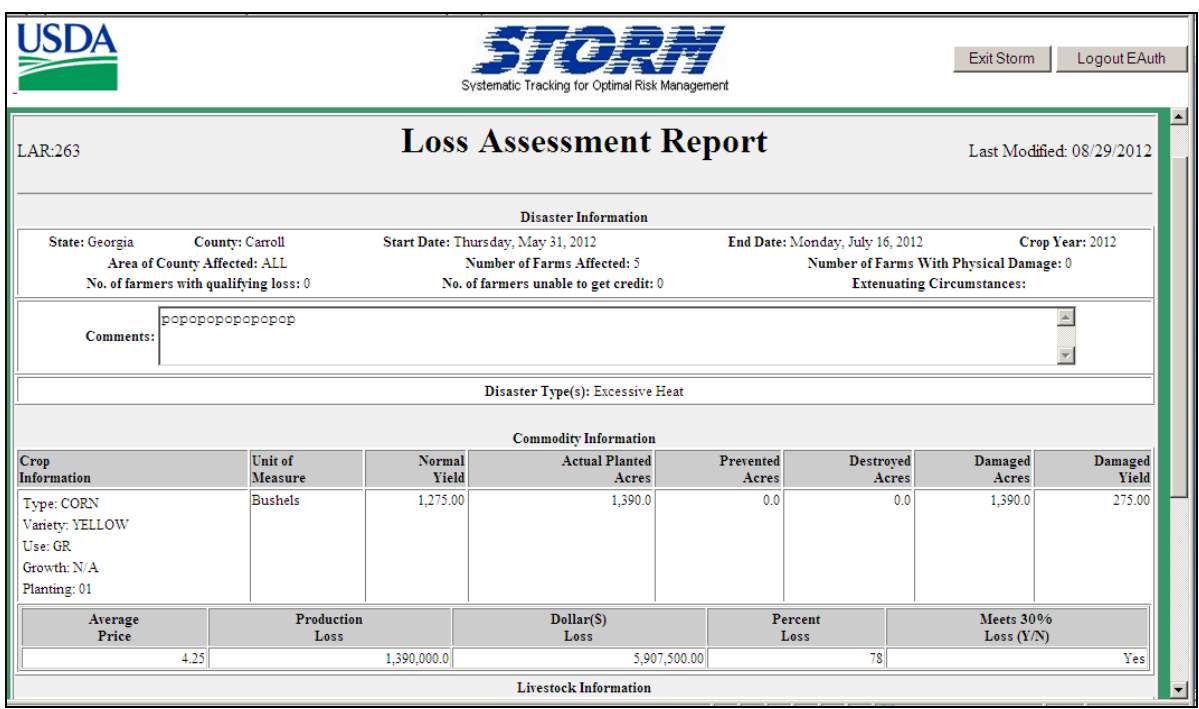

## **167 Viewing Loss Data**

## **A Instructions for Viewing Loss Data**

The following table provides instructions for viewing LAR of disaster loss data on the STORM database.

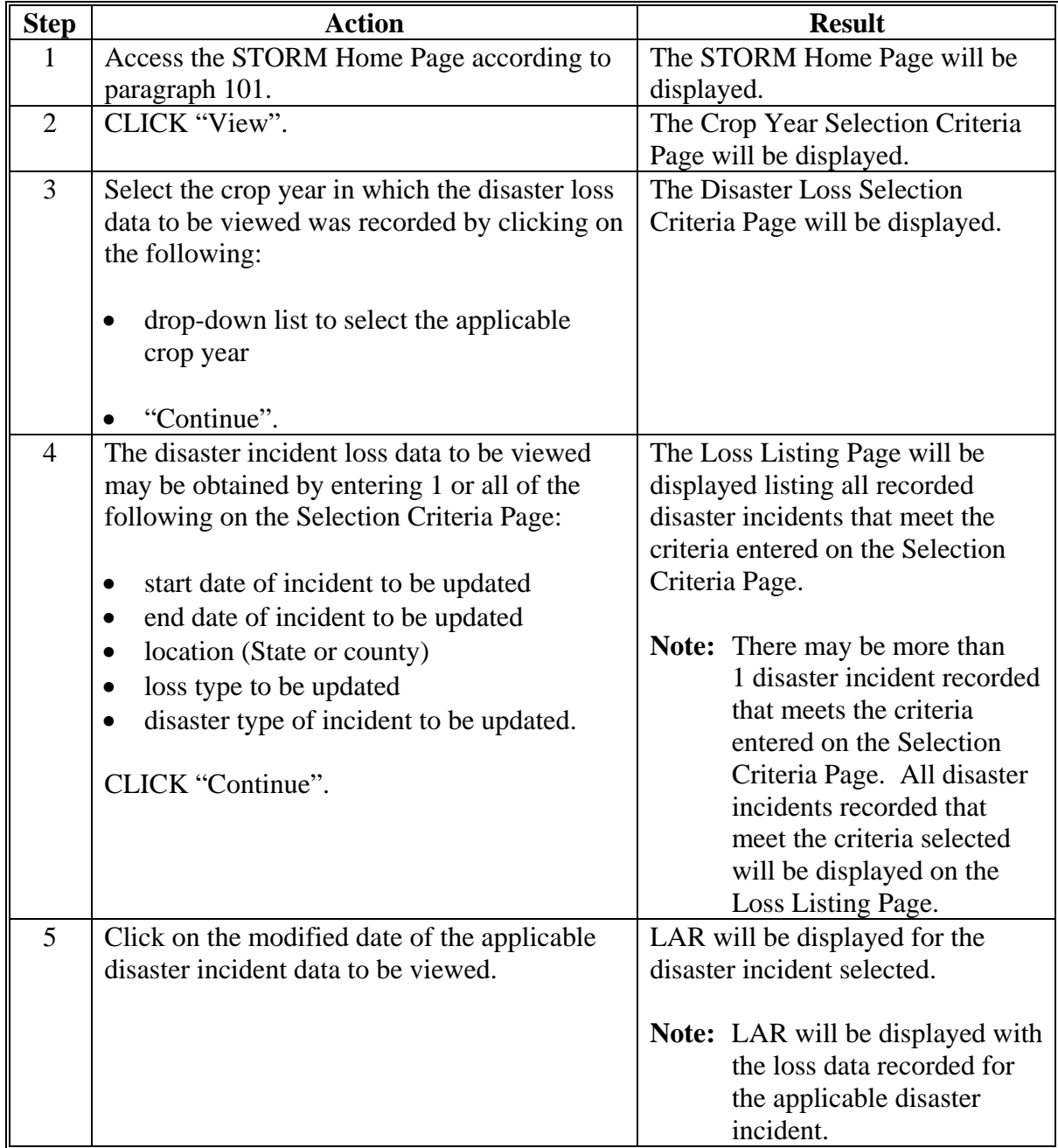

### **168-179 (Reserved)**

 $\mathcal{O}(\mathcal{O}(\log n))$ 

### **180 Providing Data for Homeland Security**

### **A Homeland Security**

Executive Order 13228 of October 8, 2001, established the Office of Homeland Security and the Homeland Security Council. All executive departments and agencies have been directed to assist the Homeland Security Council in carrying out the intent of Executive Order 13228. FSA can provide assistance in the following:

- the form of reporting
- assisting in protecting the nation's food supply
- providing uninterrupted service to agriculture and the nation's agricultural producers.

Recent initiatives seek to identify capabilities of Federal, State, and local governments and to integrate their capabilities to assist in Homeland Security. FSA's system of local County Offices provides USDA the capability to have a presence in almost every county in the nation. STORM provides the capability for each County Office to report suspicious, unusual, or threatening activities observed within a county.

The level and complexity of coordination for broader Homeland Security initiatives may require a reporting and monitoring system separate from STORM. However, until a devoted interagency or interdepartmental system for Homeland Security is developed, STORM will be used by FSA for reporting suspicious, unusual, or threatening activities.

### **B STORM Capabilities**

STORM provides each County Office the capability to report and document suspicious, unusual, or threatening activities. The reported activity is immediately accessible by State and National Offices. The reported activity may be shared with other government agencies and departments, such as the Central Intelligence Agency, Department of Defense, Department of State, DOJ, FBI, and FEMA.

**Important:** Recording suspicious, unusual, or threatening activities in STORM does **not** replace contacting local emergency agencies, such as police, fire rescue, or emergency medical personnel, when appropriate.

### **C Reportable Activities**

Any suspicious, unusual, or threatening activity observed or received shall be reported through STORM even though it may seem unlikely that the activity may be linked to any terrorist activity.

### **Note: All reports recorded in STORM under Homeland Security are reviewed and taken seriously. Persons purposely reporting misleading or fraudulent activities are subject to termination and other legal remedies.**

Suspicious, unusual, and threatening activities may include a wide variety of actions. Several different categories have been established in STORM to help specify certain actions. See [Exhibit 15](#page-126-0) for a list of the different categories, including some possible examples, available under the "Homeland Security" option.

### **D Entering Homeland Security Activities**

CLICK "Add" under "Homeland Security" on the STORM Home Page. The following table provides instructions for entering suspicious, unusual, and threatening activities data on the Loss Information Page.

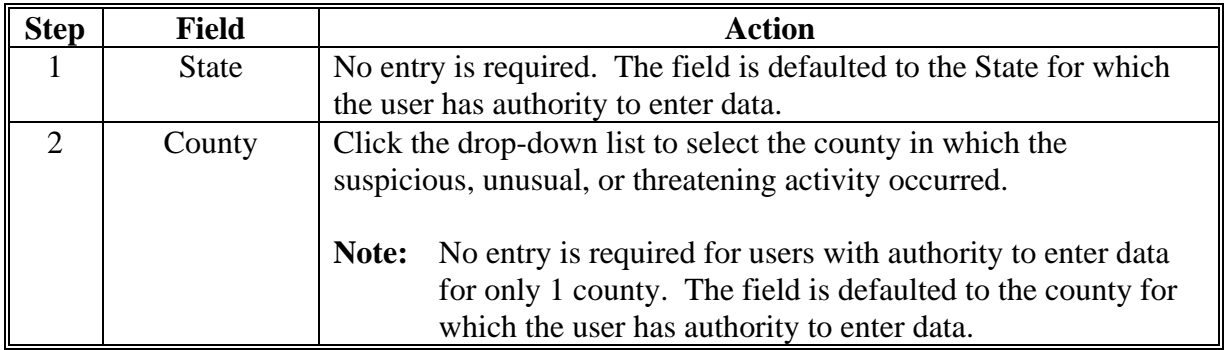

## **180 Providing Data for Homeland Security (Continued)**

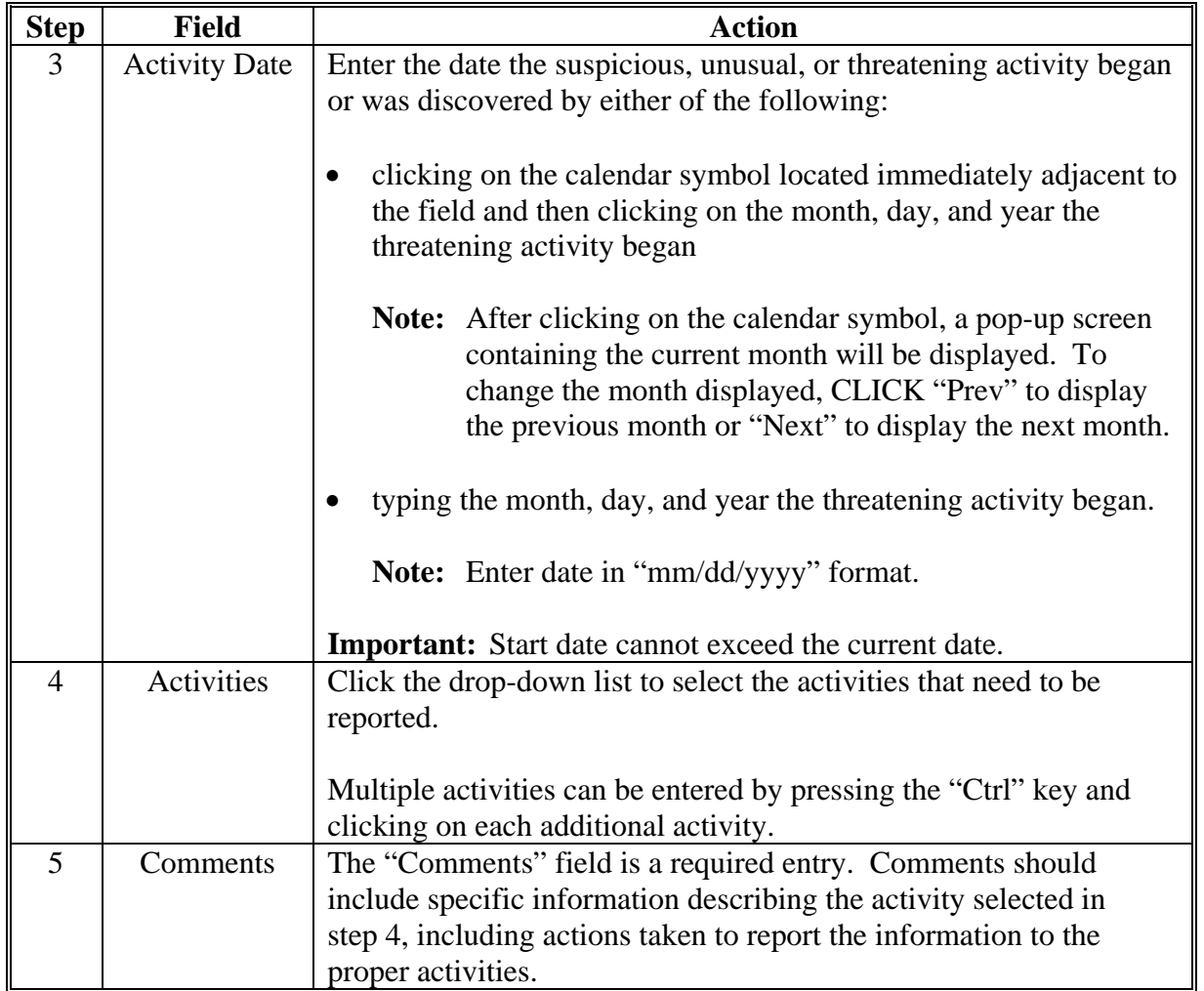

# **D Entering Homeland Security Activities (Continued)**

### **E Viewing and Printing Homeland Security Data**

The following table provides instructions for viewing and printing reports of Homeland Security activities.

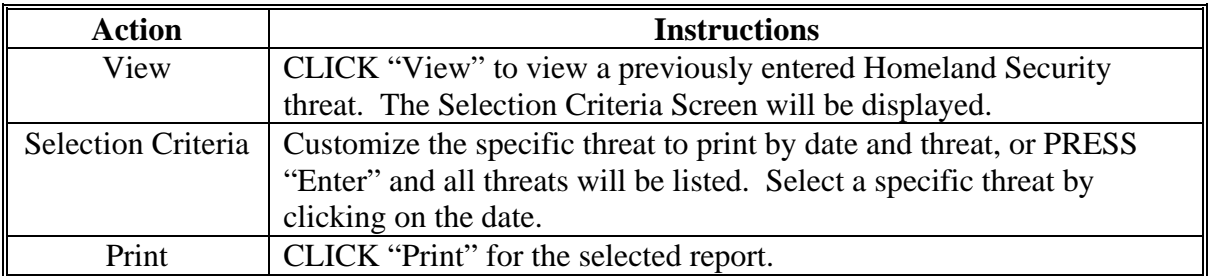

 $\mathcal{O}(\mathcal{O}(\log n))$ 

## **Reports, Forms, Abbreviations, and Redelegations of Authority**

## **Reports**

None

### **Forms**

The following table lists all forms referenced in this handbook.

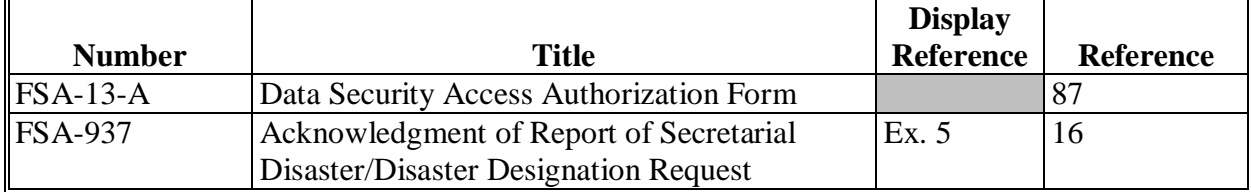

### **Abbreviations Not Listed in 1-CM**

The following table lists all abbreviations not listed in 1-CM.

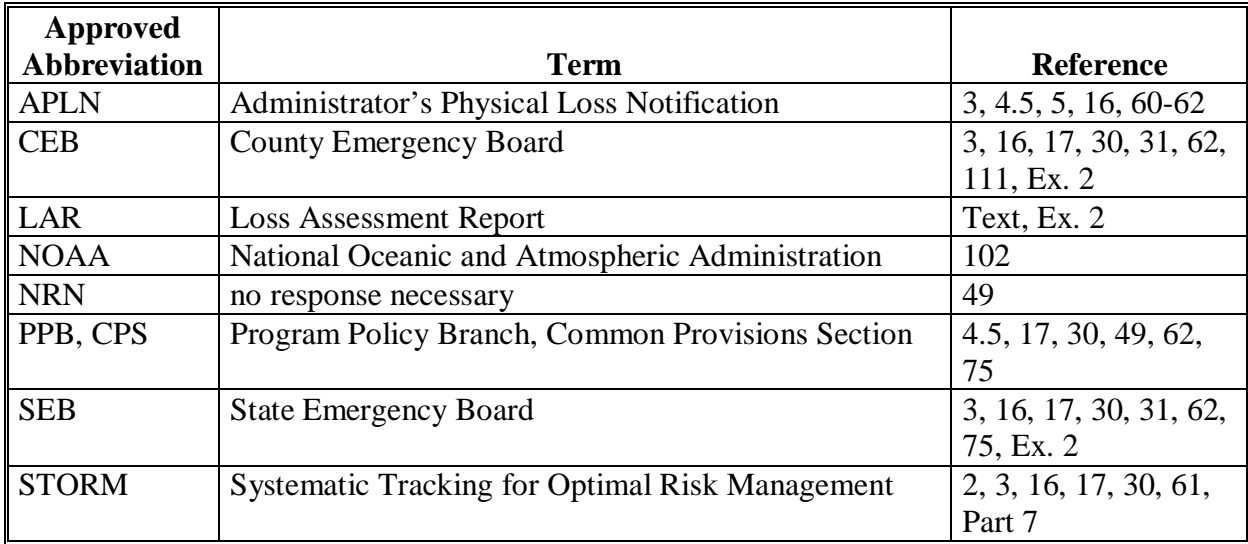

### **Redelegations of Authority**

None

 $\mathcal{O}(\mathcal{O}(\log n))$
### **Definitions of Terms Used in This Handbook**

### **Exhibit 2**

### **Administrator's Physical Loss Notification (APLN)**

APLN is for physical losses because of a natural disaster, including:

- destruction of buildings, barns, and farming equipment
- death of livestock.

### **Contiguous County**

Contiguous county is used in reference to another county, whose boundary touches at any point with the boundary of the other county.

#### **County**

County is used when referring to a geographical area, local adminstrative subdivision, conservation district, city of a State, or similar political subdivision of the United States generally considered to be in county usage.

**Example:** A county or parish.

**Note:** Except where otherwise specified, the use of the term "county" or similar political subdivision is for administrative purposes only.

### **County Emergency Board (CEB)**

CEB is comprised of the representatives of several USDA agencies that have responsibilities for:

- reporting the occurrence of, and assessing the damage caused by, a disaster
- requesting approval in declaring a county a disaster area.

### **County Executive Director (CED)**

CED is the person who is in charge of administering the local County Office for a particular county.

#### **Disaster Area**

Disaster area is the county or counties declared or designated as a result of natural disaster related losses. This includes primary counties and counties named as contiguous to those counties declared or designated as a disaster area.

### **Definitions of Terms Used in This Handbook (Continued)**

### **Drought**

**\*--**Drought for fast track purposes is based on the drought intensity data from the U.S. Drought Monitor. To qualify for a Secretarial designation under the fast track process, a county must experience one of the following during its grazing period:

- D2 severe drought for 8 or more consecutive weeks
- D3 extreme drought for any length of time
- D4 exceptional drought for any length of time.**--\***

### **Loss Assessment Report (LAR)**

LAR is a report prepared by CEB relating to the State and county where the potential disaster occurred and for which county or counties CEB is responsible. LAR includes, as applicable, but is not limited to, the following:

- starting and ending dates of the disaster
- crop year affected
- type of disaster incident
- area of county affected by the disaster
- total number of farms affected
- crop loss or pasture loss data associated with the applicable disaster (or both types of losses)
- livestock destroyed
- other property losses.

### **Natural Disaster**

Natural disaster is a disaster in which damaging weather conditions or other adverse natural occurrence phenomena (earthquake, volcano) have substantially affected farmers by causing severe physical losses or severe production losses, or both.

### **Normal Year's Dollar Value**

Normal year's dollar value is the average yield of the 5 years immediately preceding the disaster year for each cash crop, including hay and pasture, grown in the county, multiplied times the average commodity price for the 36 months immediately preceding the disaster year for each crop, using data from NASS where available.

### **Definitions of Terms Used in This Handbook (Continued)**

### **Presidential Declaration**

Presidential declaration is a declaration of a disaster by the President under the Robert T. Stafford Disaster Relief and Emergency Assistance Act (42 U.S.C. 5121-2) requiring Federal emergency assistance to supplement State and local efforts to do either of the following:

- save lives and protect property, public health, and safety
- avert or lessen the threat of a disaster.

### **Production Losses**

Production losses (severe) within a county are those in which there has been a reduction countywide of 30 percent or more loss of at least 1 crop in the county.

### **Severe Physical Losses**

Severe physical losses mean, for the purpose of determining an Administrator's declaration of physical loss, losses that consist of severe damage to, or destruction of, the following:

- physical farm property including farmland, except sheet erosion
- structures on the land including, but not limited to, the following:
	- buildings
	- fences
	- dams
	- machinery
	- equipment
	- supplies
	- tools
- livestock
- livestock products
- poultry and poultry products
- harvested crops
- stored crops.

### **State Emergency Board (SEB)**

### SEB is:

- comprised of the representatives of several USDA agencies that have emergency program responsibilities at the State level
- required to respond to emergencies and carry out the Secretary's emergency preparedness responsibilities.

**Note:** SED:

- serves as the SEB Chairperson in each State
- is responsible for providing the leadership and coordination for all USDA emergency programs at the State level.

### **Substantially Affected**

Substantially affected means a producer has sustained qualifying physical or production loss because of a natural disaster.

### **Termination Date**

Termination date is the date specified in a disaster declaration, designation, or notification that establishes the final date after which EM loan applications can no longer be accepted. The termination date is the first workday that occurs on or after 8 months from the date of the disaster declaration or designation.

### **United States**

United States means each of the several States, the Commonwealth of Puerto Rico, the U.S. **\*--**Virgin Islands, Guam, American Samoa, and the Commonwealth of the Northern Mariana**--\*** Islands.

### **U.S. Drought Monitor**

U.S. drought monitor is a collaborative effort between Federal and academic partners that is produced on a weekly basis to synthesize multiple indices, outlooks, and drought impacts on a map and in narrative form. This synthesis of indices is reported by the National Drought Mitigation Center at **http://droughtmonitor.unl.edu/**.

## **States and Territories That Use County Equivalents**

Disaster designations will be made for counties except for the following states and territories that use county equivalents.

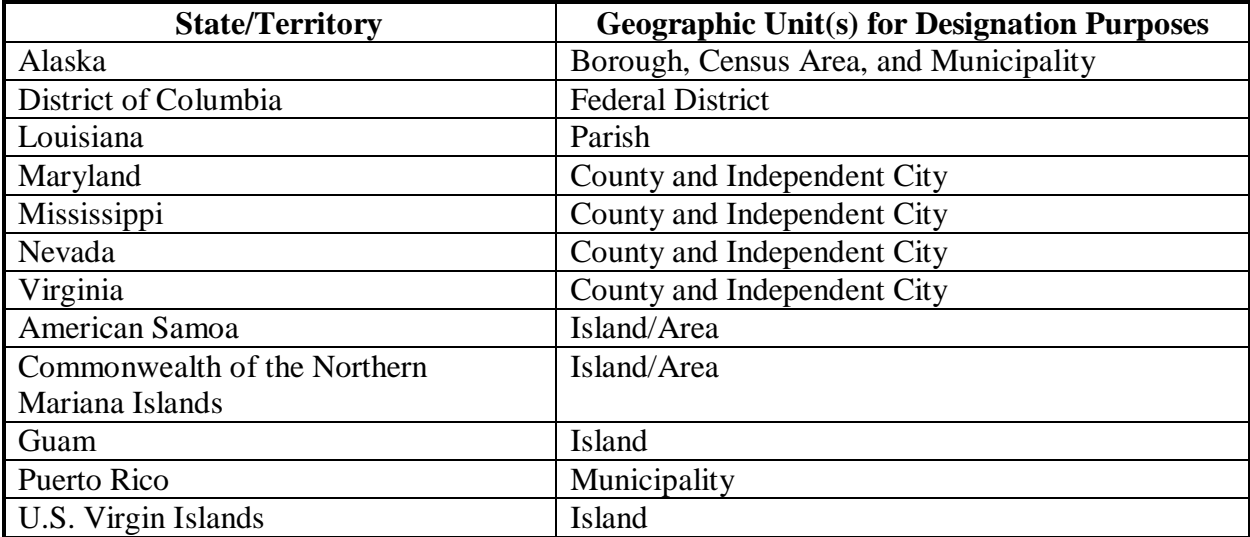

## **FSA-937, Acknowledgment of Report of Secretarial Disaster/Disaster Designation Request**

Use FSA-937 to document the request for a Secretarial disaster/disaster designation.

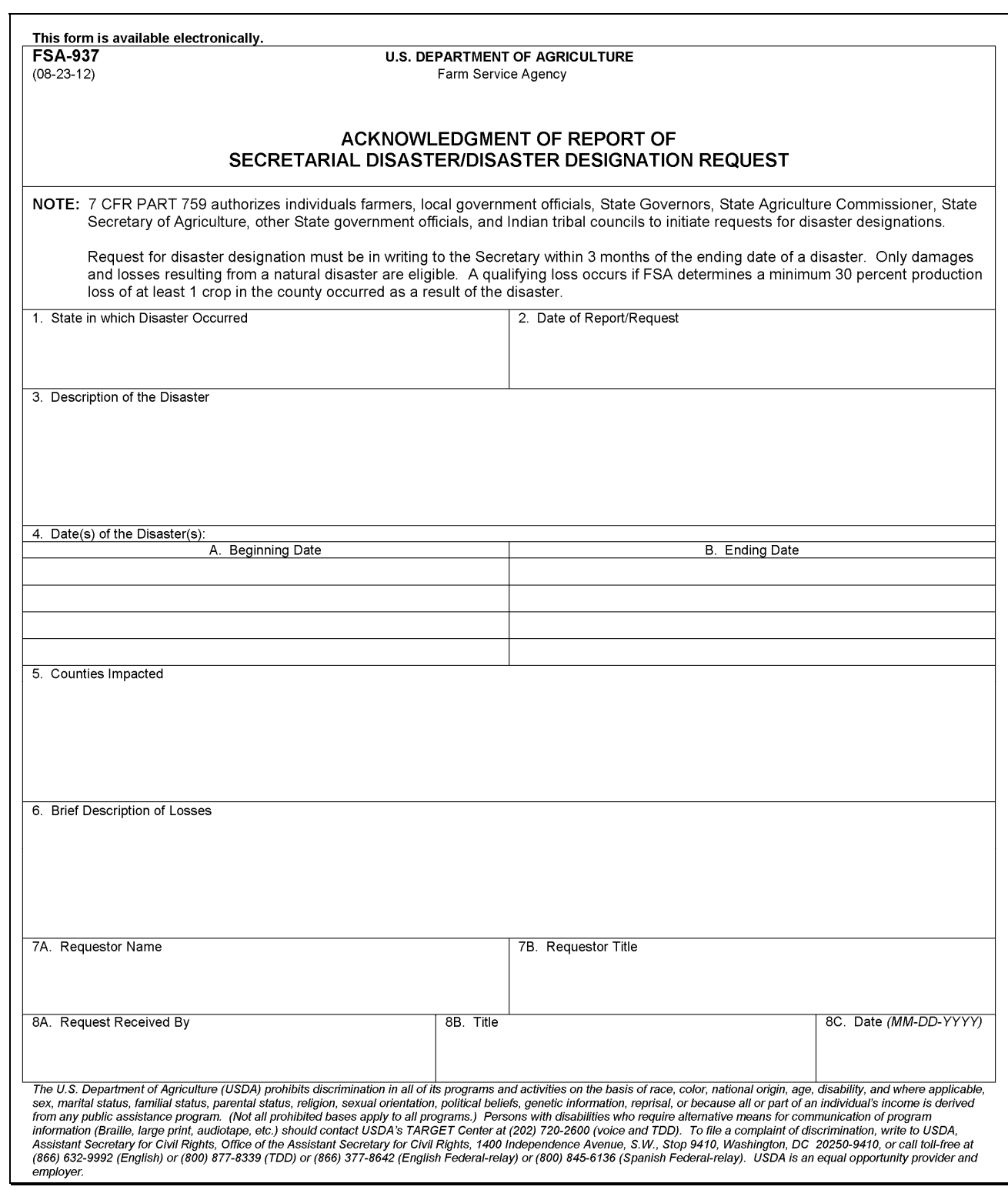

### **\*--Example Survey Worksheet**

The following is an example of the survey information that is needed to process a designation request under the Secretary's discretionary authority.

**Note:** This exhibit is available in a fillable format at **http://inside.fsa.usda.gov**. CLICK "**Employee Forms**" and CLICK "**Find Current Forms Using Our Form Number Search**". For "Form Number", ENTER "**1-DIS Exhibit 6**".

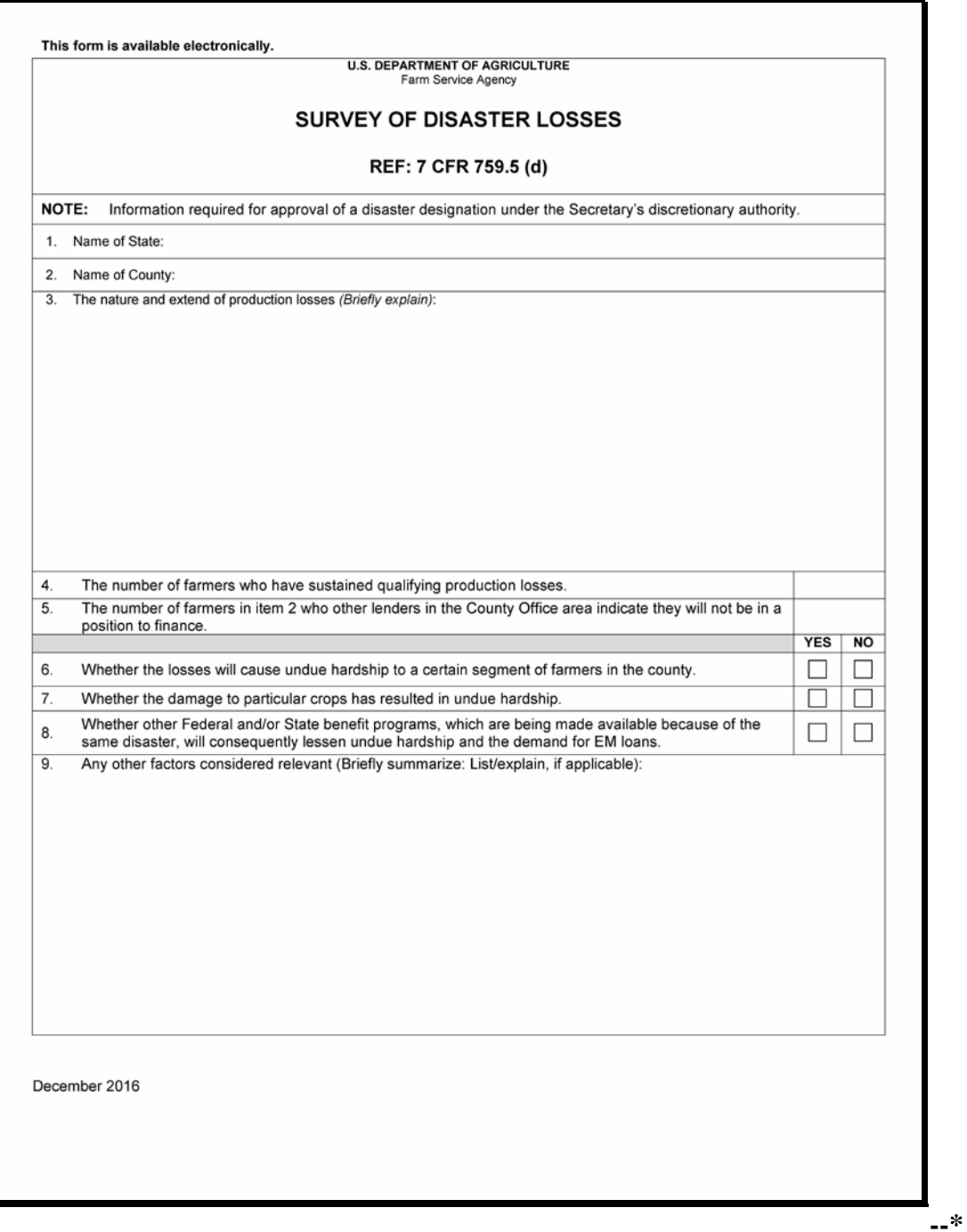

## **Example of Draft Memorandum of Deferral for a Secretarial Disaster Designation**

The following is an example of the draft memorandum of deferral for a Secretarial Disaster Designation.

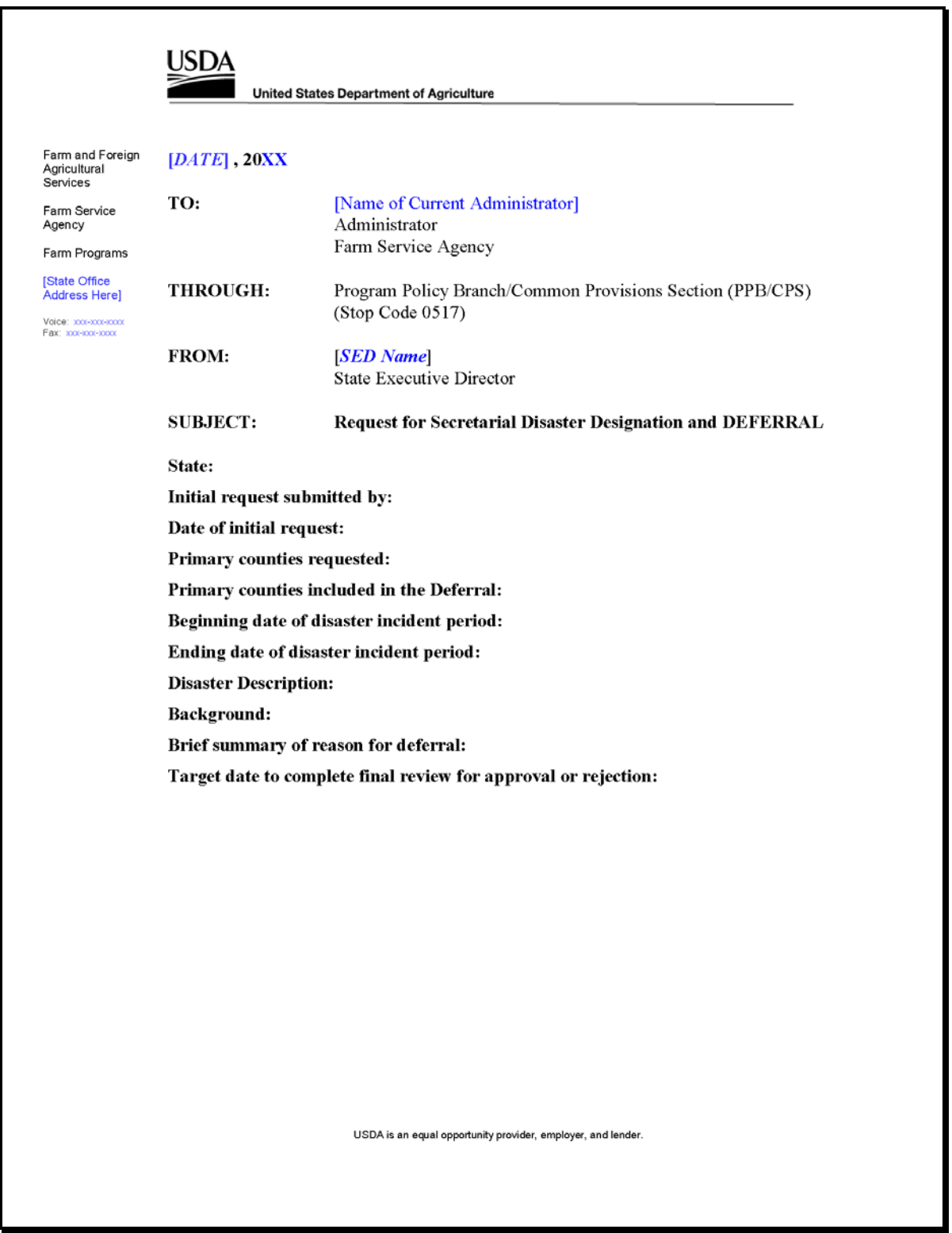

## **Example of Draft Memorandum of Request for a Secretarial Disaster Designation**

The following is an example of the draft memorandum of request for a Secretarial Disaster Designation.

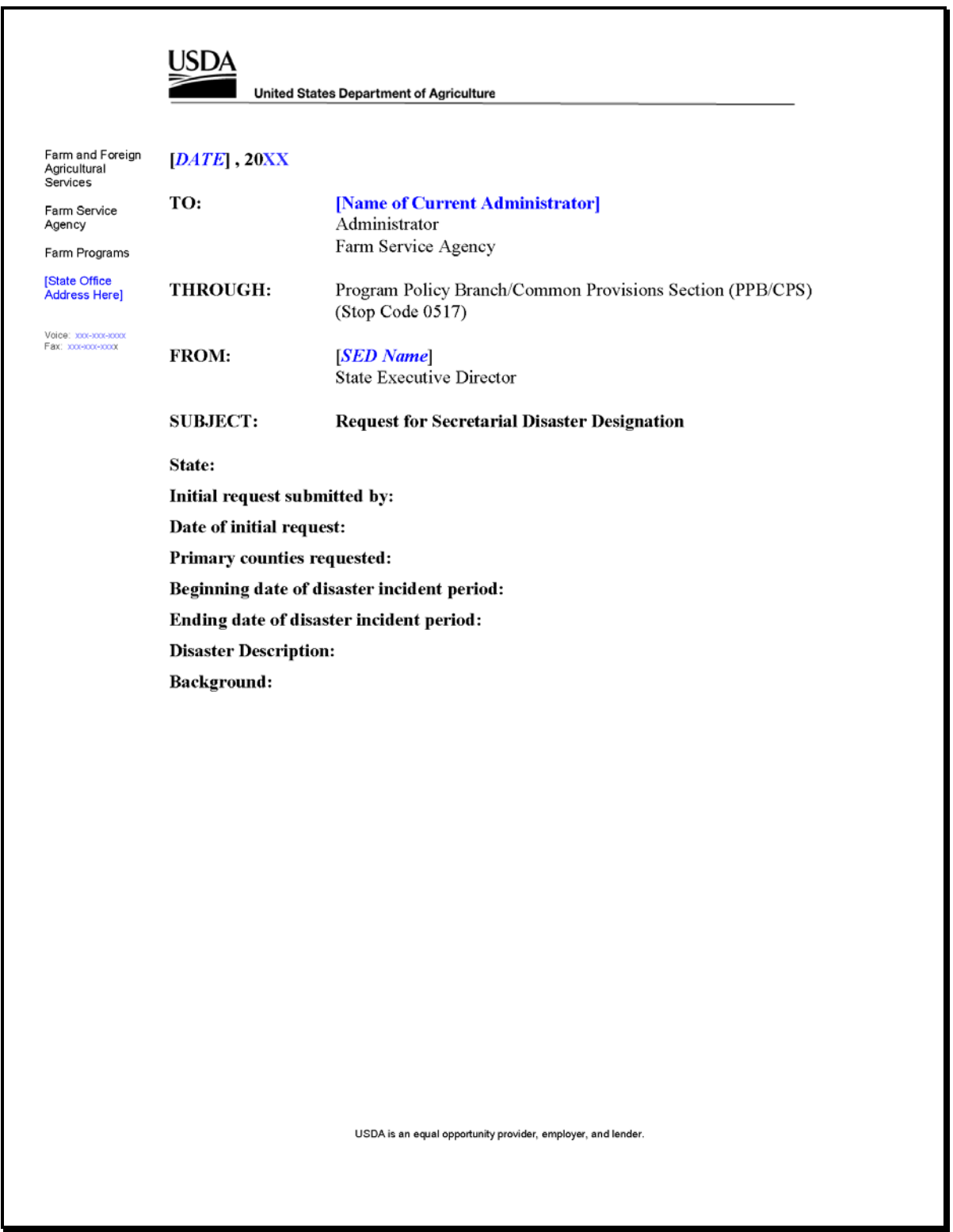

## **Example of Draft Memorandum of Request for an ALPN**

The following is an example of the draft memorandum of request for an ALPN.

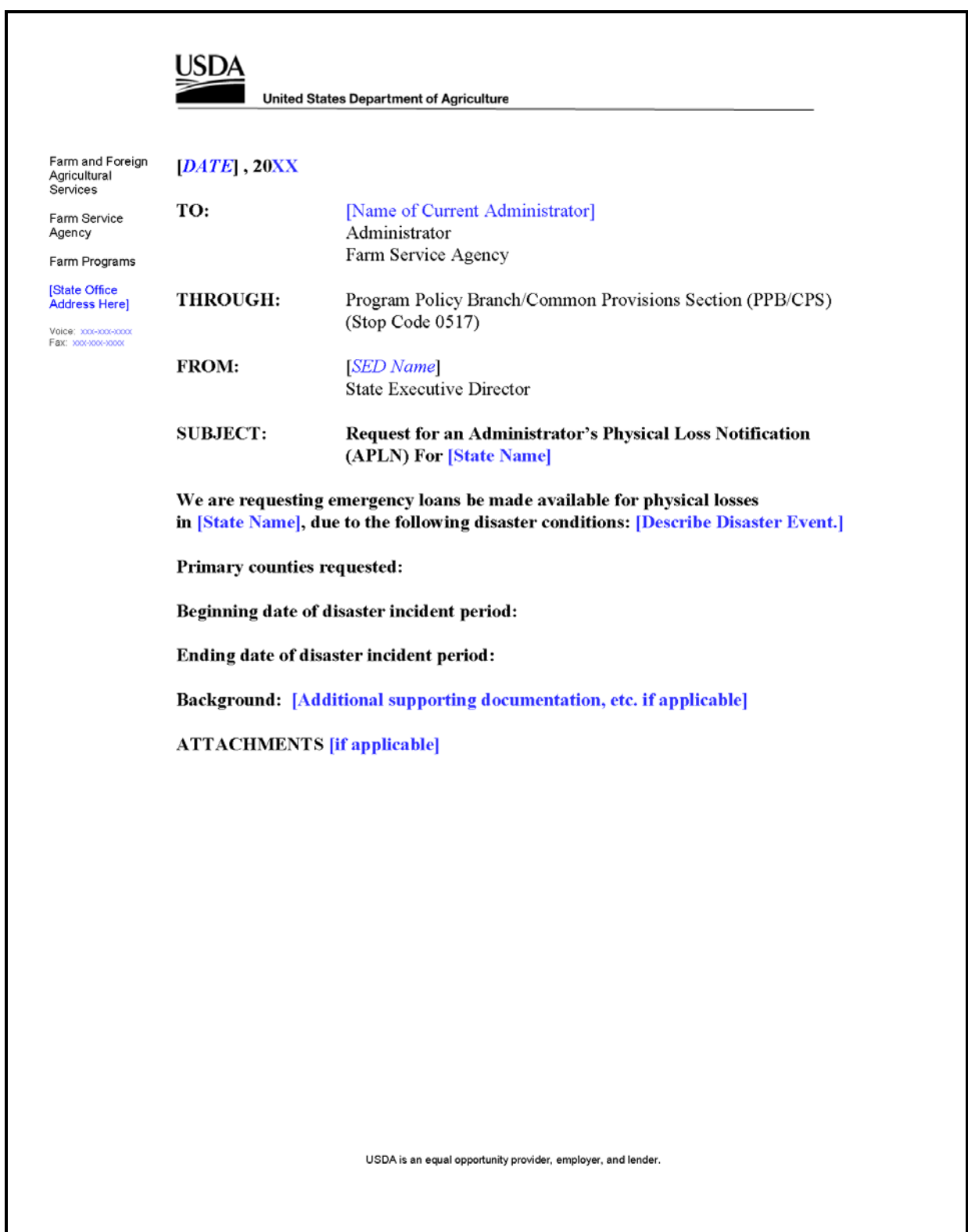

## **\*--Example of Draft Memorandum of Request for a Quarantine**

The following is an example of the draft memorandum of request for a quarantine.

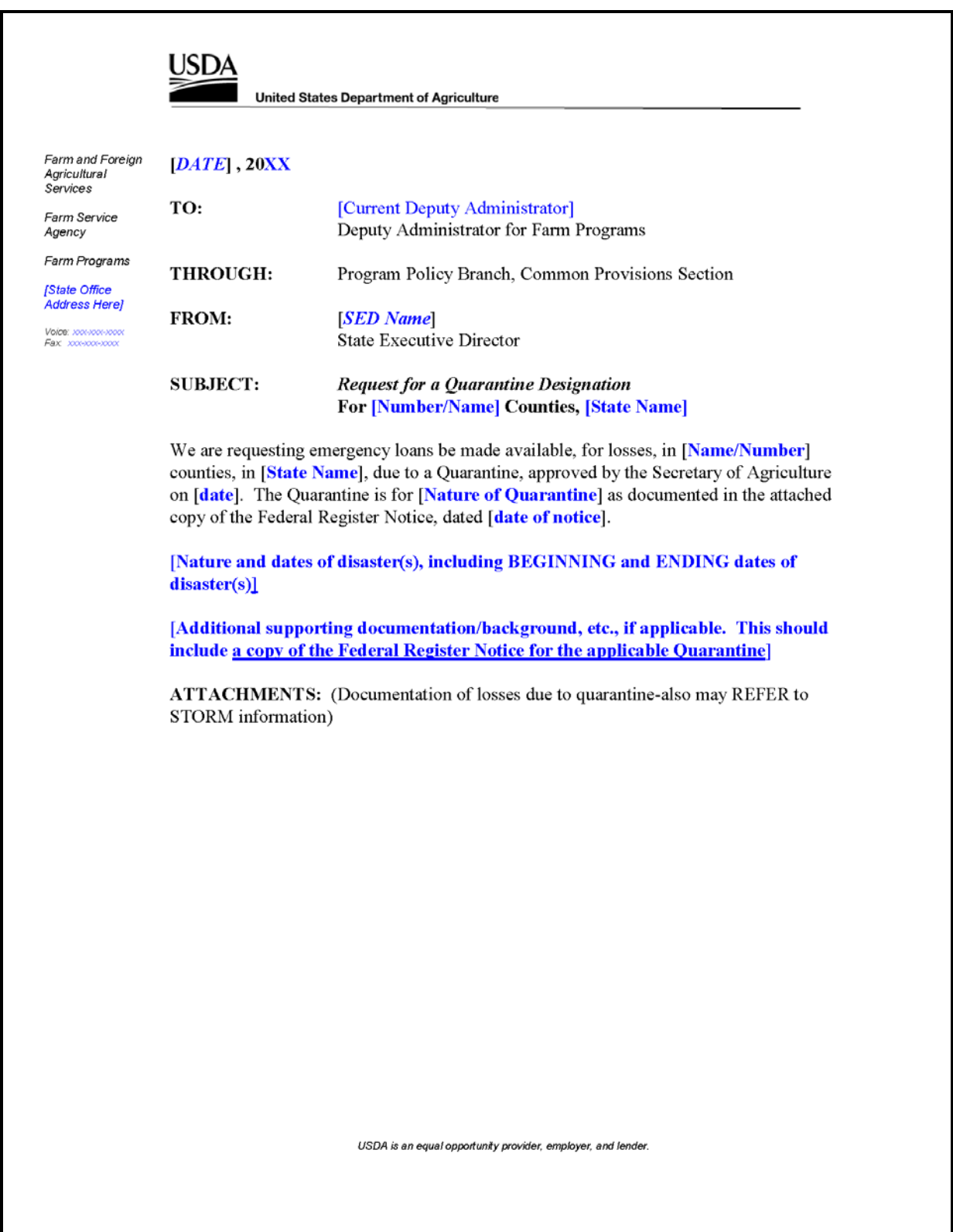

## **Homeland Security Categories**

The following table provides the categories available under the "Homeland Security" option on the Loss Information Page.

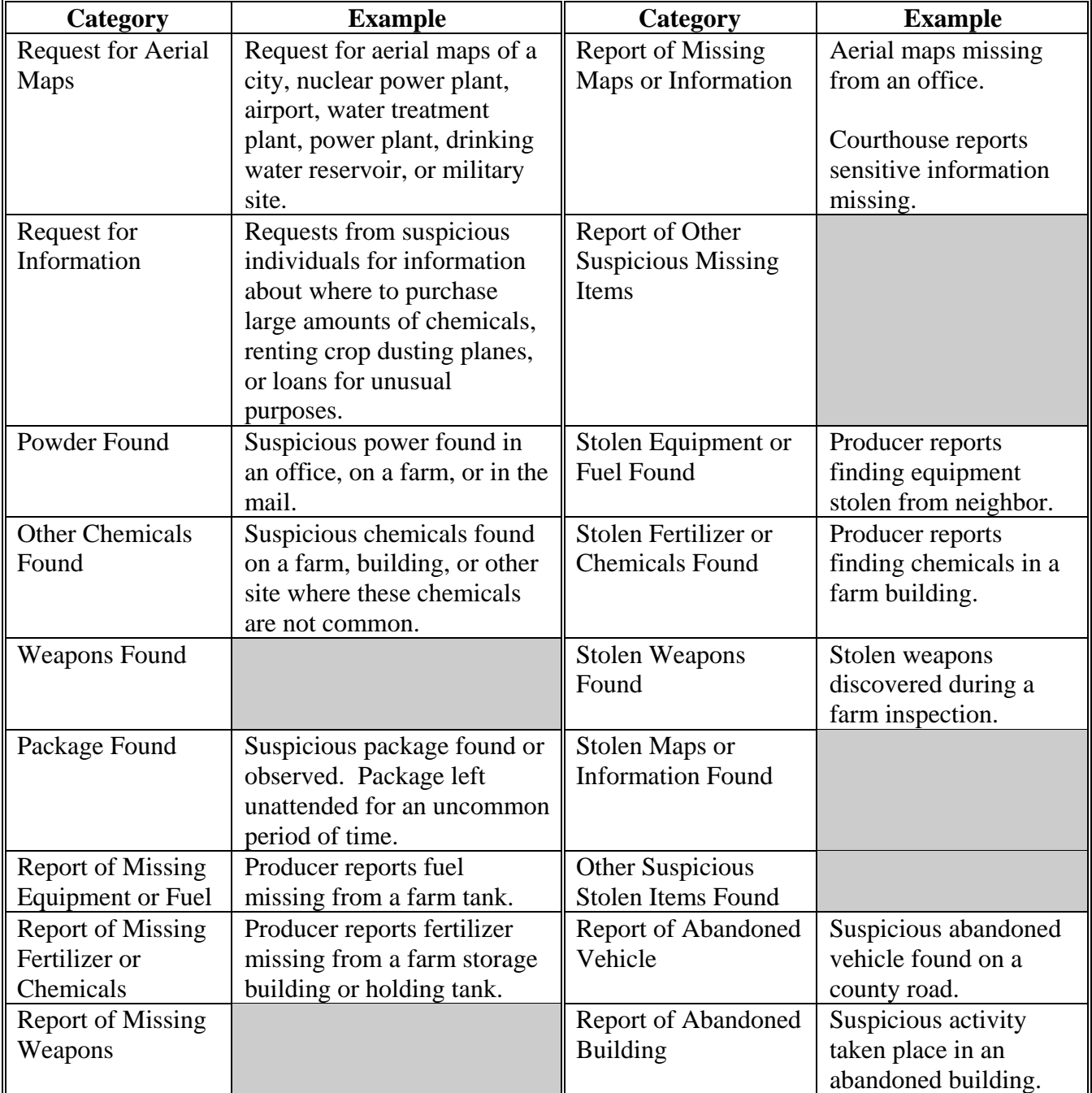

## **Homeland Security Categories (Continued)**

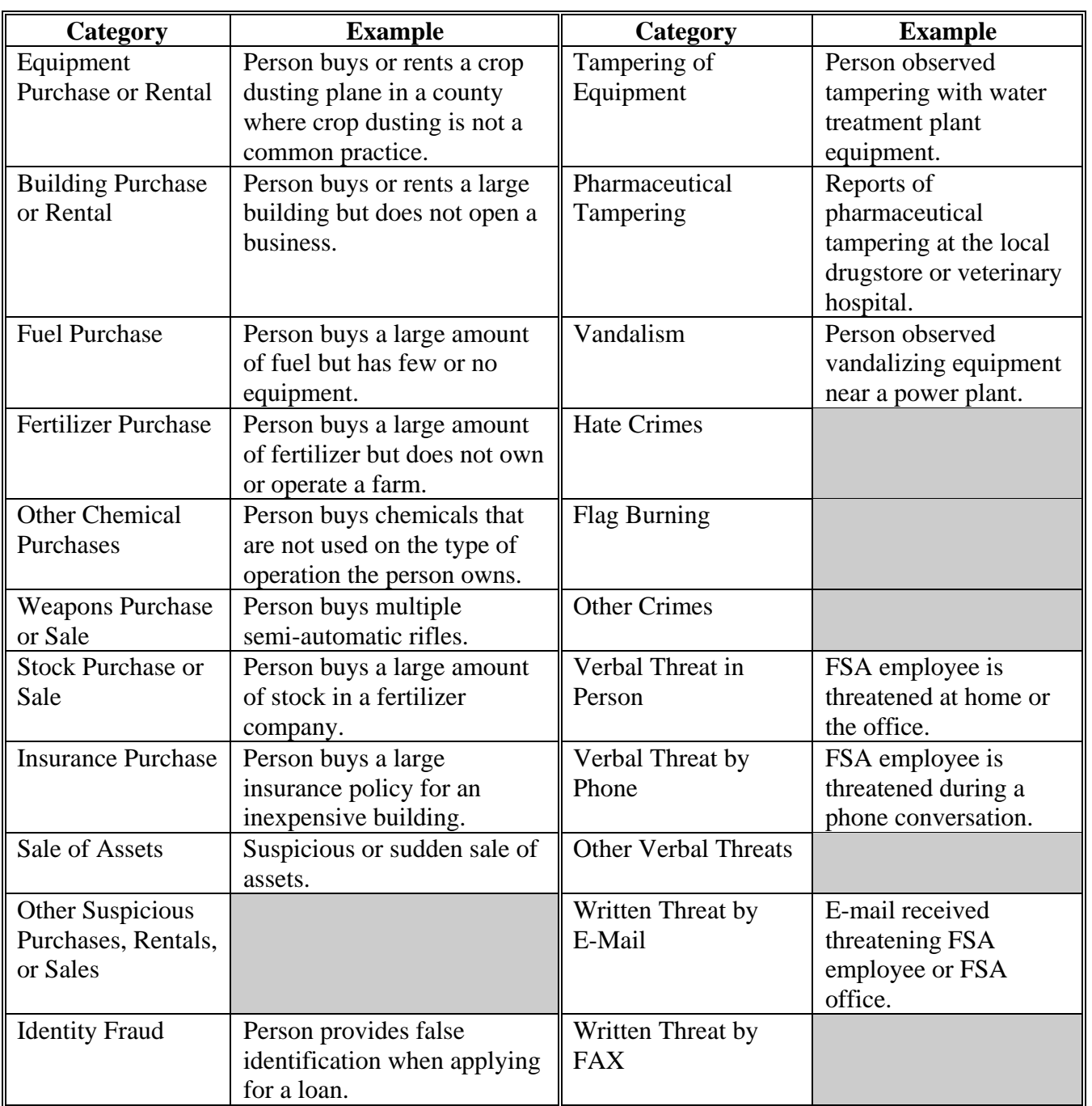

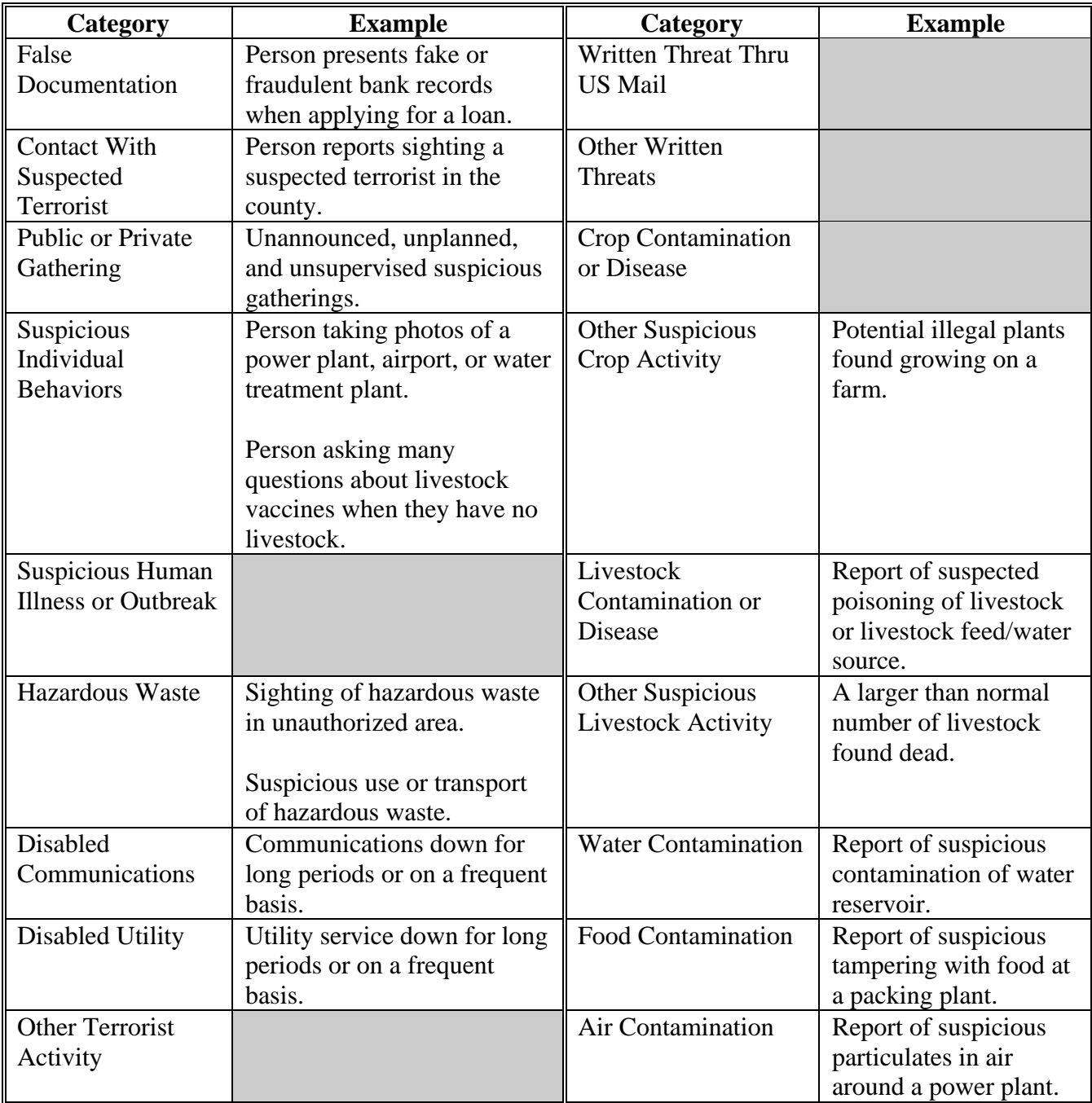

# **Homeland Security Categories (Continued)**